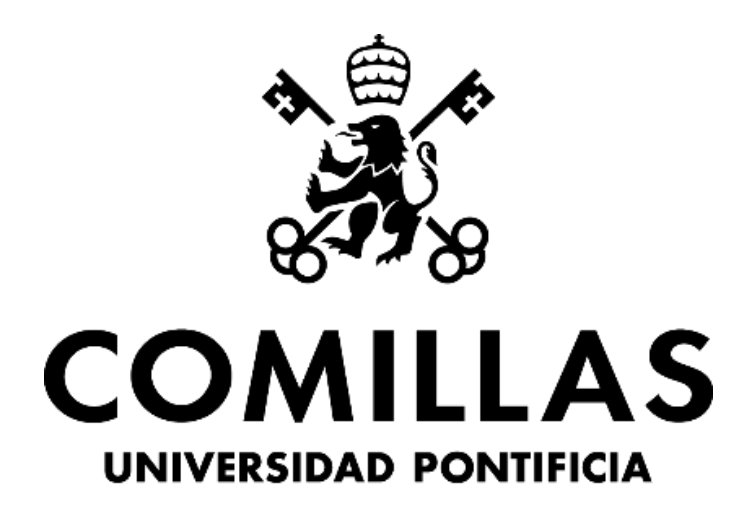

# **ICAI**

# GRADO EN INGENIERÍA DE TECNOLOGÍAS DE TELECOMUNICACIÓN

TRABAJO DE FIN DE GRADO

READY FOR YOU - CREACIÓN DE UN MARKETPLACE

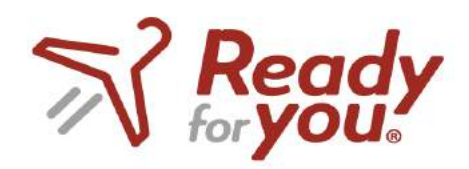

Autor: Johannes Orssich Sánchez-Cortés

Director: Atilano Fernández-Pacheco Sánchez-Migallón

MADRID

Declaro, bajo mi responsabilidad, que el Proyecto presentado con el título

READY FOR YOU, CREACIÓN DE UN MARKETPLACE

en la ETS de Ingeniería - ICAI de la Universidad Pontificia Comillas en el

curso académico 2021/22 es de mi autoría, original e inédito y

no ha sido presentado con anterioridad a otros efectos.

El Proyecto no es plagio de otro, ni total ni parcialmente y la información que ha sido

tomada de otros documentos está debidamente referenciada.

Fdo.: Johannes Orssich Sánchez-Cortés Fecha: 28/05/2021

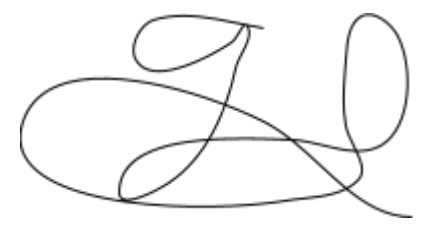

Autorizada la entrega del proyecto

EL DIRECTOR DEL PROYECTO

Firmado digitalmente por ATILANO .<br>FERNÁNDEZ-PACHECO SÁNCHEZ-MIGALLÓN Fecha: 2022.06.05 16:31:09 +02'00'

Fdo.: Atilano Fernández-Pacheco Sánchez-Migallón

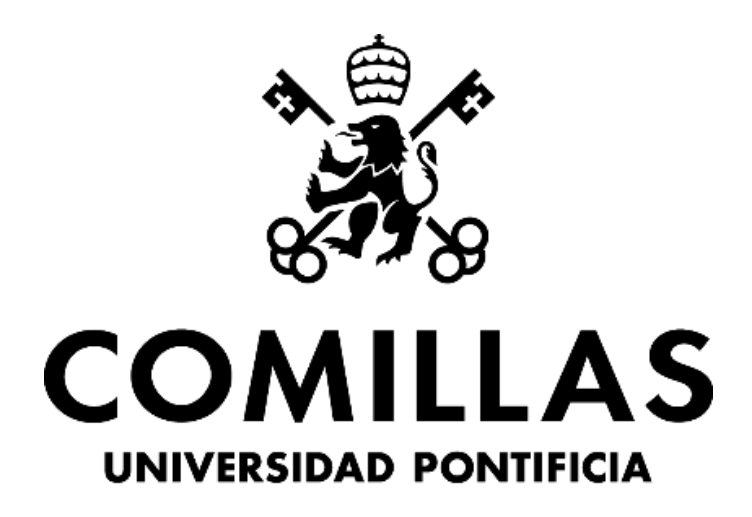

# **ICAI**

# GRADO EN INGENIERÍA DE TECNOLOGÍAS DE TELECOMUNICACIÓN

TRABAJO DE FIN DE GRADO

READY FOR YOU - CREACIÓN DE UN MARKETPLACE

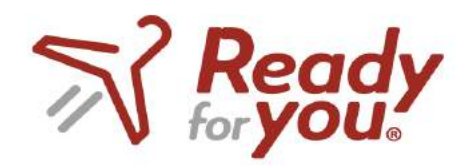

Autor: Johannes Orssich Sánchez-Cortés

Director: Atilano Fernández-Pacheco Sánchez-Migallón

MADRID

# Agradecimientos

Quiero agradecerle este trabajo a mis padres, Belén y Georg, a mi hermano Nico y a todo el resto de mi familia, quienes me han apoyado en todo momento y sin los cuales no podría estar aquí.

Quiero también agradecer el apoyo de mi universidad, la cual me ha formado al máximo nivel, tanto en el ámbito profesional como personal.

Finalmente, también agradecer a toda la gente que me ha estado apoyando todos estos años en la universidad. Me gustaría mencionar especialmente a mi amigo y socio Adiran por su ayuda y consejo a lo largo de la carrera.

# **READY FOR YOU: CREACIÓN DE UN MARKETPLACE**

# **Autor: Johannes Orssich Sánchez-Cortés**

Director: Atilano Fernández-Pacheco Sánchez-Migallón Entidad Colaboradora: ICAI - Universidad Pontificia Comillas

## Resumen del Proyecto

En este proyecto se ha llevado a cabo exitosamente el front-end de una aplicación Marketplace de Ready For You, la cual forma parte de la próxima fase de la empresa. Dicho Marketplace tiene una sección inicial enfocada en el usuario, permitiendo a éste registrarse, iniciar sesión e incluso acceder directamente a la tienda. La segunda sección consiste en el Marketplace, donde el usuario puede observar una variedad de productos, informarse sobre ellos y seleccionar los que más le interesen. El futuro de este proyecto yace en el complejo desarrollo backend detrás de dicha aplicación, la cual va a realizar Netspot OTN, empresa socia de Ready For You.

Palabras clave: Aplicación, Marketplace, Frontend, Backend.

1. Introducción

Después de haber realizado un proyecto MVP con Ready For You, consistiendo en la creación y operativa de una empresa de logística, la empresa ha detectado una nueva oportunidad dentro del sector de la moda, permitiendo ofrecer una plataforma Marketplace interactiva para sus usuarios y garantizando un nuevo canal de ventas al modelo de negocio de la empresa.

2. Definición del proyecto

En este proyecto se realiza primero una introducción de la evolución de Ready For You como empresa, explicando el porqué, el cómo y el qué hay definido hasta el momento. Una vez introducido el concepto de Marketplace, se define cómo va a encajar dicho Marketplace tanto en el actual modelo de negocio de la empresa como en el actual sistema tecnológico, permitiendo un nuevo canal para ambos ámbitos.

En este proyecto, la aplicación Marketplace está formada inicialmente por un portal frontend de usuario hecho con el propio "branding" de la empresa Ready For You y posteriormente por la propia tienda, donde se pueden visualizar los diferentes productos, seleccionar y comprobar en el carrito final.

Las muchas horas empleadas en los aspectos gráficos de la aplicación han permitido que el equipo de desarrollo Netspot OTN vaya a continuar con este proyecto, realizando el backend.

3. Descripción del sistema

El sistema actual de Ready For You funciona siguiendo una serie de pasos. El primer paso es que el cliente final realice una compra a través de la página web de la marca (web comercio) de ropa colaboradora con la empresa. Una vez seleccionados los productos, el cliente paga en el carrito

final y escoge Ready For You como método de envío. Esto genera una notificación en el sistema de gestión principal back office, el cual puede ser editado en cualquier momento por una serie de personas que son los owners. Finalmente, el back office envía una notificación al repartidor a través de la aplicación de riders y este le entrega el paquete recogido en almacén o tienda al cliente, notificando en todo momento sobre el estado del envío.

La incorporación de un Marketplace va a permitir a la empresa añadir una nueva vía de ventas en el sistema tecnológico, atrayendo esta vez a sus propios usuarios y por lo tanto permitiendo un cargo a las marcas por comisión de venta aparte de los envíos ya existentes.

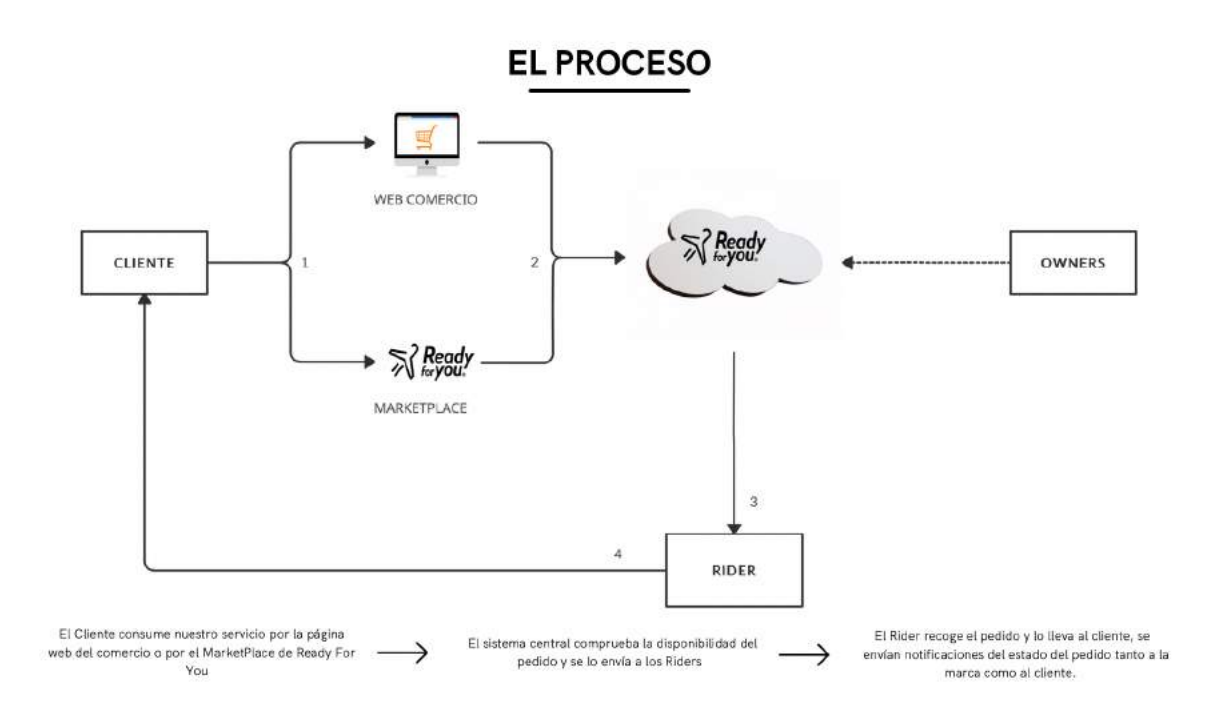

#### 4. Resultados

El proyecto en su totalidad ha sido un éxito debido a que el lanzamiento se realizó exitosamente en diciembre de 2021, habiendo obtenido una serie de métricas o KPIs que han contribuido a las mejoras del Marketplace. El frontend del marketplace se ha realizado siguiendo el branding de la empresa y al máximo detalle, permitiendo así que Netspot OTN, empresa de desarrollo y socia de Ready For You, pueda finalizar este proyecto con un desarrollo backend.

# **READY FOR YOU: CREATING A MARKETPLACE**

# **Author: Johannes Orssich Sánchez-Cortés**

Director: Atilano Fernández-Pacheco Sánchez-Migallón Collaborating Entity: ICAI - Comillas Pontifical University

1. Project Summary

In this project, the front-end of a Ready For You Marketplace application has been successfully implemented, which is part of the next phase of the company. The Marketplace has an initial section focused on the user, allowing the user to register, log in and even access the shop directly. The second section consists of the Marketplace, where the user can browse a variety of products, learn about them and select the ones that interest them most. The future of this project lies in the complex backend development behind the application, which will be carried out by Netspot OTN, Ready For You's partner company.

Keywords: Application, Marketplace, Frontend, Backend.

2. Introduction

After having carried out an MVP project with Ready For You, consisting of the creation and operation of a logistics company, the company has detected a new opportunity within the fashion sector, allowing it to offer an interactive Marketplace platform for its users and guaranteeing a new sales channel to the company's business model.

3. Project definition

This project first introduces the evolution of Ready For You as a company, explaining why, how and what has been defined so far. Once the concept of Marketplace has been introduced, it is defined how this Marketplace will fit into both the company's current business model and the current technological system, enabling a new channel for both areas.

In this project, the Marketplace application is initially formed by a frontend user portal made with the Ready For You company's own branding and later by the shop itself, where the different products can be viewed, selected and checked in the final shopping cart.

The many hours spent on the graphic aspects of the application have allowed the Netspot OTN development team to continue with this project, making the backend.

4. Description of the system

The current Ready For You system works in a series of steps. The first step is for the end customer to make a purchase through the website of the brand (web commerce) of clothing that collaborates with the company. Once the products have been selected, the customer pays in the final shopping cart and chooses Ready For You as the shipping method. This generates a notification in the main back office management system, which can be edited at any time by a

number of people who are the owners. Finally, the back office sends a notification to the delivery person via the rider application, who delivers the parcel picked up from the warehouse or shop to the customer and notifies the customer at all times of the status of the shipment.

The incorporation of a Marketplace will allow the company to add a new sales channel in the technological system, this time attracting its own users and therefore allowing a charge to the brands for sales commission in addition to the existing shipments.

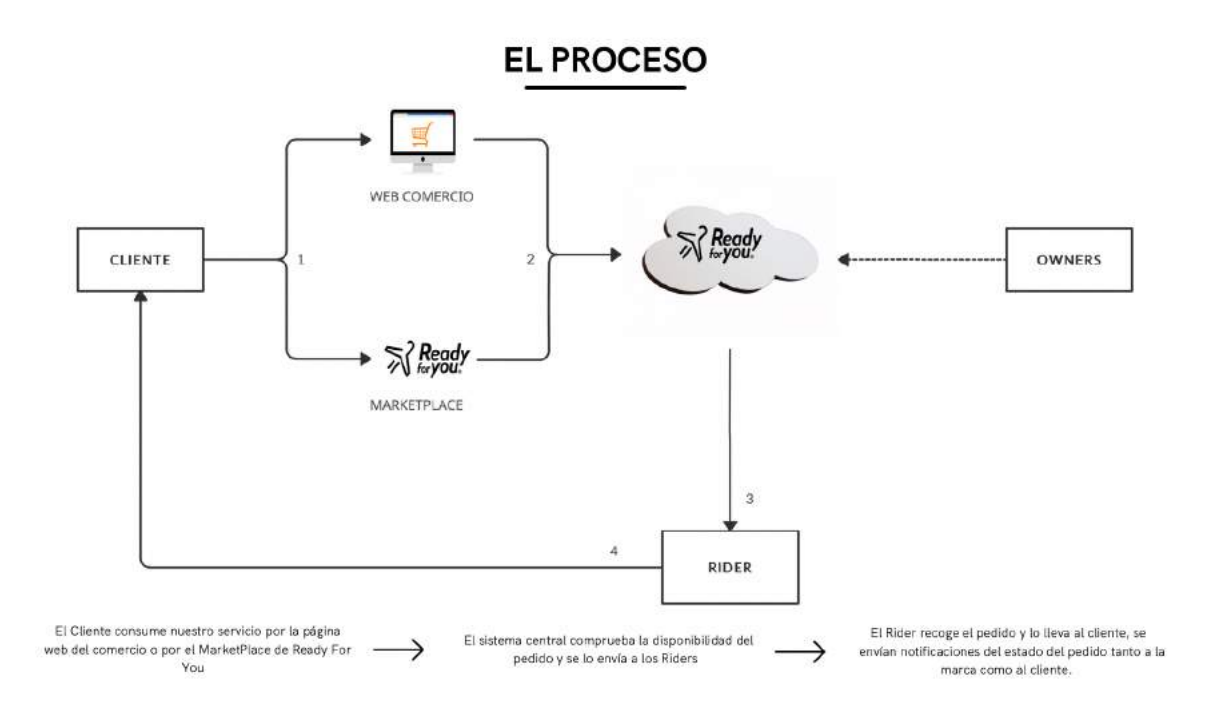

#### 5. Results

The project as a whole has been a success due to the successful launch in December 2021, having obtained a number of metrics or KPIs that have contributed to the improvements of the Marketplace. The frontend of the marketplace has been developed following the branding of the company and to the maximum detail, allowing Netspot OTN, development company and partner of Ready For You, to finish this project with a backend development.

# Índice de la Memoria

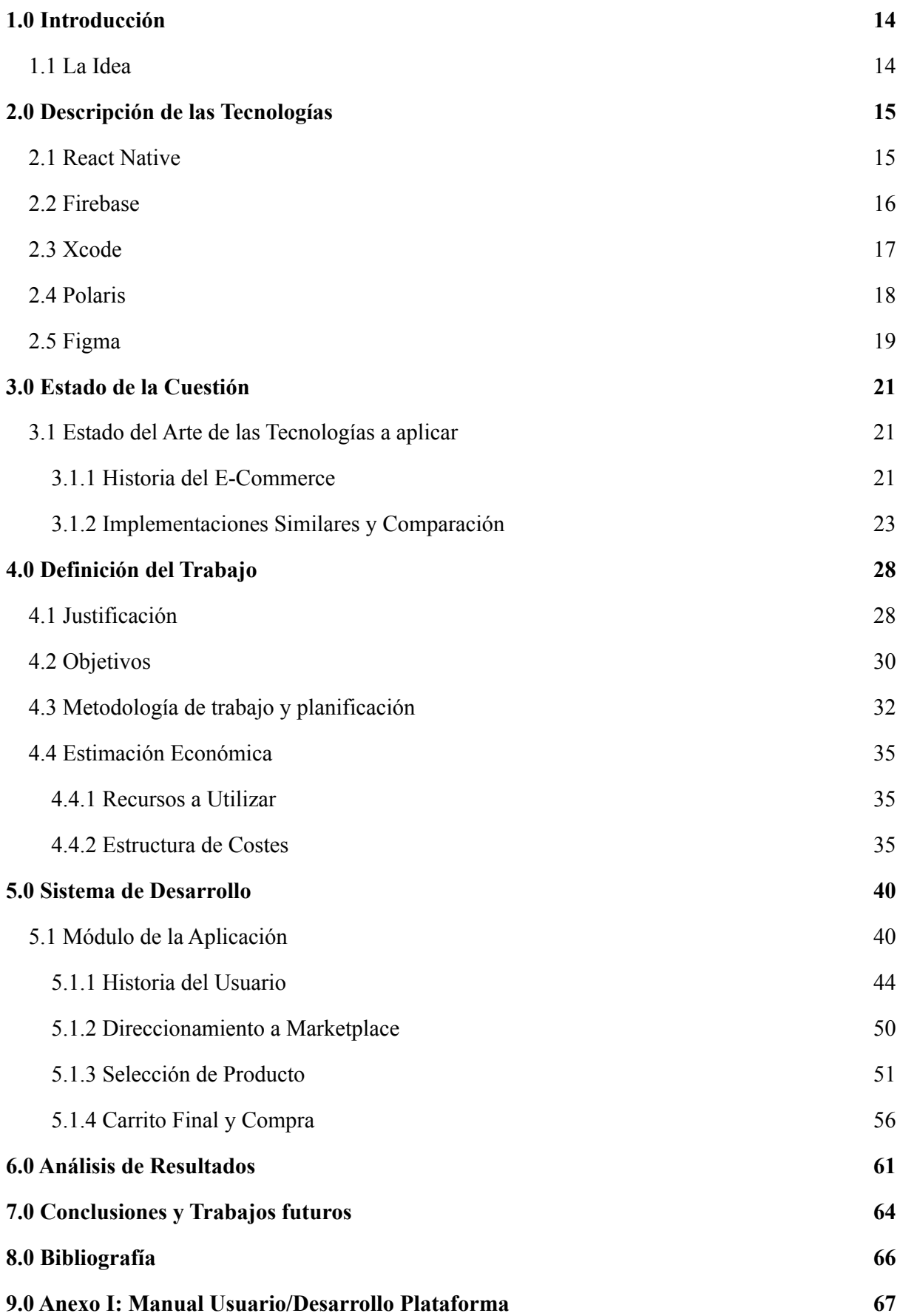

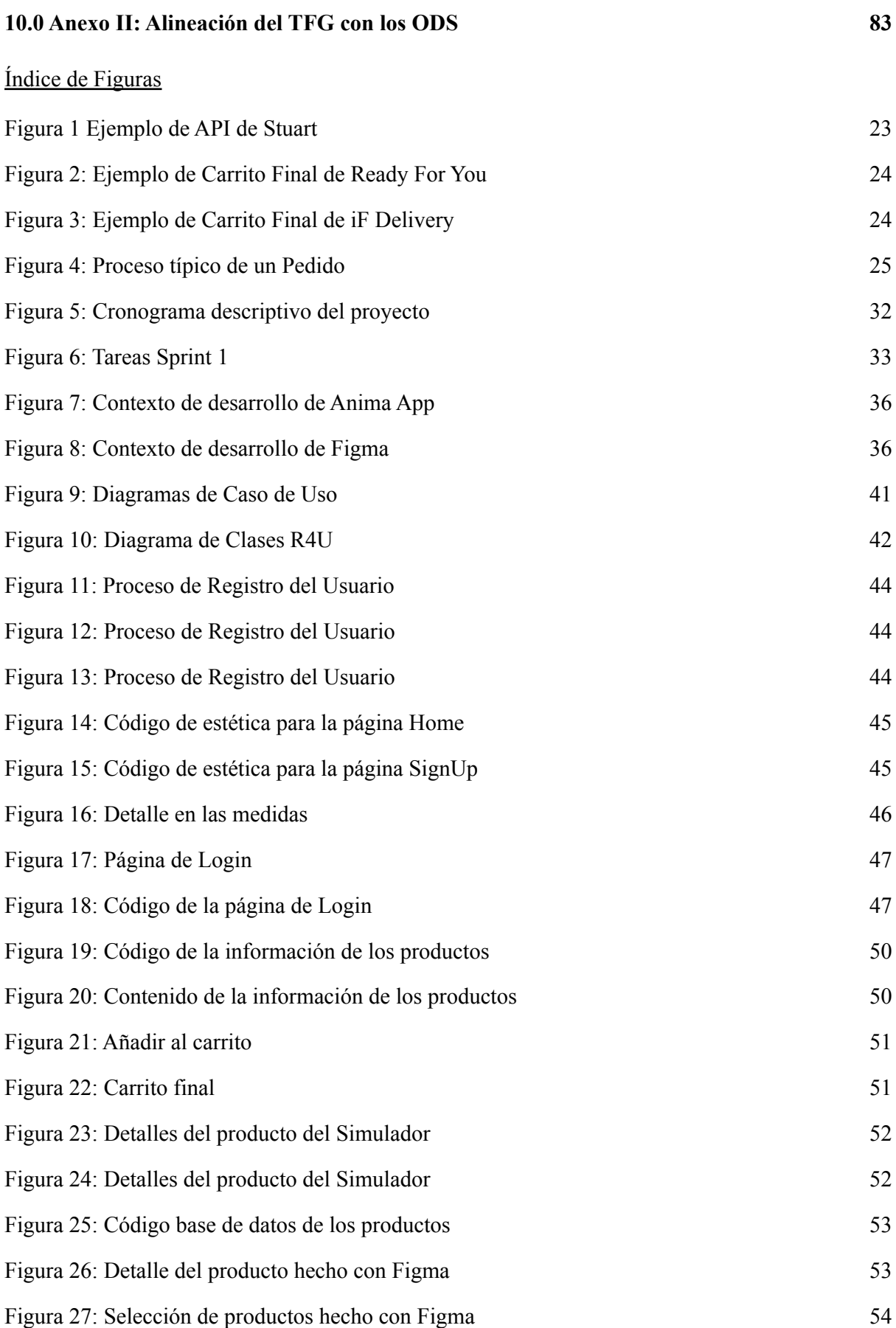

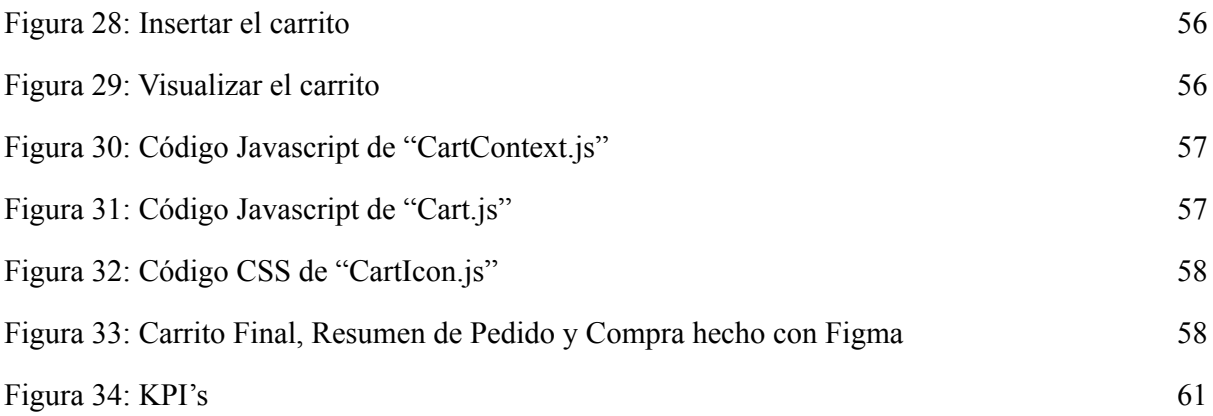

# **ANEXO I**

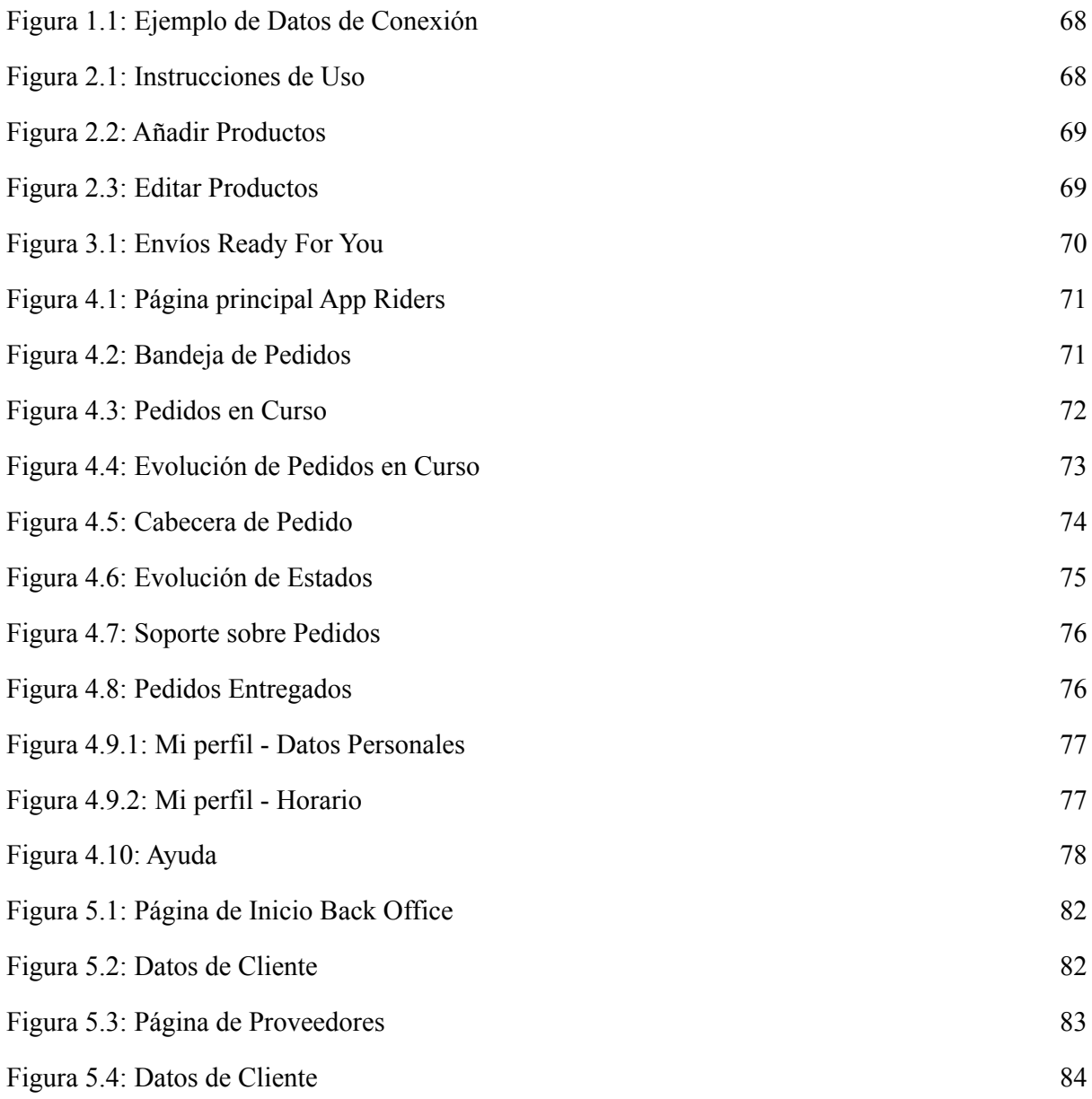

# Índice de Tablas

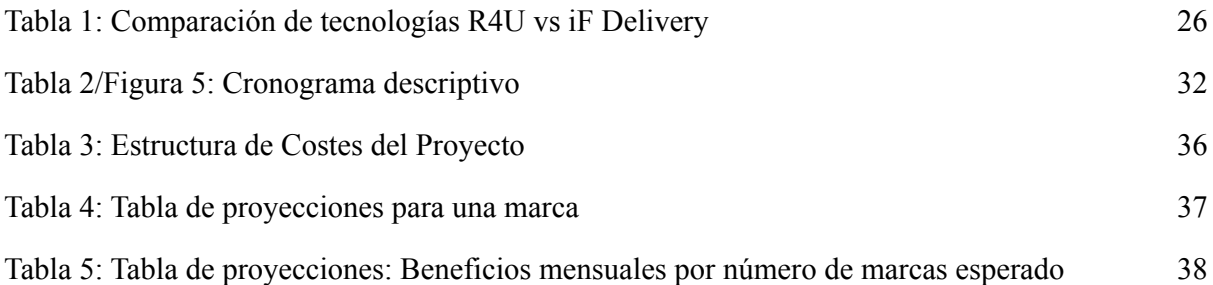

# Glosario de Términos

- **API:** Interfaz de programación de aplicaciones. Utilizada en este proyecto para integrar la tecnología de las marcas colaboradoras con la tecnología de Ready For You.
- **APP:** Programa o conjunto de programas informáticos que realizan un trabajo específico para beneficiar al usuario final. Este proyecto consiste en la creación de una APP de tipo Marketplace.
- **● Backend:** La parte de un sistema informático o de una aplicación a la que no accede directamente el usuario. Es normalmente responsable de almacenar y manipular datos.
- **Back Office:** Las operaciones de Back Office incluyen los procesos utilizados por los empleados que ayudan a mantener el negocio en funcionamiento. La contabilidad, las finanzas, el inventario, el cumplimiento de los pedidos, la distribución y el envío son ejemplos de sistemas de back office.
- **E-Commerce:** Un modelo de negocio que permite a empresas y particulares comprar y vender bienes y servicios a través de Internet.
- **● Frontend:** La parte de un sistema informático o de una aplicación con la que el usuario interactúa directamente. En el caso de este proyecto, la APP a desarrollar contendrá todas las funcionalidades Frontend necesarias.
- **● Módulo:** Es la sección de un programa computacional que contiene una o más rutinas según las preferencias del usuario. En el caso de Ready For You, el módulo se utiliza para realizar integraciones con diferentes plataformas de E-Commerce.
- **Plugin:** También llamado complemento o extensión, es un software informático que añade nuevas funciones a un programa anfitrión sin alterar el propio programa anfitrión.
- **● Proyecciones:** Unas predicciones de cómo se prevé que la empresa avance desde un punto de vista económico.
- **Rider:** Repartidor subcontratado por la empresa.
- **● SGA:** Software de Gestión de Almacenes.
- **● Shopify:** Plataforma E-Commerce digital con la cual trabaja Ready For You.

## 1. Introducción

El objetivo de esta introducción es explicar cómo surgió Ready For You e introducir las tecnologías de seguimiento y visualización disponibles en la actualidad que hacen posible el funcionamiento de una empresa como Ready For You.

# 1.1 La Idea

El proyecto de Ready For You nace en Marzo de 2020 durante el confinamiento del COVID-19, identificando en la sociedad digitalizada la necesidad de acelerar tiempos de reparto y modernizar la experiencia del consumidor girando alrededor del nuevo concepto de Quick-Commerce dentro del sector Moda, Ropa y Complementos.

Con este proyecto se va a permitir que los clientes usuarios vivan una experiencia online completamente nueva. Dicha experiencia será posible ofreciendo un abanico de servicios como pruebas en casa, alquiler de joyas y trajes, simuladores de tallas y siempre lo más rápido posible. Marcas que tengan ambición, que quieran ser parte de la moda de hoy día y adaptarse al cambio triunfarán y están triunfando con nuestro negocio. El equipo de Ready For You ha diseñado un sistema tecnológico de última generación que se adapta a las plataformas E-Commerce de sus proveedores.

El proyecto de Ready For You se está llevando a cabo siguiendo dos fases diferentes. La primera fase ya se ha creado, y ha consistido en la creación de un MVP (Minimum Viable Product). Dicho MVP ha tenido como intención "testear" en la sociedad una nueva experiencia de compras online, siguiendo un modelo de entrega de tipo última milla en las inmediaciones de la M-30 de Madrid, que permitirá entregas rápidas y directas en menos de 45 minutos (se entiende por última milla como el transporte de último kilómetro dentro de la logística). Se están utilizando almacenes como centros de distribución de stock perteneciente a las Marcas Colaboradoras. El sistema de esta primera fase ha permitido la identificación de productos tanto en los almacenes propios como en las propias tiendas de los proveedores para su correcta distribución. El objetivo de esta primera fase está enfocado en el ámbito logístico, permitiendo así entregas rápidas al consumidor final. La segunda fase del proyecto consiste en levantar una nueva ronda de financiación para crear un Marketplace de tipo APP, desarrollar una campaña de Marketing para atraer a mayor número de clientes y expandir la empresa a otras ciudades.

# 2. Descripción de las tecnologías

# 2.1 React Native

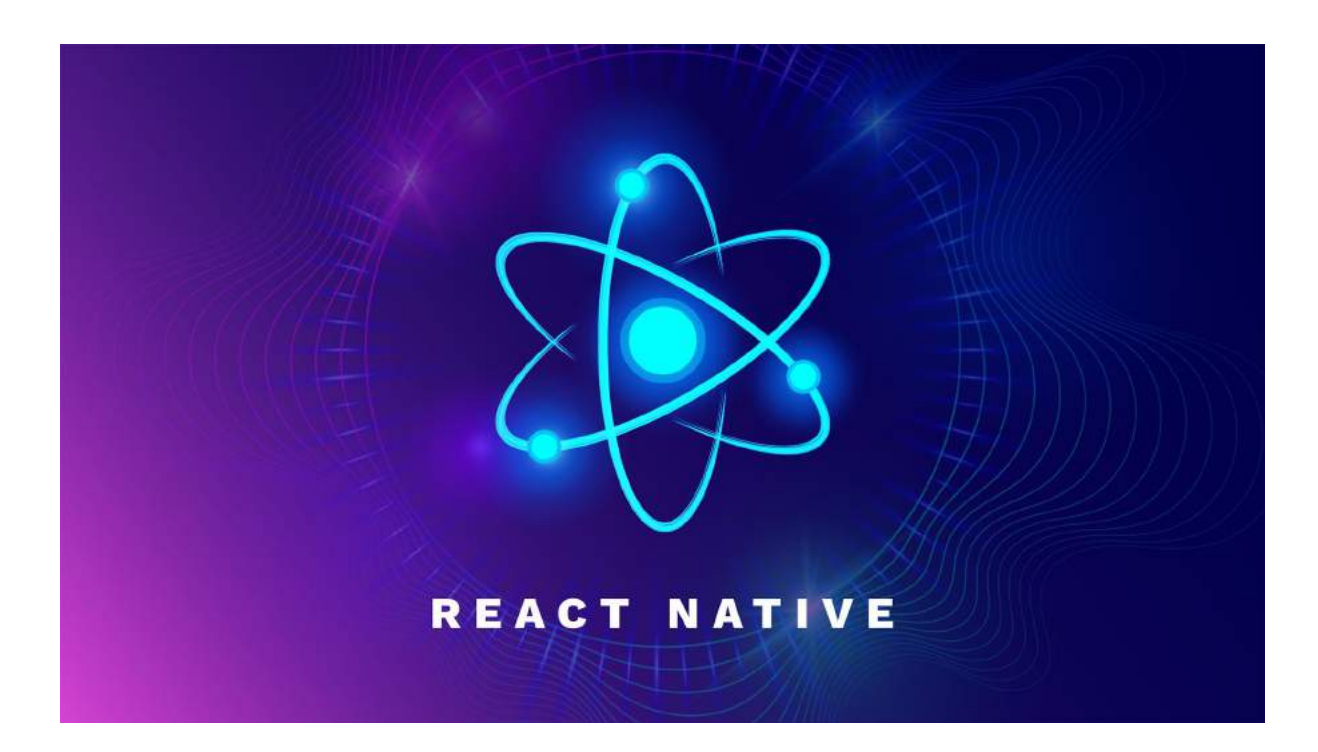

React Native es un framework de software de interfaz de usuario de código abierto creado por Meta Platforms. Se utiliza para desarrollar aplicaciones tanto para Android como para iOS. Está basado en la librería de JavaScript React para la creación de componentes visuales.

En este proyecto se va a utilizar React Native para programar una aplicación de tipo Marketplace para tanto iOS como Android. Se ha escogido esta herramienta puesto que gran parte de las componentes tecnológicas ya creadas a lo largo de la primera fase están programadas en React Native. Por lo tanto, es oportuno utilizar esta herramienta de cara a conectar componentes de Ready For You ya desarrolladas a lo largo de la primera fase con el prototipo de la Aplicación a desarrollar en este proyecto, que forma parte de la segunda fase de la empresa.

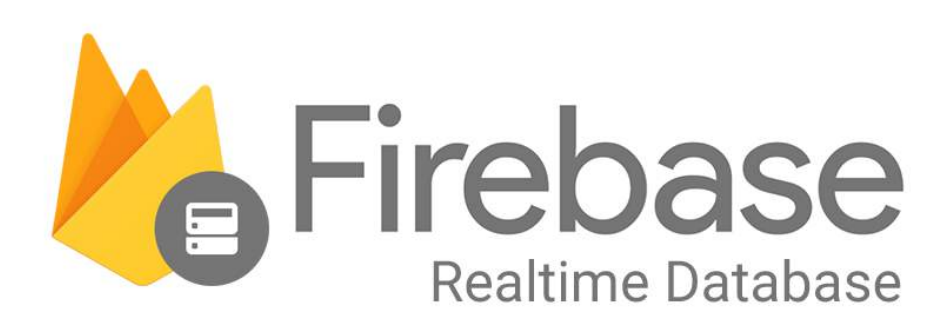

Firebase es una plataforma móvil creada por Google cuya principal función es desarrollar y facilitar el desarrollo de aplicaciones de calidad alta.

En este proyecto se va a utilizar el Firebase Realtime Database, la cual es una base de datos NoSQL alojada en la nube que permite al usuario almacenar y sincronizar datos a tiempo real. Dicha base de datos estará en todo momento conectada a la aplicación de React Native que se va a desarrollar a lo largo del proyecto.

# 2.3 Xcode

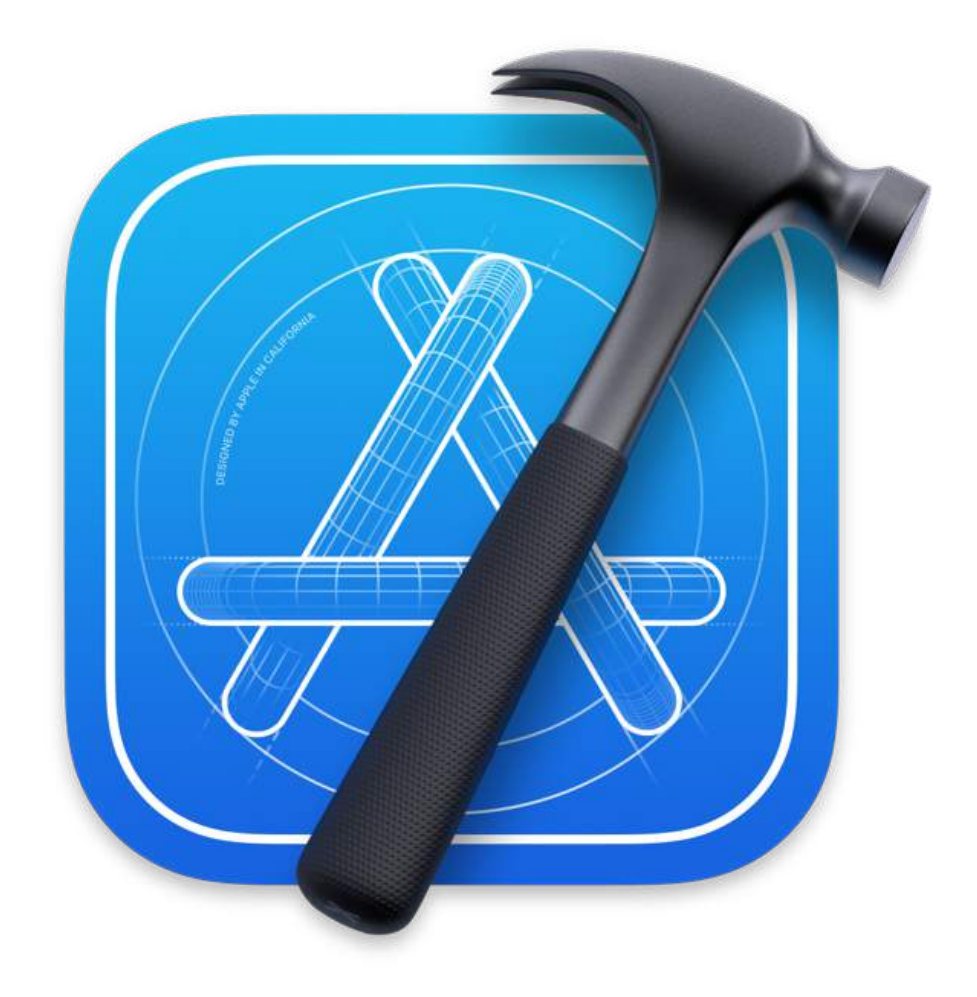

Xcode es un entorno de desarrollo integrado para macOS que contiene una serie de herramientas creadas por Apple para el desarrollo de software para macOS, iOS, watchOS y tvOS. Se puede obtener de forma gratuita en la App Store desde cualquier dispositivo Apple.

Xcode puede compilar código C, C + +, Swift, Java y otros mediante una serie de modelos de programación. En este proyecto se va a utilizar como compilador y para arrancar React Native.

# 2.4 Polaris

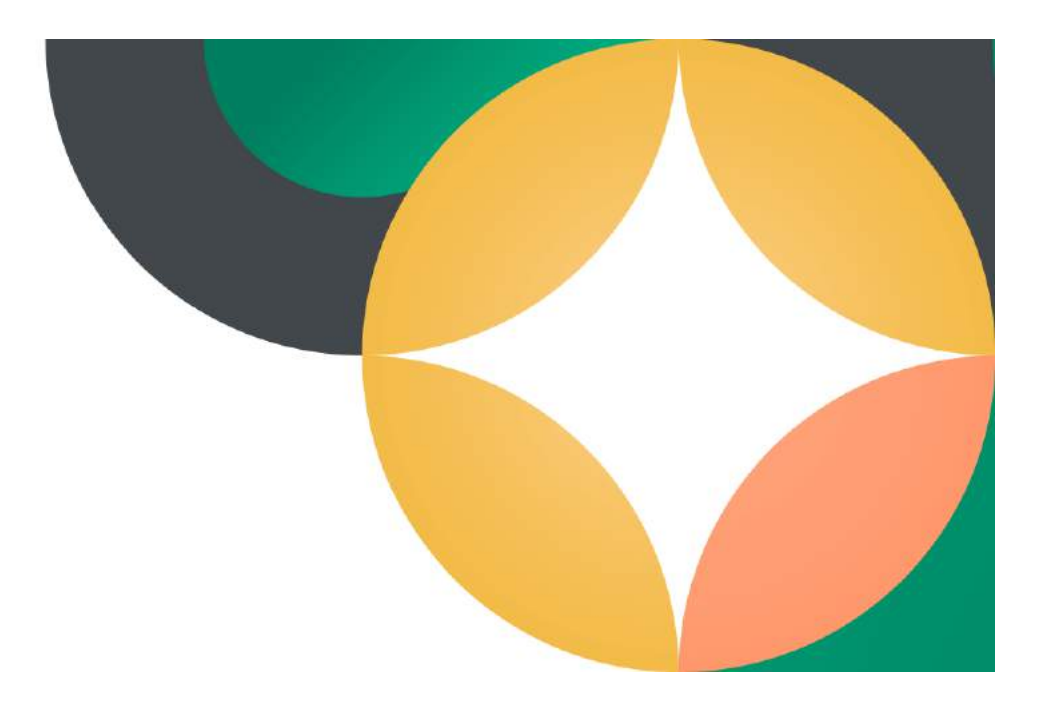

El sistema de diseño Polaris de Shopify es una plataforma de desarrollo de aplicaciones propia de la plataforma E-Commerce de Shopify. Este sistema se ha utilizado para crear una aplicación de tipo plugin a lo largo de la primera fase. Aunque no se vaya a utilizar en este proyecto, cabe recalcar la tecnología utilizada para el desarrollo de la primera fase de la empresa Ready For You.

# 2.5: Figma

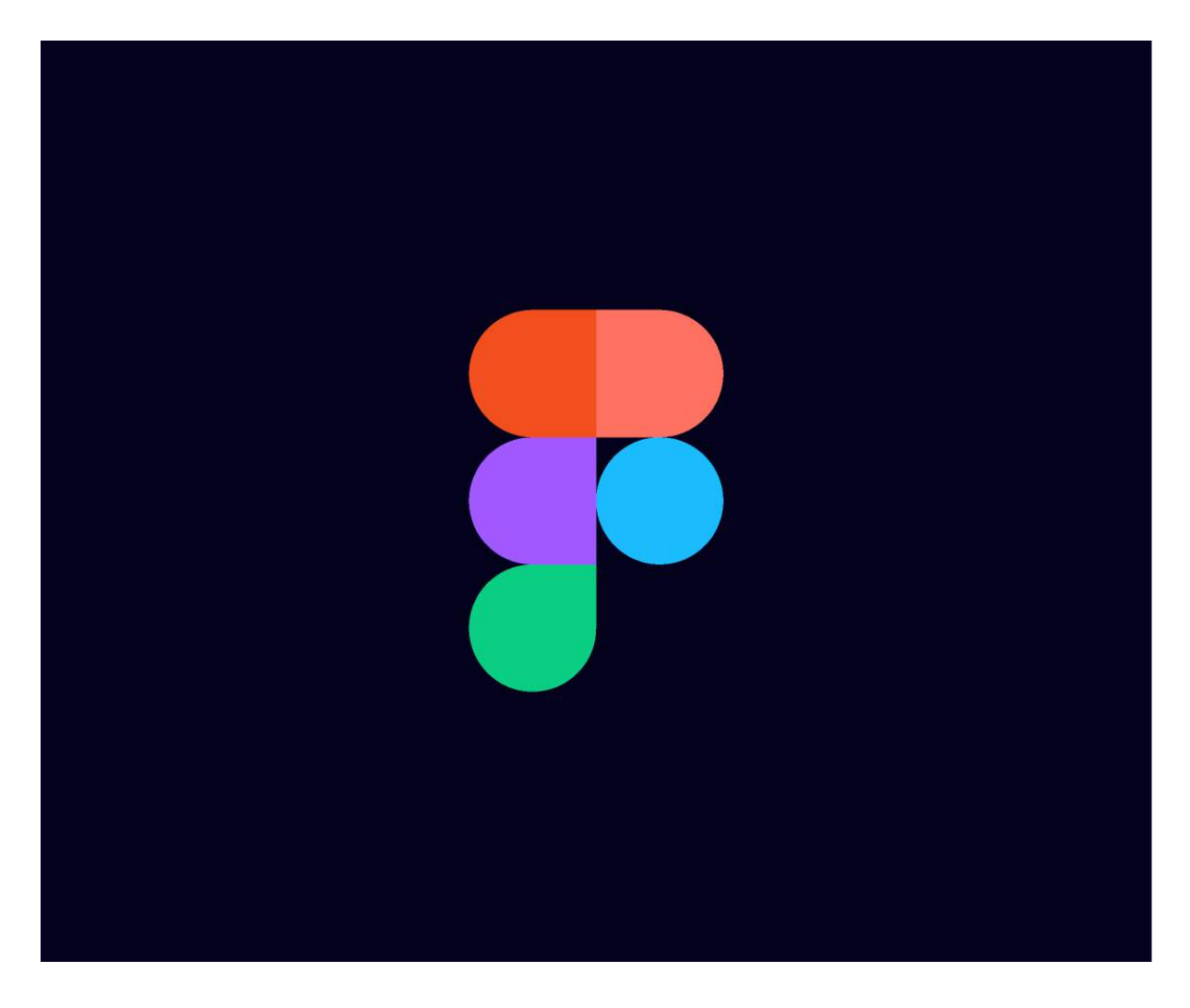

Figma es un editor de gráficos vectorial y herramienta de generación de prototipos para aplicaciones tanto móviles como web. Se utiliza principalmente para diseñar las interfaces de usuario pertenecientes al frontend de la aplicación web o móvil.

En este proyecto se va a utilizar Figma para diseñar ciertas secciones del Marketplace que requieran detalles más enfocados en el diseño de la aplicación. Dichos detalles incluyen ciertos componentes fundamentales de cualquier Marketplace como una pasarela de pago, mapa de seguimiento de pedido y diferentes servicios como pruebas en casa o alquiler de ropa.

# 3. Estado de la Cuestión

# 3.1 Estado del Arte de las tecnologías a aplicar

A día de hoy, el Diccionario de la Real Academia Española (RAE) no incluye ninguna definición para Quick Commerce o E-Commerce (Comercio Electrónico), sin embargo sí incluye una definición de Comercio a Distancia: "Actividad comercial que se realiza sin la presencia física simultánea de los contratantes, en la que se utilizan exclusivamente técnicas de comunicación a distancia como el correo postal, internet, el teléfono o el fax dentro de un sistema organizado por el empresario para tal fin". Por otra parte, la aceptación popular del término Quick-Commerce se refiere a "la nueva tendencia a la que nos dirigimos, un nuevo concepto de venta online que evoluciona del E-Commerce".

# **3.1.1 Historia del E-Commerce**

# *3.1.1.1 Pasado*

La evolución del E-Commerce está completamente ligada al desarrollo informático y tecnológico. De hecho, es en los años 60 cuando se crea EDI (Electronic Data Interchange), y se empiezan a realizar las primeras transacciones electrónicas de datos comerciales entre empresas. En esos años, el uso de ordenadores o dispositivos personales no estaba muy extendido y por lo tanto era de importancia reducida para las empresas.

Sin embargo, al aparecer la World Wide Web en 1989 (WWW), se produce un cambio drástico en la comercialización a través de internet. Aparte de la rápida adopción por los ordenadores portátiles (PC) como herramienta de uso cotidiano y al alcance de todos, consiguieron extender las compras online de una forma más generalizada. Curiosamente, el primer producto que se vendió online a través de un comercio electrónico fue una pizza de pepperoni en Estados Unidos. En 1995, Amazon lanza su primera tienda "online" y Ebay consigue realizar su primera venta. Así pues, podemos determinar que el E-Commerce es un concepto de compra reciente con mucha capacidad de cambio y evolución.

La creciente demanda de ordenadores personales o PC fue fundamental para el desarrollo del E-Commerce en sus inicios. Sin embargo, el exponencial aumento de transacciones a día de hoy se ha debido al desarrollo del móvil, dando como resultado a lo que hoy llamamos Mobile Commerce, que es sencillamente la venta a través de dispositivos móviles.

A través del dispositivo móvil, cualquier usuario puede realizar compras a través de la web o bien mediante el uso, cada vez con más fuerza, de las aplicaciones móviles, comúnmente llamadas Apps. A día de hoy, el M-Commerce ya representa más de la mitad de las ventas online a nivel mundial.

El E-Commerce por lo tanto presenta muchos beneficios al usuario de cara a realizar compras a través del internet. No solo es el hecho de la comodidad o la variedad de productos que se venden online, sino la información sobre los productos y la experiencia final durante el proceso de

compra. Una buena experiencia de compra online invita al usuario a fidelizarse a este nuevo hábito de compras.

# *3.1.1.2 Presente*

La pandemia ocasionada por el COVID-19 ha impulsado más que nunca las ventas online y el comercio electrónico. El confinamiento ha causado que muchas personas modifiquen sus hábitos de compra, y que de esta forma, ahora realicen compras en línea de productos que antes realizaban físicamente. Durante 2020 creció un 20% el número de usuarios de ecommerce, teniendo el mayor crecimiento en su historia y la mayor penetración entre las personas de 35 a 44 años y realizando una totalidad de 300 millones de transacciones. Muchas tiendas que antes vendían de forma física se han visto obligadas a vender online debido a la pandemia, y utilizan plataformas E-Commerce como Shopify, WooCommerce o PrestaShop para permitir dichas ventas.

Dicha transición de hábitos de compra en las personas es algo muy positivo para el comercio electrónico, ya que se ha convertido en una de las actividades económicas más atractivas en la actualidad. Esta creciente demanda causa que el consumidor final sea más exigente en cuanto a los envíos y la fiabilidad de los productos.

Por parte de las tiendas, es fundamental que puedan contar con un sistema de gestión de contenidos (CMS - Content Management System) apropiado de cara a fidelizar a sus clientes online. Plataformas de este tipo como Shopify permiten a muchas tiendas en el mercado textil vender online sin necesidad siquiera de disponer de una tienda física.

A pesar de que el E-Commerce tradicional está en auge gracias a la pandemia, su creciente demanda causa que la experiencia de cara al usuario sea cada vez más tediosa debido a los tiempos de entrega de los productos y la poca interacción con el mismo. Actualmente, los tiempos de envío para determinados sectores como el textil rondan entre los 3 y 5 días hábiles, y más de 2 semanas para devoluciones.

Partiendo de dicha necesidad por parte del usuario por tiempos de envío cada vez más rápidos, nace entre 2020 y 2021 el concepto de Quick-Commerce, una nueva generación dentro del comercio electrónico. Todo apunta a que la rapidez y la comodidad son más importantes para el cliente.

# *3.1.1.3 Futuro*

El futuro del E-Commerce yace tanto en optimizar los ya existentes envíos rápidos (Quick-Commerce) como en ofrecer una nueva experiencia interactiva y atractiva de compra online al usuario.

Ready For You nace de dicha oportunidad dentro del E-Commerce en el sector Textil, con el objetivo de permitir a sus clientes vivir una experiencia online completamente nueva. Dicha experiencia se hace posible ofreciendo un abanico de diferentes servicios como pruebas en casa, simuladores de tallas, espejos virtuales y siempre lo más rápido posible.

# <span id="page-22-0"></span>**3.1.2 Implementaciones Similares y Comparación**

En la actualidad, el Quick-Commerce está volviéndose una de las tecnologías más utilizadas en el mercado de comida/productos a domicilio y de la mensajería debido a que el usuario cada vez es más impaciente por recibir sus productos lo antes posible.

De forma paralela, el usuario pide más interacción con el comercio a la hora de realizar sus compras para asegurar la fiabilidad del producto y ofrecer una experiencia online más atractiva.

# *3.1.2.1 Implementaciones*

A continuación se presentan algunos ejemplos en los que se han utilizado tecnologías o soluciones similares a las empleadas en este proyecto. Al tratarse este proyecto del desarrollo de las tecnologías de una empresa, dichas tecnologías se van a comparar frente a aquellas que se utilizan en otras empresas, tanto competidoras directas como indirectas.

Para poder acceder a los productos que vende de forma online cada marca, es necesario realizar una integración con su plataforma E-Commerce. Stuart, una empresa de mensajería de última milla, realiza integraciones mediante el uso de una API (Application Programming Interface) a través de varios módulos propios de diferentes plataformas E-Commerce como Shopify, PrestaShop, Magento o WooCommerce. De esta forma, se sabe en todo momento qué stock hay disponible para venderse online y dónde está localizado dicho stock. A nivel usuario, lo que principalmente se consigue con esto es que aparezca la opción de mensajería instantánea en la página web de la marca asociada a la plataforma E-Commerce. Esto suele aparecer en el "carrito final" a la hora de comprar artículos.

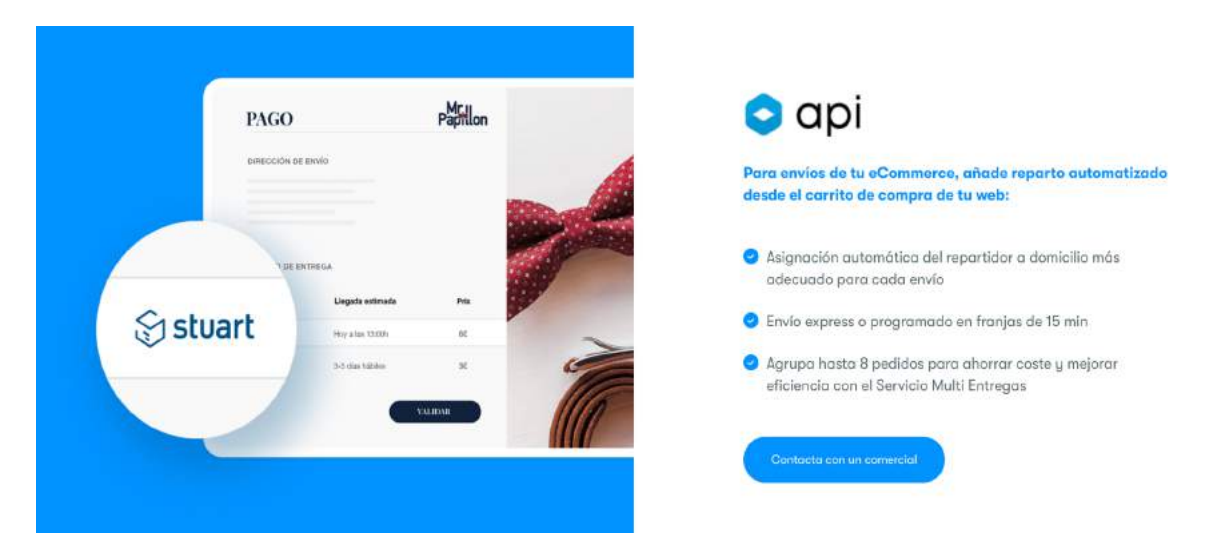

Figura 1: Ejemplo de API de Stuart

Como dato interesante, existe una empresa llamada iF Last Mile que ha conseguido levantar una ronda de 1,5 Millones de Euros en 2022. Dicha empresa es competidor directo de Ready For You, dado que posee su mismo funcionamiento, pero opera en diferentes países (España y Portugal) y

ofrece integraciones para muchas plataformas aparte de Shopify. Esto indica que el proyecto tiene potencial y depende de una buena financiación y organización para su correcta expansión.

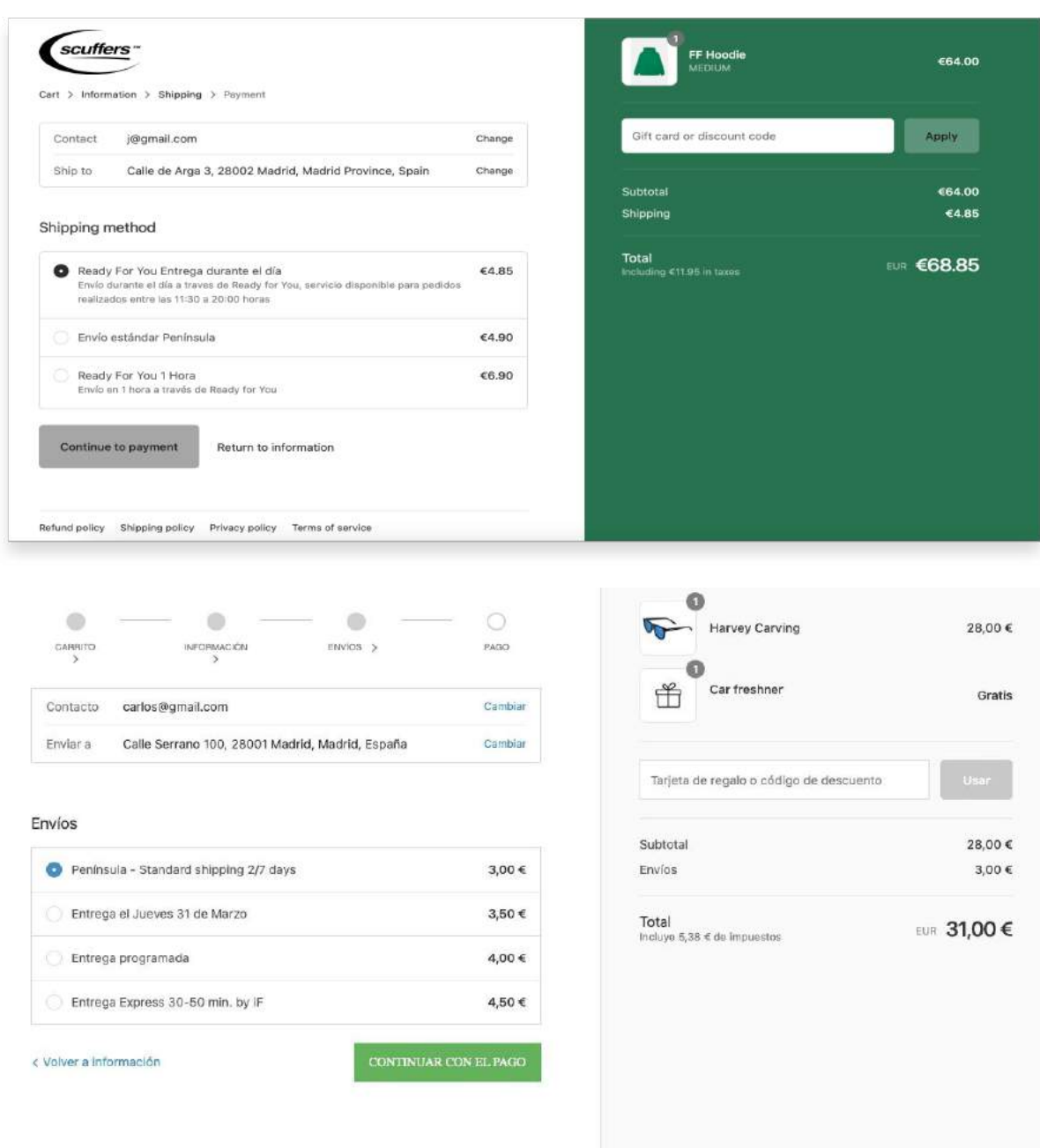

Figuras 2 y 3: Comparación de carrito final con Ready For You (imagen superior) vs carrito final con iF Delivery.

Cabe recalcar que los precios de envío exprés varían según el tipo de marca para que sean competitivos con respecto a los precios de envío estándar que pone la marca. Por ello, no es alarmante que iF Delivery haya fijado unos precios menores que Ready For You en el ejemplo superior, al tratarse de dos marcas diferentes.

De cara a permitir que los envíos se realicen de la forma más rápida posible, es necesario que empresas como Stuart, Glovo o Uber Eats dispongan de una aplicación que puedan ofrecer a su flota de repartidores. Dicha aplicación va conectada al sistema de gestión de la empresa (coloquialmente llamado "Back Office"), el cual envía notificaciones de tipo "push" a la aplicación de repartidores cada vez que un usuario haya tramitado un pedido. Finalmente, el repartidor puede ponerse en contacto con el cliente en todo momento por si salta algún tipo de incidencia.

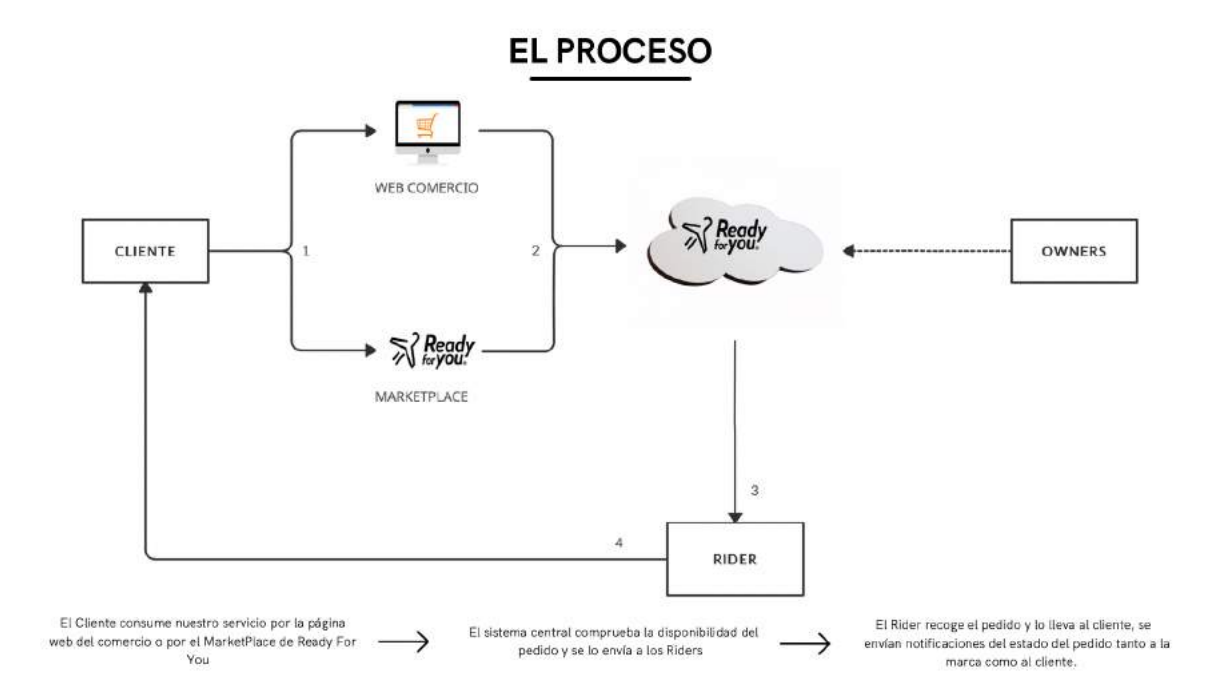

Figura 4: El proceso típico de un pedido

Ready For You ya cuenta con un sistema de integración por API a través de la plataforma ECommerce, Shopify. Por lo tanto, actualmente el sistema R4U se puede integrar con marcas de ropa que utilicen Shopify como plataforma. El proceso funciona como queda indicado en la Figura 1.2 a través de la web del comercio, y de forma bastante similar a Stuart. Actualmente lo que ofrece el sistema R4U como valor añadido para las marcas son tanto los envíos como las devoluciones instantáneas, optimizando los envíos dentro del sector de la moda para las marcas colaboradoras.

Otro canal de ventas que utilizan muchas empresas de comercio rápido es el del Marketplace. Un Marketplace es una plataforma online establecida por un tercero que permite la compra y venta de productos. A día de hoy, no existen Marketplaces en el sector Moda que ofrecen envíos instantáneos en Madrid.

De cara a realizar el proyecto, he tomado como referencia lo desarrollado hasta ahora de Ready For You, pues se va a desarrollar un Marketplace como nuevo canal de venta (Figura 1.2) para la empresa. Esta nueva tecnología permitirá la agregación de diferentes proveedores y la gestión de sus respectivos productos.

El valor añadido que ofrecerá el Marketplace de Ready for You consistirá en ofrecer a sus clientes usuarios la posibilidad de acceder a una gran variedad de productos únicos, garantizando siempre los envíos rápidos en menos de 45 minutos. Por el lado de los clientes proveedores, el valor añadido que ofrece el Marketplace es la incorporación de un nuevo canal de ventas, permitiendo el crecimiento de usuarios para el proveedor.

# *3.1.2.2 Comparación*

Habiendo hecho un estudio de las aplicaciones y entornos mencionados en el apartado anterior, se ha llegado a la conclusión de que el Marketplace que se quiere desarrollar en su totalidad será más complicado de lo inicialmente pensado, pues requiere una pasarela de pago y unas modificaciones en el Back Office principal diseñado por Netspot.

A pesar de las complicaciones, el objetivo del proyecto es presentar un Marketplace que pueda ofrecer al cliente los servicios de envíos ya mencionados y devoluciones exprés. De esta forma, estaré presentando un prototipo o introducción de lo que va a llegar a ser el futuro Marketplace de Ready For You. Recalcar que el Marketplace va a ser de tipo APP e inicialmente se desarrollará en React Native para iOS.

A continuación se presenta una tabla que compara la tecnología de Ready For You con iF Last Mile por diferentes secciones.

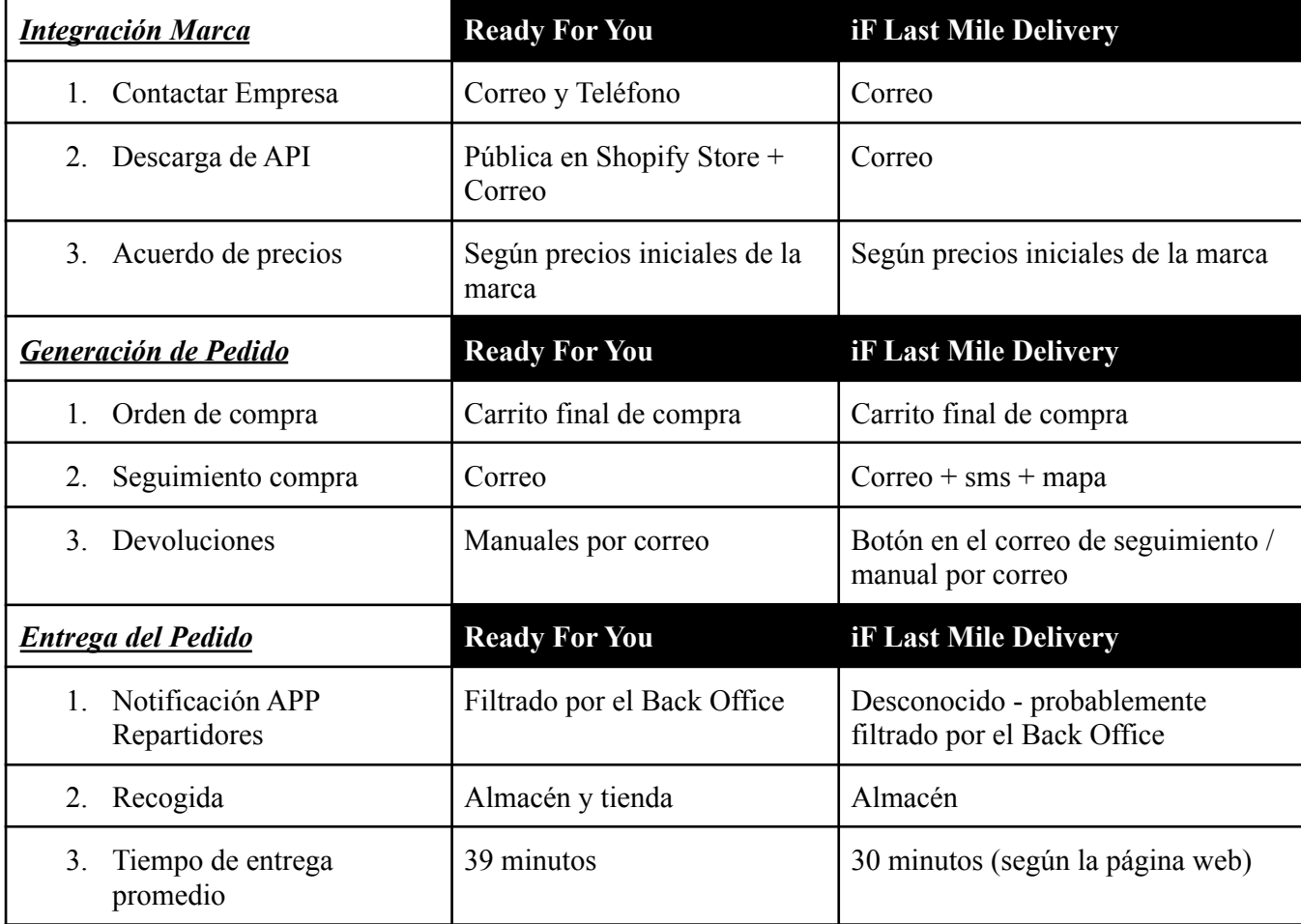

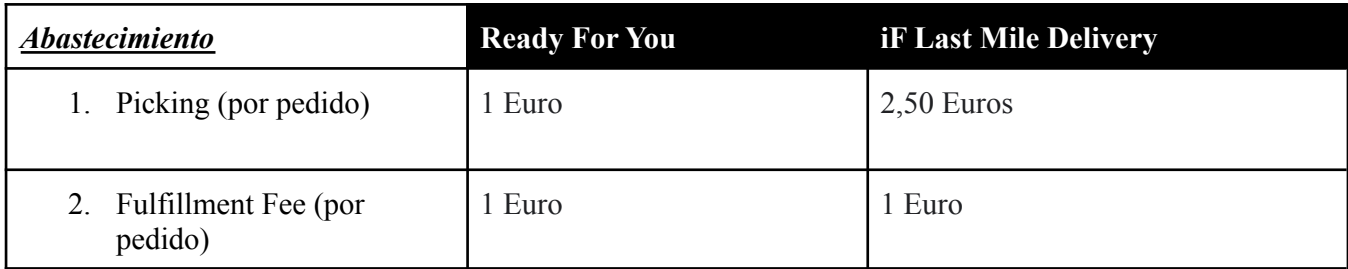

En definitiva, a pesar de que las tecnologías de Ready For You e iF Last Mile sean similares, iF cuenta con un sistema más automatizado en cuanto a las devoluciones y en cuanto a la gestión de logística en sus almacenes. Además, iF cuenta con integraciones de stock para múltiples plataformas aparte de Shopify. Ready For You ha sido capaz con tan solo 70,000 Euros de crear un sistema completo en funcionamiento y de captar marcas del tipo que iF busca integrar. Finalmente, se recomienda Ready For You para aquellas marcas que estén en plena expansión y busquen una oferta de abastecimiento más económica y manual.

# 4. Definición del Trabajo

# 4.1 Justificación

Este proyecto tiene varios motivos por los cuales se quiere llevar a cabo. Dichos motivos son los siguientes:

- Ready For You ya tiene un canal de ventas existente, el cual consiste en la integración vía plugin por parte de los proveedores. Dicho canal ofrece poca rentabilidad, teniendo en cuenta que únicamente se están teniendo en cuenta las tarifas de envío. Para que este canal alcance la rentabilidad deseada, es necesario obtener mucho volumen de pedidos.
- Teniendo en cuenta que la empresa ya cuenta con un sistema logístico fiable y en funcionamiento, la siguiente fase del proyecto Ready For You está lista para entrar en vigor. Dicha fase consiste en la creación de una aplicación Marketplace que ofrezca a sus proveedores un nuevo canal de ventas y a sus clientes una serie de servicios únicos dentro del sector textil.
- La creación del Marketplace incluirá un nuevo canal de ventas para la empresa basado en comisión por venta, ya que los usuarios captados ahora serán propios de la app, no de los proveedores. Esto permitirá ofrecer tarifas de envío más competitivas teniendo dicho margen de porcentaje.
- La siguiente fase del proyecto ya cuenta con varios inversores potenciales de cara a conseguir una ronda de inversión de 500 mil euros. La empresa contará también con el apoyo del estado (ENISA). Por lo tanto, es un proyecto atractivo para inversores y con alto potencial.
- Desde un punto de vista de marketing, sería muy beneficioso para aquellas marcas poco conocidas que buscan crecer y darse a conocer dentro del mercado de la moda. El Marketplace atraerá a nuevos clientes y ofrecerá una serie de servicios de valor añadido nunca vistos dentro de una experiencia de compra online.
- Por último, el Marketplace sería muy beneficioso para el usuario dado que recibiría un trato mucho más personalizado y una experiencia de compra completamente nueva.

Dados estos puntos en definitiva y que la evolución del proyecto en la vida real se va a llevar a cabo, la realización del prototipo Marketplace en este proyecto está más que justificada.

# 4.2 Objetivos

Los objetivos principales de este proyecto son tanto presentar la tecnología actual de Ready For You como ofrecer un prototipo del futuro Marketplace en el ámbito tecnológico.

Para lograr dichos objetivos, se dividirá el trabajo en los siguientes objetivos:

- 1. Analizar el sistema actual de Ready For You en el ámbito tecnológico. Se presentarán tanto los avances como las funcionalidades actuales. Las presentes métricas obtenidas en la fase inicial se utilizarán para sacar ciertas conclusiones que tendrán influencia sobre el funcionamiento del Marketplace.
- 2. Programar en React Native un prototipo de la aplicación que contenga una interfaz de usuario, direccionamiento a Marketplace, selección y visualización de diferentes productos y finalmente un carrito final de compra. A la vez que se programa la aplicación se presentarán las plantillas de cada vista con su respectivo código. Finalmente, se presentarán otro tipo de plantillas hechas con Figma, las cuales son las plantillas reales que se van a utilizar de cara a oficializar el Marketplace real de Ready For You.
- 3. Sacar conclusiones sobre la tecnología del Marketplace y su futuro impacto en el mercado de la moda. Mostrar los próximos pasos del proyecto, que incluye conectar la aplicación diseñada al sistema ya existente de Ready For You. Esto se realizaría a través de la base de datos de Ready For You y permitiría la operativa de envíos para la aplicación.

A pesar de que este proyecto está fundamentalmente enfocado en la creación de un Marketplace, es crítico poder dar a entender la primera fase del proyecto, dado que el Marketplace trata de una evolución de esta. Por ello se pone especial hincapié en la exposición de esta sección más introductoria.

# 4.3 Metodología de Trabajo y Planificación

La planificación de todo proyecto es fundamental de cara a tener los plazos de entrega bajo control. Por ello, durante el desarrollo de este proyecto el alumno ha tratado de meterse presión a sí mismo mediante el uso de plazos estrictos y una organización detallada.

La metodología de trabajo que se va a utilizar en este proyecto es la metodología de tipo Agile. Dicha metodología se dividirá en tres sprints principales. El sprint inicial consistirá en desarrollar la parte más estética del Marketplace mediante la exposición de mockups. La solución que aportan dichos mockups es una estética apropiada para aquellos usuarios que tengan interés por comprar artículos de moda. El sprint intermedio tiene como objetivos presentar las funcionalidades principales de la aplicación una vez ya desarrolladas y aplicar contenido backend al desarrollo del sprint inicial. Este será el sprint más duradero, teniendo en cuenta que consiste en el desarrollo del contenido principal de la aplicación. Este contenido se programará en React Native e irá conectado a una base de datos de tipo Firebase. Finalmente, el último sprint consistirá en conectar la base de datos de la aplicación con la base de datos ya creada de Ready For You, permitiendo así una conexión a la aplicación de repartidores de Ready For You para así permitir envíos exprés y los servicios mencionados en los apartados anteriores. Todos los sprints acabarán con una prueba de prototipo para asegurar el correcto funcionamiento.

En cuanto a la organización, se utilizará Trello como principal herramienta de trabajo para realizar el correcto seguimiento de cada tarea en cada respectivo sprint. También se seguirá un cronograma descriptivo del proyecto para poder seguir una hoja de ruta adecuada.

Para obtener una validación del Marketplace apropiada, se utilizarán diagramas de clases y diagramas de secuencia que se diseñarán a lo largo de cada respectivo Sprint. Dicha metodología se inspira en los conocimientos adquiridos a lo largo de la asignatura de Ingeniería del Software.

|                                                  |                |                | <b>ENERO</b>   |  | <b>FEBRERO</b> |                |    | <b>MARZO</b>                  |  | <b>ABRIL</b>   |  |  |    |                |                |           |  |  | <b>MAYO</b> |  |
|--------------------------------------------------|----------------|----------------|----------------|--|----------------|----------------|----|-------------------------------|--|----------------|--|--|----|----------------|----------------|-----------|--|--|-------------|--|
| <b>TAREAS/SUBTAREAS</b>                          | S <sub>1</sub> | S <sub>2</sub> | S <sub>3</sub> |  | S4 S1 S2 S3    | S <sub>4</sub> | S1 | S <sub>2</sub> S <sub>3</sub> |  | S4 S1 S2 S3 S4 |  |  | S1 | S <sub>2</sub> | S <sub>3</sub> | <b>S4</b> |  |  |             |  |
| ANALISIS TECNOLOGICO DEL SISTEMA ACTUAL R4U      |                |                |                |  |                |                |    |                               |  |                |  |  |    |                |                |           |  |  |             |  |
| ANALISIS FINANCIERO DEL SISTEMA ACTUAL R4U       |                |                |                |  |                |                |    |                               |  |                |  |  |    |                |                |           |  |  |             |  |
| DOCUMENTACION DE CONCLUSIONES SISTEMA ACTUAL R4U |                |                |                |  |                |                |    |                               |  |                |  |  |    |                |                |           |  |  |             |  |
| <b>SPRINT 1 APP MARKETPLACE</b>                  |                |                |                |  |                |                |    |                               |  |                |  |  |    |                |                |           |  |  |             |  |
| <b>SPRINT 2 APP MARKETPLACE</b>                  |                |                |                |  |                |                |    |                               |  |                |  |  |    |                |                |           |  |  |             |  |
| <b>SPRINT 3 APP MARKETPLACE</b>                  |                |                |                |  |                |                |    |                               |  |                |  |  |    |                |                |           |  |  |             |  |
| <b>CONCLUSIONES</b>                              |                |                |                |  |                |                |    |                               |  |                |  |  |    |                |                |           |  |  |             |  |

Figura 5: Cronograma descriptivo del proyecto

A continuación se muestra parte de las tareas de Trello pertenecientes al Sprint 1:

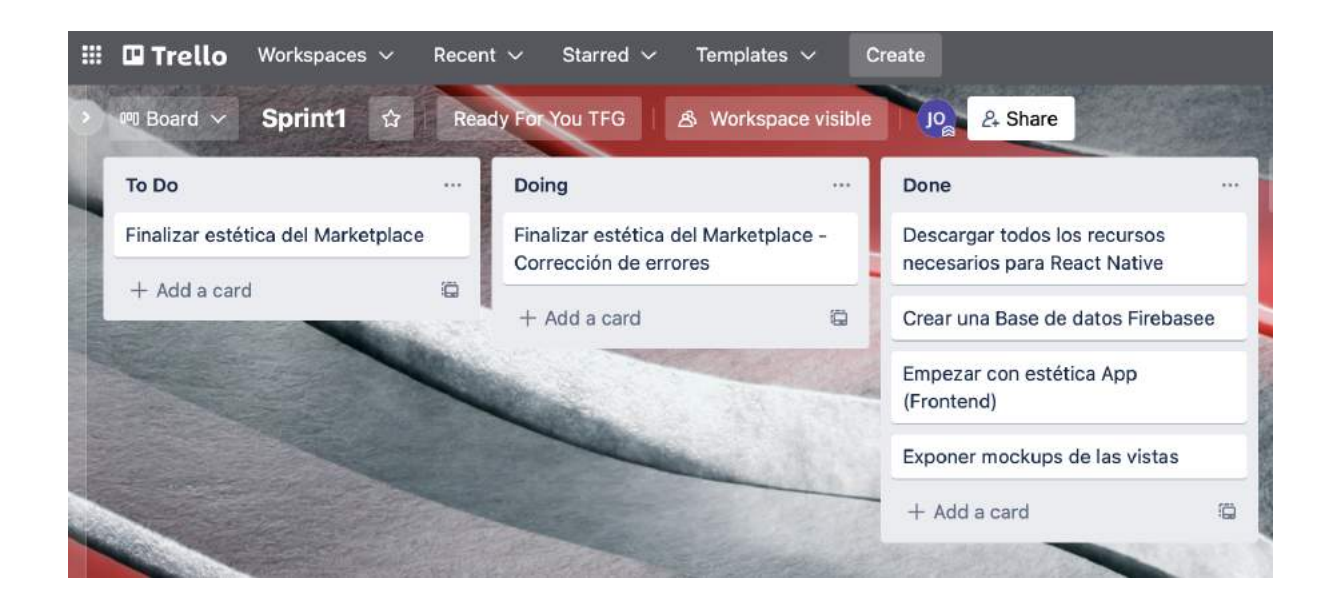

Figura 6: Tareas Sprint 1

Finalmente, se realizará un informe detallado de los resultados obtenidos en comparación con los objetivos. De esta forma, se podrá analizar la credibilidad del planteamiento de proyecto y sacar conclusiones sólidas.

## 4.4 Estimación Económica

Otro de los grandes retos a los que uno se enfrenta al realizar la planificación de un proyecto es la estimación de los gastos a emplear para que se pueda llevar a cabo con éxito. A lo largo de la primera fase de la empresa Ready For You, se hizo una estimación económica real de los gastos que suponía la tecnología detrás de dicho proyecto, lo cual aporta experiencia a la hora de presupuestar ciertos componentes.

En este proyecto se tratará de hacer una estimación económica para este proyecto en concreto, y también se incluirá una estimación para lo que supondría llevarlo a cabo en el mundo real.

Es fundamental tener un presupuesto lo más realista posible, tirando siempre por un modelo más pesimista para no tener que pedir ampliaciones de presupuesto, las cuales pueden ralentizar e incluso echar a perder un proyecto.

# <span id="page-32-0"></span>**4.4.1 Recursos a Utilizar**

Para el presente proyecto se han utilizado los siguientes recursos:

- Figma Editor: 12 Euros mensuales para realizar y compartir el diseño gráfico de las plantillas del Marketplace de cara a presentar los mockups.
- Anima App: 30 Euros anuales para pasar el diseño gráfico de Figma al código de React Native y desarrollarlo desde ahí.
- Para desarrollar la aplicación se utilizará React Native con Xcode para iOS. Se tratará principalmente de un prototipo Front End de la aplicación.

Para el desarrollo Back End "real" de la aplicación, el precio ronda alrededor de los **24,700 Euros** sin tener en cuenta otros componentes como un BackOffice de administración, fase de testing y fase de release por el equipo de desarrollo.

#### <span id="page-32-1"></span>**4.4.2 Estructura de Costes**

Al tratarse principalmente del desarrollo de una aplicación, este proyecto no dispone de una estructura de costes muy significativa. Aun así, los costes a tener en cuenta radican en la utilización de herramientas online para el desarrollo estético de las plantillas de la aplicación.

Afortunadamente, se han utilizado varias herramientas de software gratuitas al ser estudiantes de universidad, y por lo tanto ha aportado de forma positiva hacia el proyecto. Se ha decidido que estos costes no se incluirán en el desglose de costes.

A continuación se muestra una tabla con el desglose de costes para este proyecto:

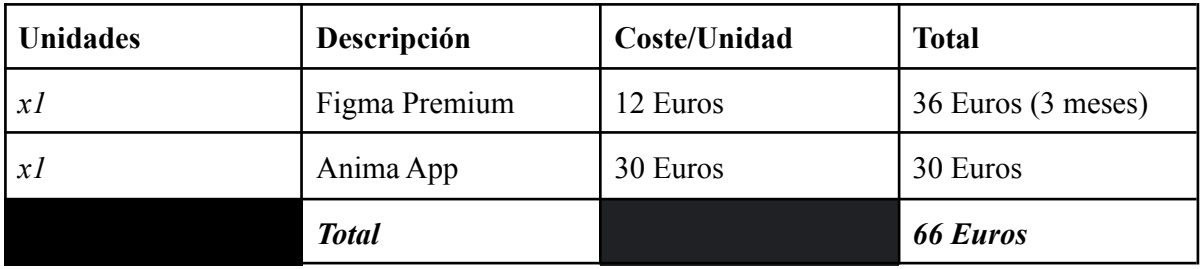

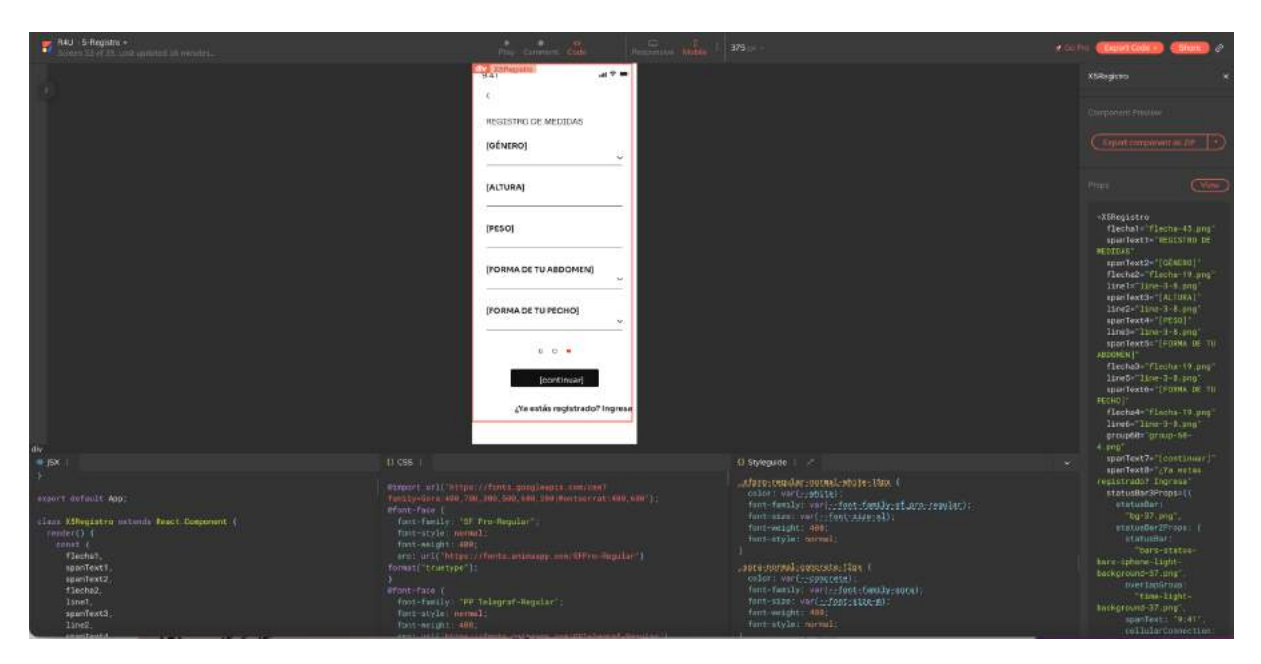

Figura 7: Contexto de desarrollo de Anima App

|                          |                                 |                                                      | SIGN UP / SIGN IN                 |                                     |                                    |                                                            |                               |                                              |
|--------------------------|---------------------------------|------------------------------------------------------|-----------------------------------|-------------------------------------|------------------------------------|------------------------------------------------------------|-------------------------------|----------------------------------------------|
|                          |                                 |                                                      |                                   |                                     |                                    |                                                            |                               |                                              |
| $2 -$ Login<br>1-Pantall | 3-Iniciar<br>$-1$               | 4-Regist<br>$\sim$<br>$+ +$                          | 4-Regist<br>$\sim$<br>278         | 4-1-Regi<br>$\sim$<br>$100 - 100$   | 5-Regist<br>-<br>$-1$              | 5-1-Regi<br>$\sim$<br>25.0                                 | 6-Medid<br>$2 + 1$            | 6-Medid<br>$+1$                              |
|                          | ulabel.                         | <b>ARRIVERS</b><br><b>BOROMANIA</b>                  | esteriation                       | $\sim$<br>makerina<br>$\frac{1}{2}$ | minimizing ad an extent<br>ment.   | <b>MARKETA ATLANTACA</b><br><b>CONTRACTOR</b>              | <b>MORRISS EDUCATION</b><br>. | minimum advancement.<br>.<br><b>PERSONAL</b> |
|                          |                                 | are:                                                 | -----                             | <b>Joseph Links</b>                 | $\frac{1}{2}$                      | <b><i>CALIFORNIA</i></b>                                   | .                             | ■■                                           |
| ulabel.<br>ulabel.       | <b>INVESTIGATION</b><br>$-0.01$ | were mind                                            |                                   | $-$                                 | owe.                               | <b>TELESTIN</b>                                            | .                             | ---                                          |
|                          | <b>COLOR</b>                    | <b>Location</b><br><b>CONTRACTOR</b>                 |                                   | -                                   | <b>ANALL LABOUR</b>                | Lotter derived for the adversal and<br>-                   | -----                         | ----                                         |
| $\blacksquare$           |                                 | The company's the state in the com-<br>$1.6 \pm 1.1$ |                                   | success in<br>$-44$                 | <b>Service Book</b><br>$-2$ 3 $-2$ | <b>REPORT FOR THE</b><br>$-20.00 - 10.00$                  | - 888                         | .                                            |
|                          | $\overline{\phantom{0}}$        | $\frac{1}{2}$                                        |                                   | $\overline{\phantom{a}}$            | <b>STATISTICS</b>                  | <b><i><u>International Control</u></i></b><br>And a series | ----                          |                                              |
|                          |                                 |                                                      |                                   |                                     |                                    |                                                            |                               |                                              |
|                          |                                 |                                                      |                                   |                                     |                                    |                                                            |                               |                                              |
|                          |                                 |                                                      |                                   |                                     |                                    |                                                            |                               |                                              |
|                          | 4-Regist<br>$-44 =$<br>-ball    | 4-Regist<br>444<br>214                               | 4-Regist<br>and 1<br>$-100 - 100$ | 4-1-Regi<br>$+1$<br>$-49 = 1$       | 5-Regist<br>no.<br>$-100 - 100$    | 5-1-Regi<br>$-46.7$<br>$45 -$                              | 6-Medid<br>$-0.61$<br>$-$     | 6-Medid<br><b>Cartier</b><br>and 1           |
|                          | <b>STARRY OF BEARING</b>        | encembrates                                          | a.<br><b>Box middle</b>           | -                                   | <b>REGISTERED AND REGISTERED</b>   | <b>Basic Mary and Windows</b>                              | 1. Introduces connectivities. | <b>REPAIR SERVED FOR A</b>                   |
|                          | <b>COLOR CONTRACTOR</b>         | -----                                                | $ \left($ G<br>$\cdots$           | paints.<br>posed www.issuest        | ment.<br>terms.                    | <b>Service Advisers</b><br><b>HARLING</b>                  |                               | .<br>. .                                     |
|                          | 2 month from contrast           | <b>MARKETANIA</b>                                    | <b>Minimum</b>                    | $\frac{1}{2}$                       | ess.                               |                                                            | .                             | .                                            |
|                          |                                 |                                                      | provided and<br>$\sim$            | $1000 + 1000$                       | Anna Albanya                       | Commitmental Statements and<br>$\sim$                      | -----                         | ----<br>$\mathbf{H}$                         |
|                          |                                 |                                                      | <b><i>BRANNING</i></b><br>٠       | password.                           | <b>SHORTAGE</b>                    | <b><i>DISTURBANCES</i></b>                                 | ----                          | .<br>۰                                       |
|                          |                                 |                                                      | $-40.001$                         | $-4.4$                              | $-100 - 100$                       | $- + +$                                                    | <b>BY BBB</b>                 |                                              |

Figura 8: Contexto de desarrollo de Figma

Aparte de los costes mencionados para este proyecto de Trabajo de Fin de Grado, se puede apreciar en la figura inferior el modelo de ingresos y costes que se ha tenido en cuenta para llevar a cabo esta nueva fase del proyecto con la creación de un Marketplace. Este modelo está basado en unas proyecciones estrictamente pesimistas tanto para los ingresos generados (basado en el volumen de pedidos y en la comisión cobrada a cada marca) como para los costes, que deben de ser lo más ligeros posibles de cara a que la empresa pueda aguantar mayor tiempo sin refinanciación.

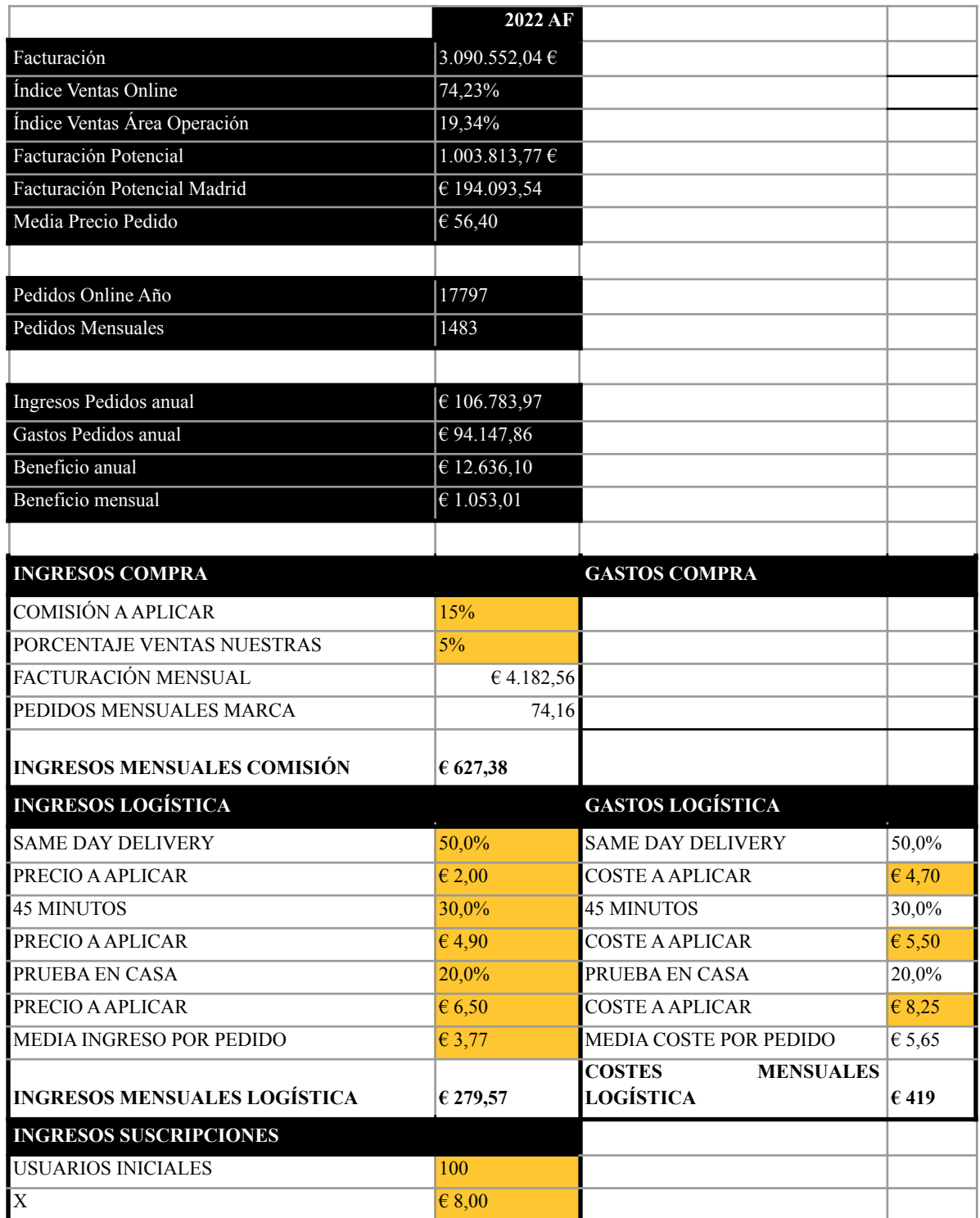

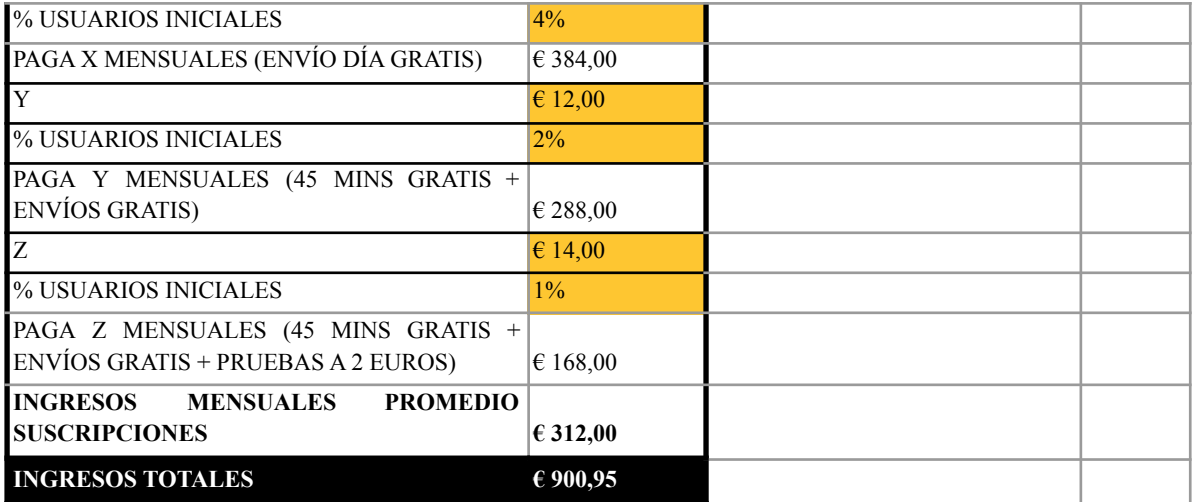

A continuación se puede apreciar una tabla de ingresos y costes que supondría añadir una marca de ropa al marketplace. Para empezar, se tienen en cuenta una serie de filtros iniciales como la facturación media de las marcas target, el índice de ventas online de estas, el índice de ventas online en el área de operación (en este caso Madrid) y el precio medio de producto por marca. Con estos números se puede calcular la facturación promedia que puede generar dicha marca.

A la hora de calcular los ingresos, se tienen en cuenta tres tipos, siendo estos de compra, de logística y de suscripciones. Los ingresos de compra se basan en una comisión cobrada a la marca por venta de su producto, al estar este listado en el Marketplace. Los ingresos de logística son aquellos que se basan en lo que paga el cliente final por envío. Aquí normalmente predominarán los repartos de tipo same-day. Finalmente tenemos los ingresos de suscripción, que son aquellos usuarios que pagan una suscripción mensual a cambio de una oferta de envío más económica y descuentos. Como media, los ingresos obtenidos son de unos 900 Euros mensuales para una marca.

A la hora de calcular los costes, se tienen en cuenta como en los ingresos los costes de compra, de logística y suscripciones. Realísticamente no existen costes de compra para una marca, sin embargo los costes de envío son elevados al suponer que Ready For You quiere ofrecer unos precios muy competitivos de cara a captar mayor número de clientes. Los costes de suscripción también son costes de envío ya que se le está descontando al usuario ciertas condiciones de envío. Como media, los costes obtenidos son de unos 500 Euros mensuales para una marca, aunque este valor puede variar debido a las suscripciones y a cuantos pedidos realiza un usuario al realizar una suscripción.

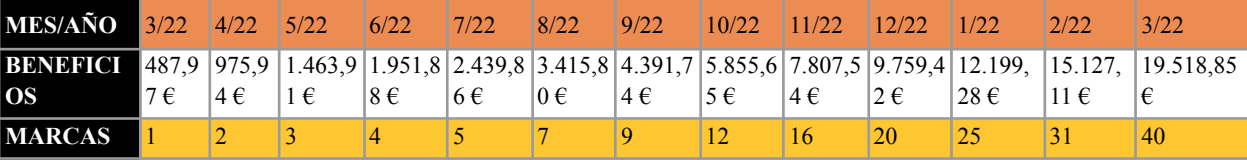
## 5. Sistema de Desarrollo

#### 5.1 Módulo de la APP

El módulo fundamental del proyecto está dividido en tres partes: historia del usuario, direccionamiento de Marketplace y carrito final. La base de datos la va a realizar el equipo de desarrollo de Netspot debido a su complejidad y a que debe ser acoplada a la base de datos ya existente de Ready For You.

- 1. La aplicación se inicia con la pantalla principal, donde se le da la opción al usuario de iniciar sesión, registrarse, acceder a la web de Ready For You e incluso acceder a la tienda sin tener que registrarse (lo tendrá que hacer si desea comprar algún art
- 2. ículo). La aplicación iOS verifica las credenciales del usuario en la base de datos de Firebase que se implemente.
- 3. Una vez verificada la existencia de un usuario, se le dirige a la sección del Marketplace, donde podrá ver toda variedad de productos interesantes con sus respectivos precios y descripciones.
- 4. Al realizar click en un producto, el usuario podrá ver el producto de una forma más detallada y agregarlo al carrito final si desea.
- 5. Una vez agregado al carrito final, llegaría la hora de confirmar los productos agregados y el pago de estos, aunque no vaya a ser posible en este caso ya que es necesaria una pasarela de pago, la cual es bastante costosa.
- 6. Finalmente, al "realizarse una compra" a través de la aplicación, la base de datos de Firebase se conectaría a la base de datos de Ready For You ya desarrollada a lo largo de la primera fase para enviar notificaciones push a la aplicación de repartidores de Ready For You y poder por lo tanto permitir una entrega.

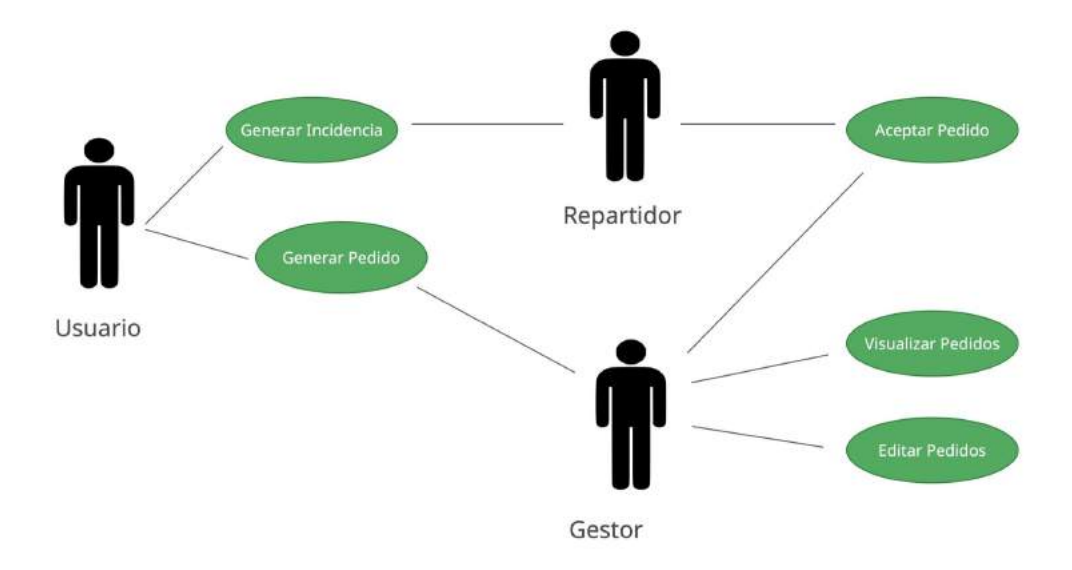

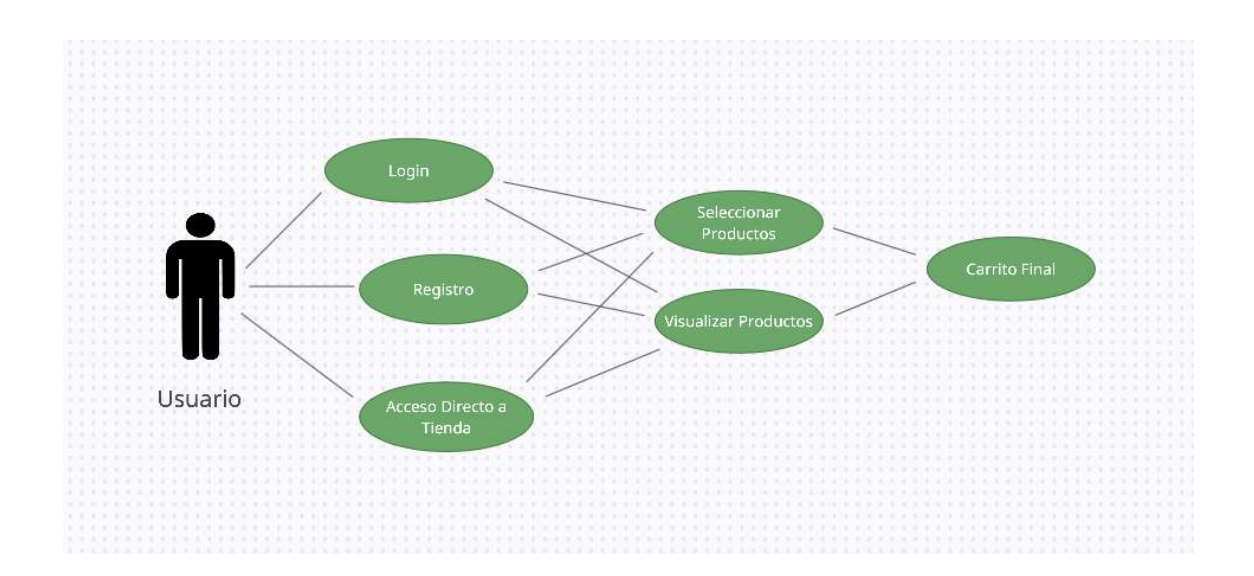

Figura 9: Diagramas de Caso de Uso

En la siguiente imagen podemos observar el diagrama de caso tanto para el sistema ya en funcionamiento de Ready For You (parte superior) como para el Marketplace desarrollado en este proyecto (parte inferior).

En el diagrama de caso de uso del Marketplace se pueden ver reflejadas las tres secciones a las que el usuario accede, siendo estas Historia del Usuario, Acceso a Marketplace y finalmente Carrito Final. El usuario solo podrá acceder a cada una de estas secciones de forma ordenada, es decir, que tendrá que verificar sus credenciales antes de acceder al Marketplace.

El diagrama de caso de uso del sistema actual de Ready For You es más completo al disponer de más actores. El usuario es aquel que realiza un pedido en el carrito final a través de la página web de la marca, y también puede realizar incidencias por problemas del paquete o devoluciones. El gestor es un administrador que tiene acceso al Back Office del sistema R4U, por lo que puede generar, visualizar y editar pedidos en todo momento. Además puede aceptar pedidos en caso de que algún administrador tenga que realizar algún envío y no haya repartidores disponibles. Finalmente el repartidor acepta pedidos a través de la aplicación de repartidores, y podrá también atender y generar incidencias en sus trayectos.

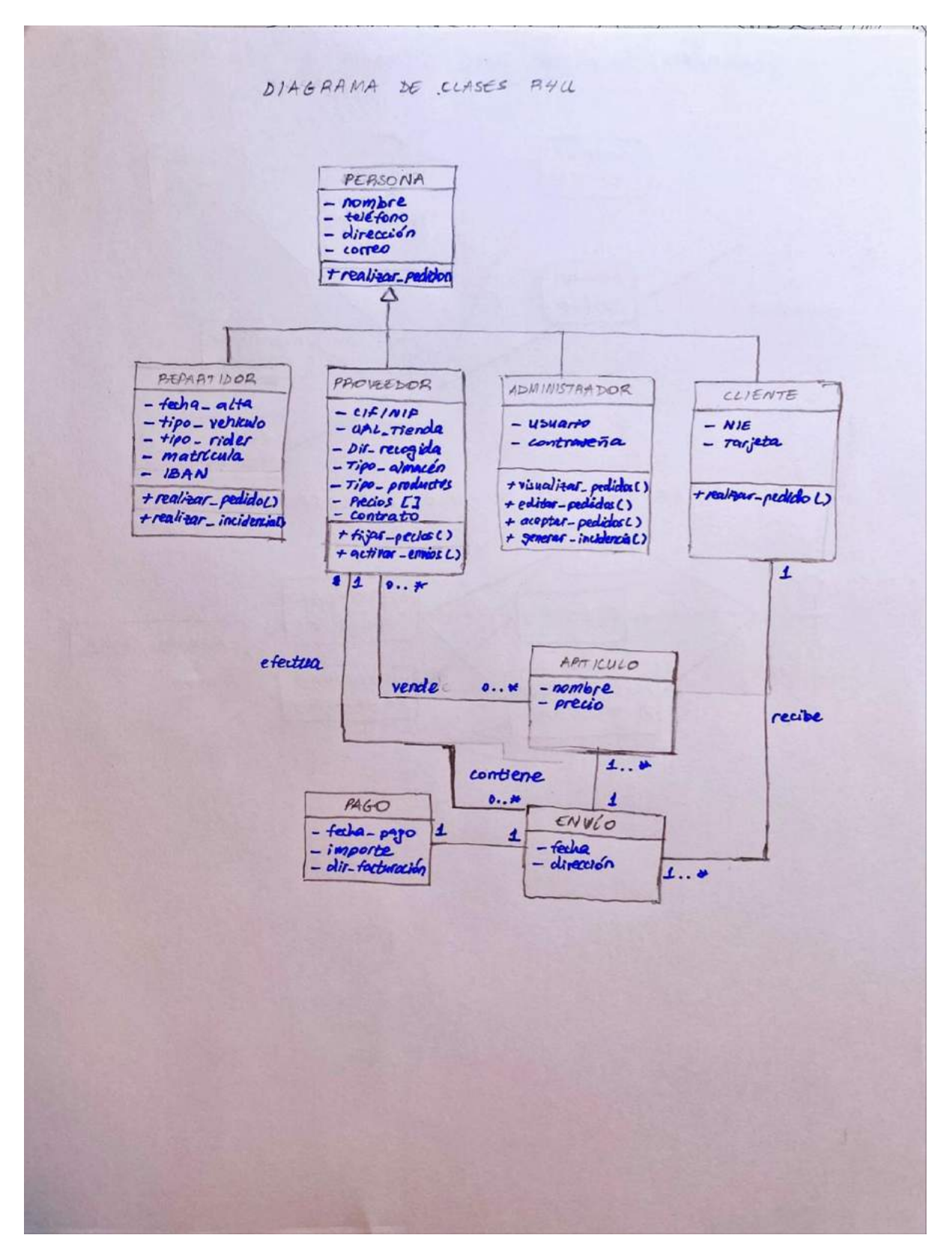

Figura 10: Diagrama de Clases R4U

En la figura 10 se puede apreciar un diagrama de clases del sistema actual de Ready For You. Este diagrama de clases se aplicaría también al Marketplace, al ser un canal de venta adicional para el negocio.

Los actores principales son el repartidor, el proveedor, el administrador y el cliente final. Todos estos heredan las características de una persona, que contiene un nombre, un teléfono, una dirección y correo. Los proveedores venden una serie de artículos al cliente final, los cuales tienen un nombre y un precio. Una vez se lleva esto a cabo, se genera un envío con fecha y dirección que efectúa Ready For You en nombre del proveedor. Todo envío está asociado a un pago, que contiene una fecha, un importe y una dirección de facturación. Finalmente, el cliente recibe un envío organizado por el proveedor que llevará el repartidor.

#### **5.1.1 Historia del Usuario**

El usuario tendrá la opción de iniciar sesión, de registrarse o de acceder directamente a tienda.

#### *Registro*

Lo primero que debe de hacer todo usuario antes de iniciar sesión es registrarse. En la sección de registro, el usuario deberá de rellenar una serie de parámetros estándar como nombre, correo etc y otra serie de parámetros especiales como género, altura, peso y estilo preferido. Estos parámetros especiales son importantes de cara a permitir el funcionamiento de un motor de recomendación en el futuro, permitiendo en cierto modo dar escalabilidad a la aplicación.

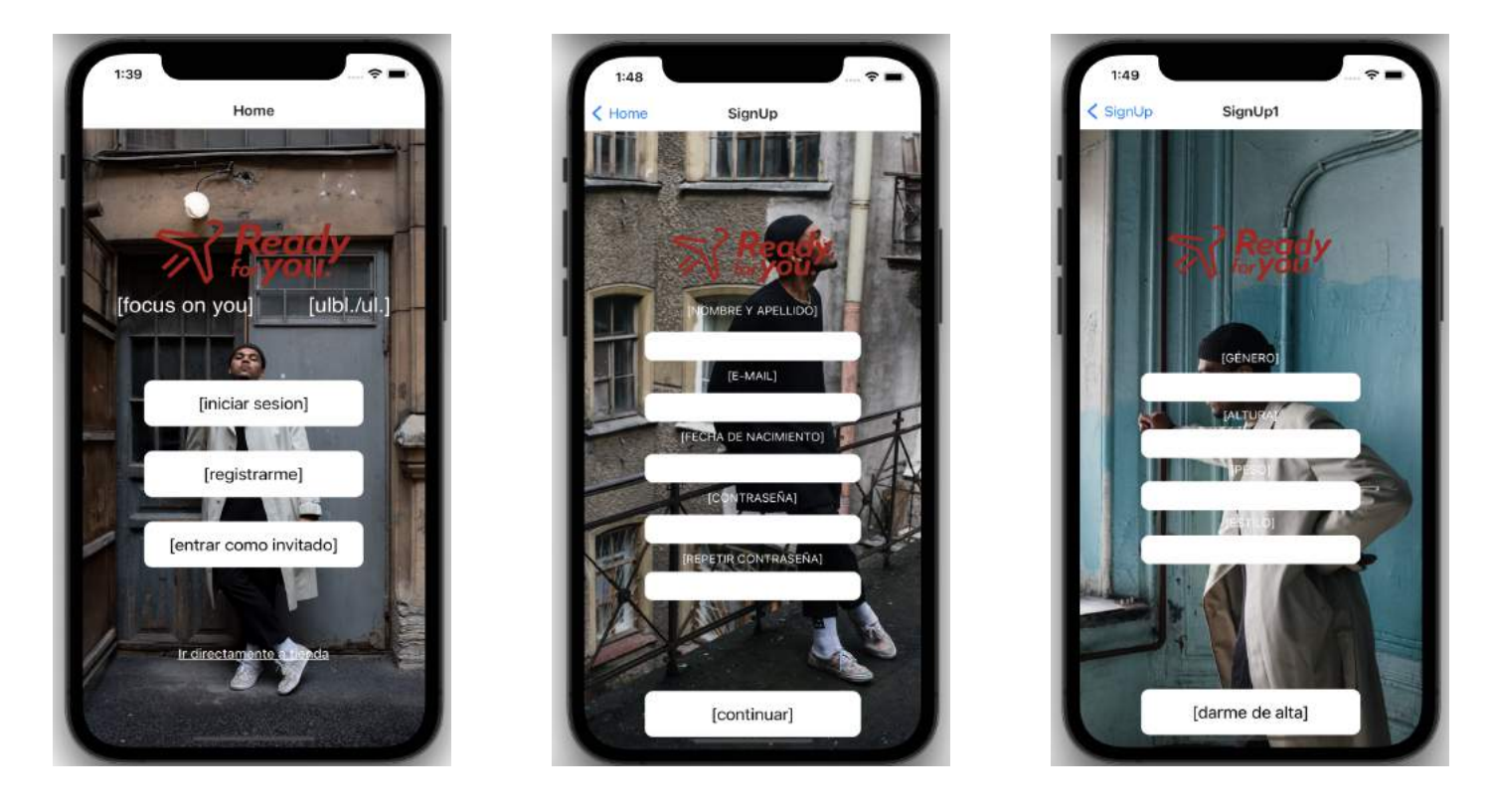

Figuras 11,12 y 13: Proceso de Registro del Usuario

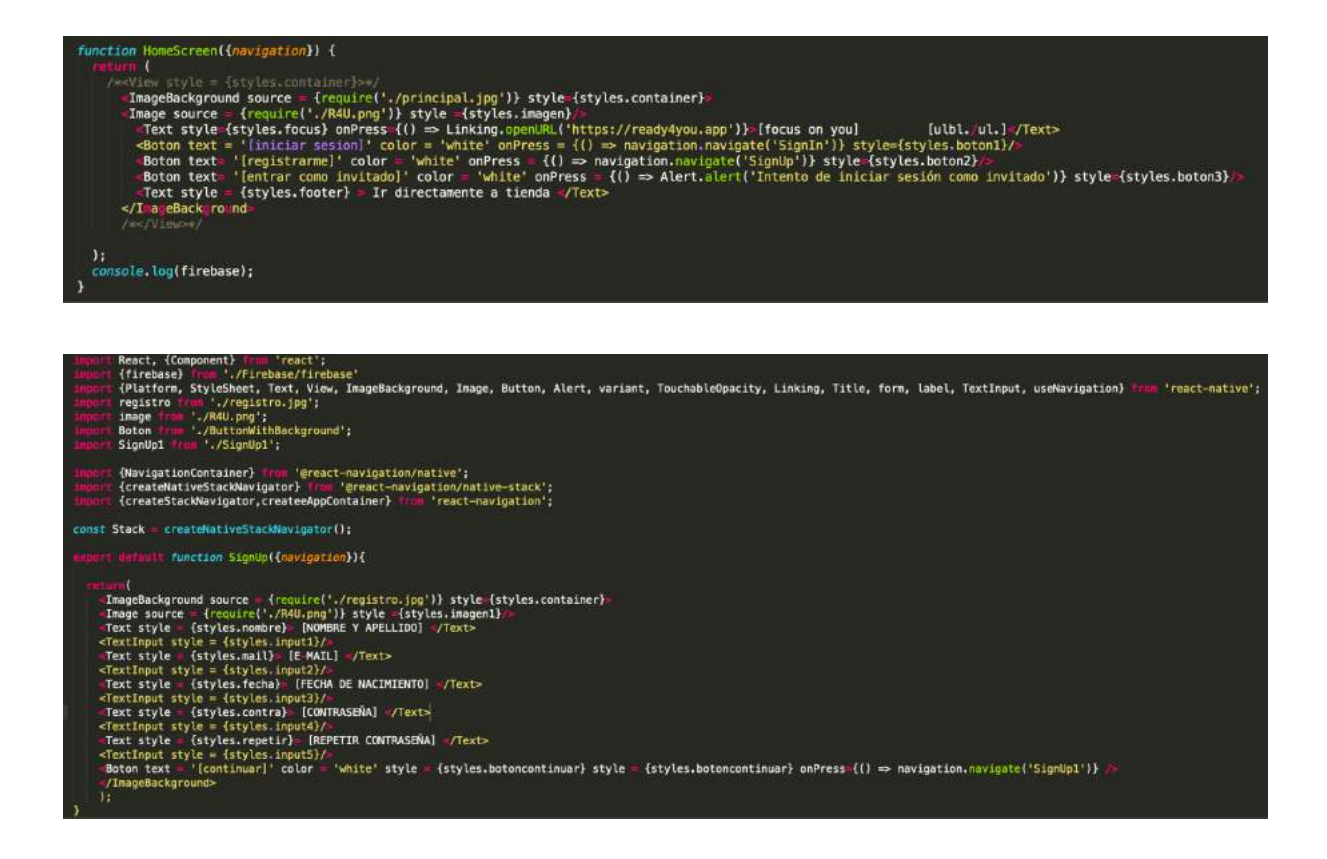

Figuras 14 y 15: Códigos de estética páginas Home y SignUp

Las figuras de código superiores representan el código detrás la vista principal y la vista de inicio de sesión. No se tiene en cuenta el código de diseño de cada vista, que está programado en CSS en las partes inferiores de cada código superior visible.

La Figura 9 representa la vista principal del usuario al abrir la aplicación. Yendo de arriba a abajo, si se hace click en el texto de "[focus on you]", se le redirige al usuario a la página web de Ready For You, donde podrá ver de qué trata y cómo funciona el negocio. Al hacer clic en "[Iniciar Sesión]", se le redirige al usuario a la figura 15, que es la página de login. Esta vista viene explicada en la siguiente sección, por lo que se pondrá enfoque en las vistas de Registro. El apartado de Registro tiene dos vistas, siendo la primera una vista de registro típica que pide campos al usuario como su nombre, apellido, fecha de nacimiento y contraseña. En la segunda vista se le pedirán al usuario campos más detallados y enfocados en el sector de moda como su género, altura, peso y estatura. Estas medidas son cruciales de cara a poder ofrecerle al cliente aquellos productos que se adapten a su medida y así evitar devoluciones innecesarias en los envíos.

| 9:41      | $III$ $\approx$ $I$                         | 9:41<br>$III$ $\widehat{ }$             |                   |
|-----------|---------------------------------------------|-----------------------------------------|-------------------|
| $\langle$ | <b>MEDIDAS ESPECÍFICAS</b>                  | <b>MEDIDAS ESPECÍFICAS</b><br>$\langle$ |                   |
|           | [CONTORNO DE LA CABEZA]                     | [CONTORNO DE CADERA]                    |                   |
| 94        | 104<br>98<br>110<br>$--$                    | 76<br>66<br>70<br>82                    |                   |
|           | [CONTORNO DE PECHO]                         | [LARGO DE PIERNAS]                      |                   |
| 66        | 76<br>-82<br>70                             | 36<br>$90^{\circ}$<br>102<br>96         |                   |
|           | [ANCHO DE HOMBROS]                          | [CONTORNO DE MUSLO]                     |                   |
| 36        | 90<br>96<br>102<br>$\qquad \qquad \qquad -$ | 175<br>170<br>180<br>160                | $- -$             |
|           | [LARGO DE MANGA]                            | [LARGO DEL PIE] ____________            |                   |
| 160       | 170<br>175<br>180<br>$\frac{1}{2}$          | 104<br>98<br>110<br>94                  |                   |
|           | [CONTORNO DE CINTURA]                       | [CONTORNO DEL PIE]                      |                   |
| 94        | 104<br>770<br>98<br>$- -$                   | 76<br>66<br>82<br>70                    | $\qquad \qquad -$ |
|           | [CONTORNO DE CADERA]                        |                                         |                   |
| 66        | 76<br>82<br>70                              | [guardar]                               |                   |

Figura 16: Poniendo detalle en las medidas - fundamentales para mejorar la experiencia del usuario. Hecho con Figma.

#### *Inicio de Sesión*

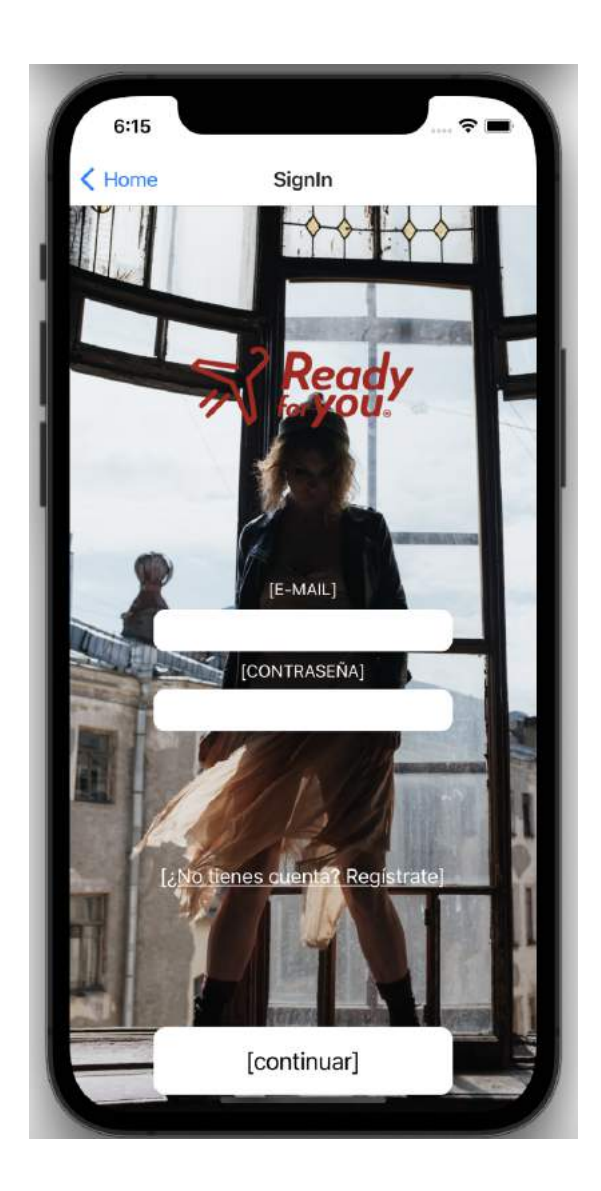

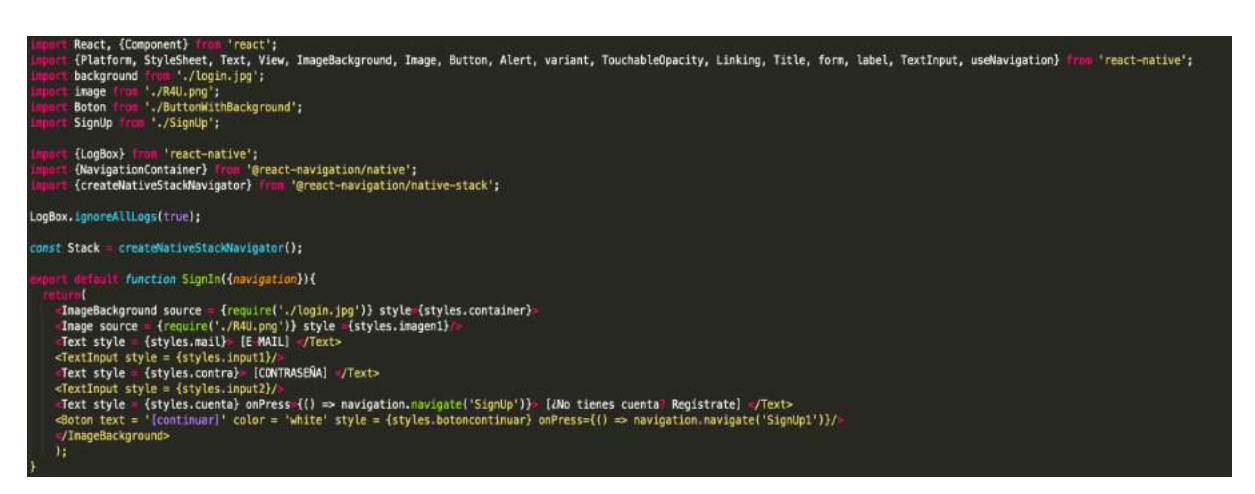

Figuras 17 y 18: Página de Login y su respectivo Código

La página de Login permite al usuario iniciar sesión en el Marketplace y también le permite navegar directamente a la página de registro si no dispone de una cuenta.

La página de inicio de sesión es puramente estética e incluye componentes únicos de marca ("branding") de la empresa como la imagen de fondo de pantalla, los botones y textos que contienen los corchetes "[ ]". Cabe destacar que en todas las vistas de acceso para el usuario se está utilizando el mismo formato de botón, siendo importado en el código de las respectivas vistas.

#### **5.1.2 Direccionamiento a Marketplace:**

Una vez se da de alta el usuario/inicia sesión/accede directamente a tienda, se le dirige a la página principal del Marketplace, donde podrá observar una serie de productos a la venta. Los productos se desglosan con su imagen, descripción y precio correspondientes. La información de cada producto es inicialmente extraída por una API en React Native. En este caso, tendría la siguiente forma:

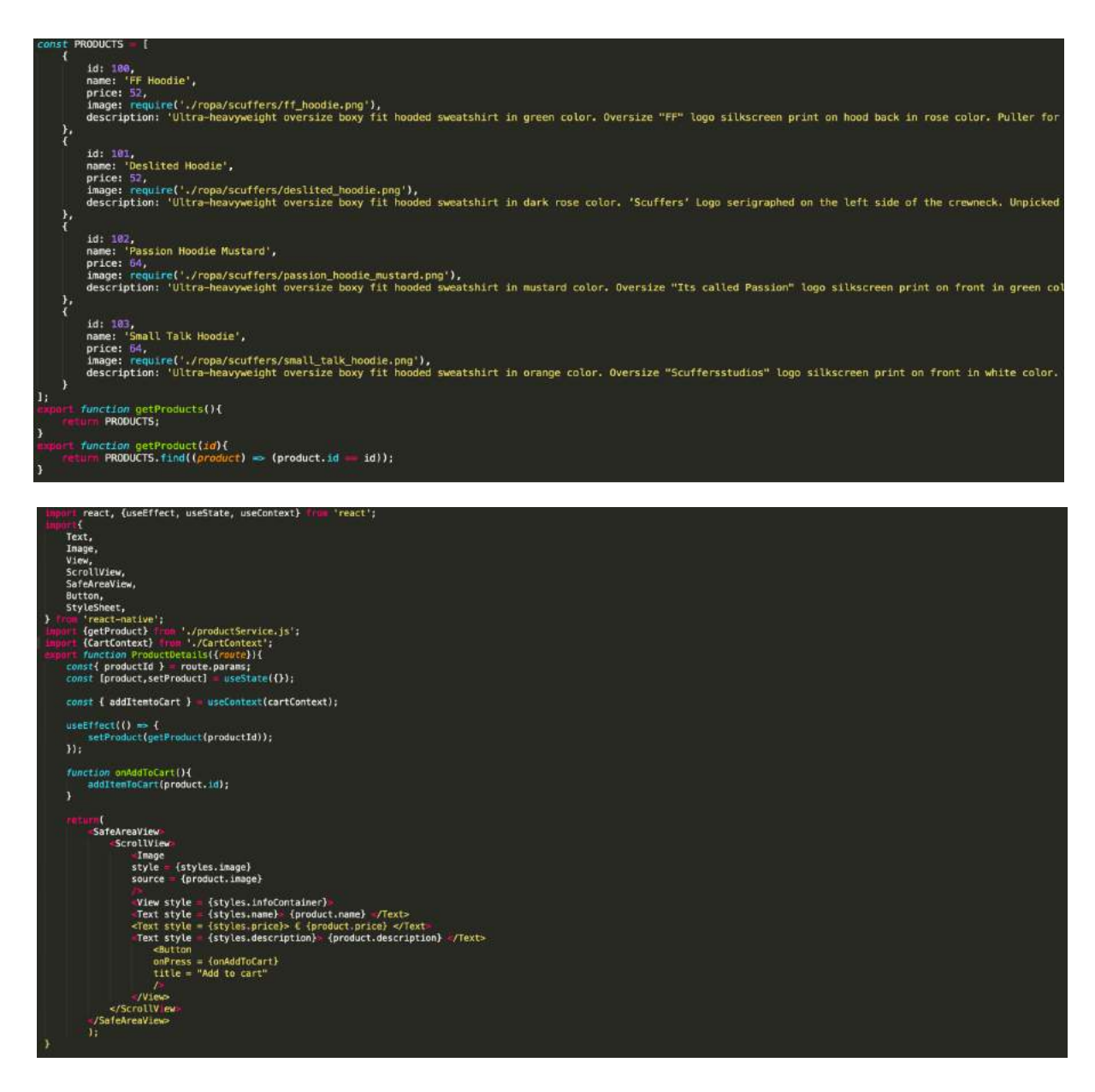

Figuras 19 y 20: Código de la información de los productos y su contenido

En la figura 17 se puede observar el código correspondiente a la información de cada producto. Se crea una variable de tipo "productos" donde aparece su id, nombre, precio, imagen y descripción. Aparte de esto, se crean dos funciones llamadas getProducts(), que devuelve todos los productos en orden, y getProduct(), que devuelve la información del producto según el id de búsqueda.

La Figura 18 muestra el código correspondiente a la ventana donde se podrán observar los productos con la estética apropiada. Para empezar, se importan las componentes a utilizar de React en esta ventana. Después se importan las otras ventanas que se quieren asociar a la misma. Dentro del código principal, se está mostrando el listado de productos con su respectivo nombre, precio y descripción. Si se hace click en el producto, se podrá añadir al carrito final, donde se acumularán los productos que le interesen al cliente. Cabe destacar que en el código no se incluye el código CSS de estética de página, el cual ocupa muchas filas y quita mucho espacio.

#### **5.1.3 Selección de Producto:**

Una vez seleccionado el producto, el usuario podrá observar una versión ampliada de la descripción del producto junto a su respectivo precio, y se le ofrecerá la opción de añadirlo al carrito final.

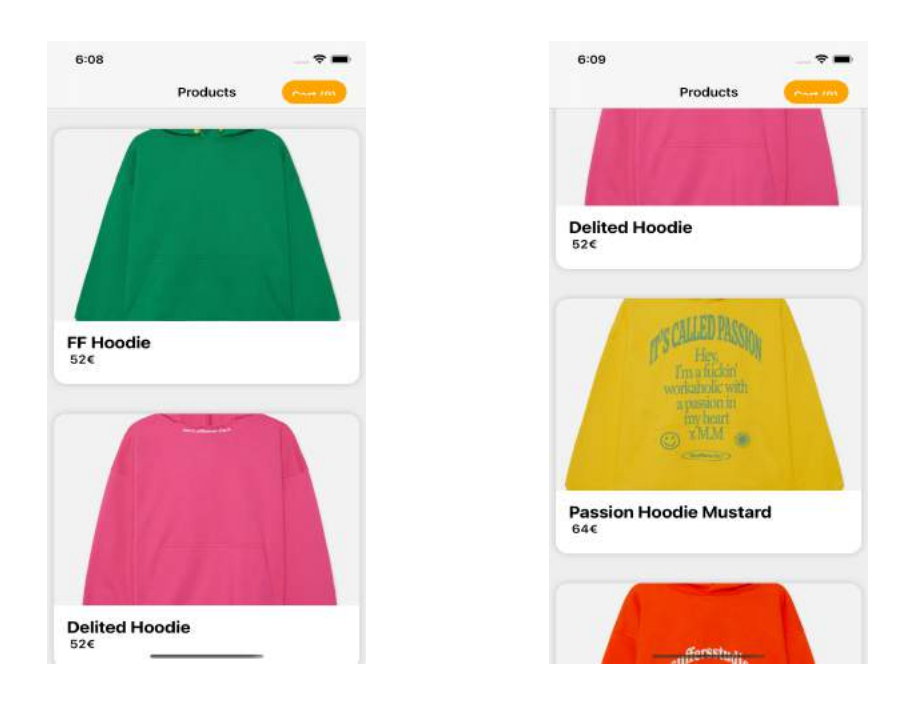

Figuras 21 y 22: Añadir al carrito & carrito final

Cabe destacar que una vez seleccionado el producto, aparte de poder observar sus detalles, se podrán observar una serie de servicios como "pruebas en casa", alquiler de ropa o incluso probadores virtuales. Esta sección la realizará el equipo de desarrollo para el proyecto de empresa que tiene Ready For You en en mente sacar en verano de 2022.

La página de detalles de producto es fundamental dentro del mundo de la moda ya que contiene todas las características importantes del producto, una guía de tallas e incluso la disponibilidad de dicho producto para ciertos tipos de servicios mencionados antes.

Otra característica fundamental del producto es mostrar sus propiedades de material, para que el usuario esté familiarizado con el tipo de material de cara a realizar el correcto lavado del producto.

Tanto la experiencia del consumidor como el detalle en los productos deberían de llevar al éxito a un Marketplace y captar un número máximo posible de usuarios.

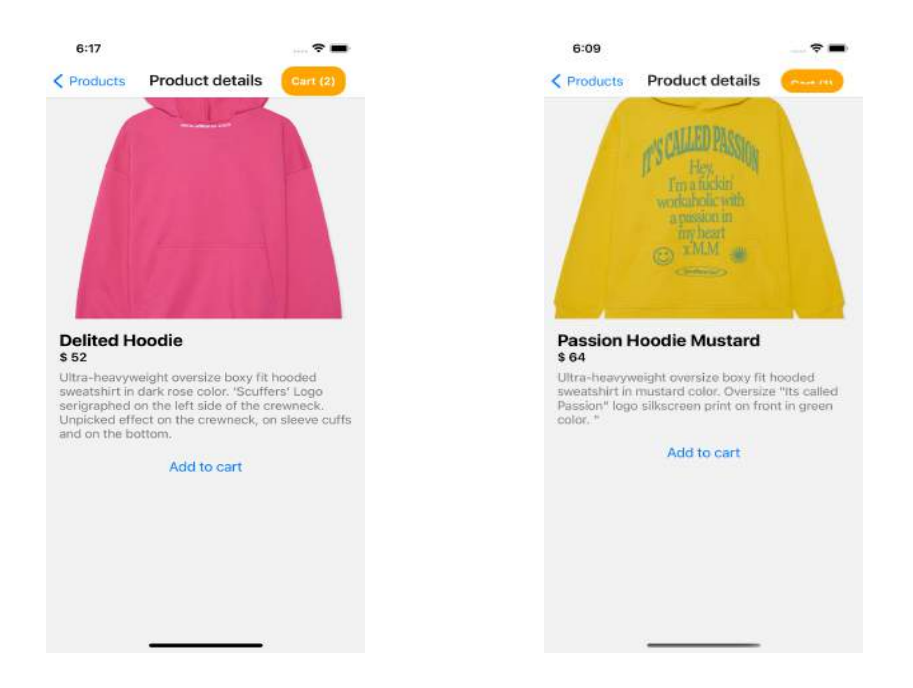

Figuras 23 y 24: Detalles de Producto del Simulador

Una vez se pincha en uno de los productos, el usuario podrá observar los detalles del producto, siendo estos su precio, imagen y descripción. La siguiente opción es que el usuario pueda añadir el producto al carrito final. Esto se verá en la siguiente opción.

Los productos que se muestran en el simulador provienen de una base de datos interna hecha en Javascript, donde se le da a cada producto un id, nombre, precio, imagen y descripción. El código se puede observar en la figura 23. Cabe destacar que este programa devuelve dos funciones, una que se llama getProducts() y otra que se llama getProduct(id), que devuelve el producto por el identificador único de cada prenda.

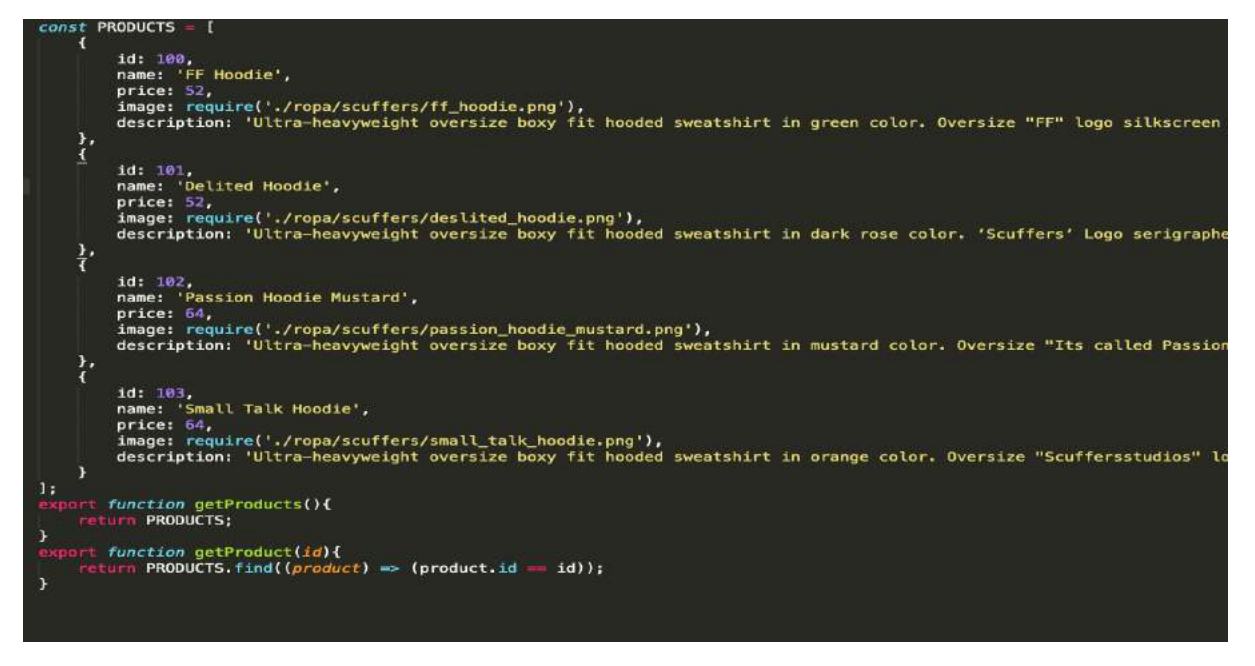

Figura 25: Código de la base de datos de los productos

Aparte de haber creado unas vistas en el simulador, se ha hecho uso de Figma, el editor de aplicaciones, para diseñar unas vistas más realistas de los productos y poder mostrar algo más gráfico.

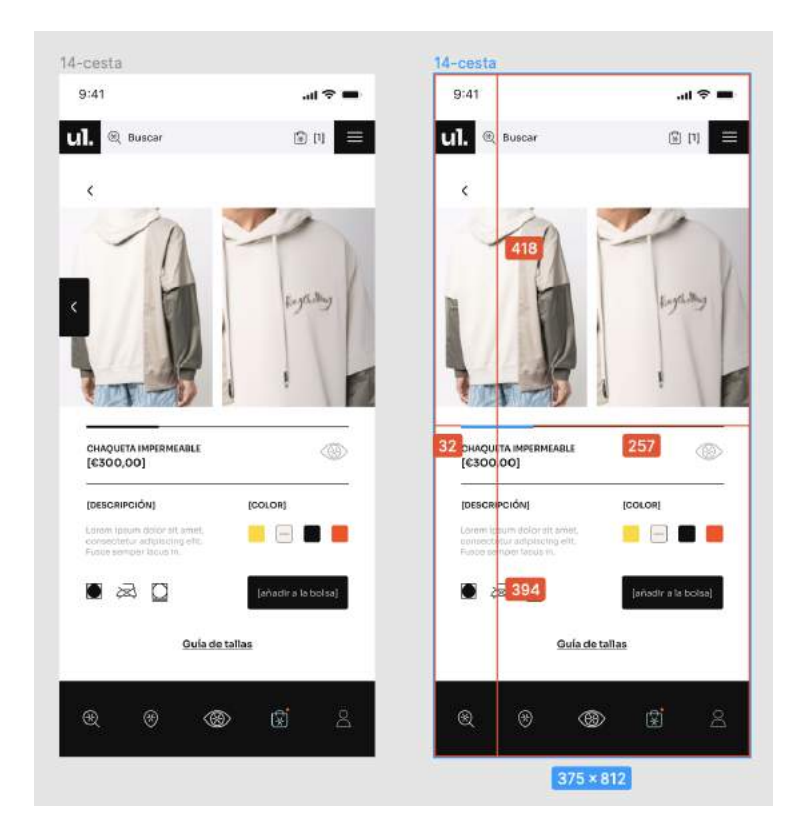

Figura 26: Detalles de Producto hecho en Figma

Como bien se puede observar, la figura 21 contiene más detalles que el simulador. Aparte de tener una imagen, descripción y precio tiene también una segunda imagen para ofrecer mayor visibilidad del producto, una paleta de colores que permite ver el producto en diferentes colores, las diferentes tallas y finalmente las propiedades. Este tipo de funcionalidades son las que busca un usuario de marketplace hoy en día.

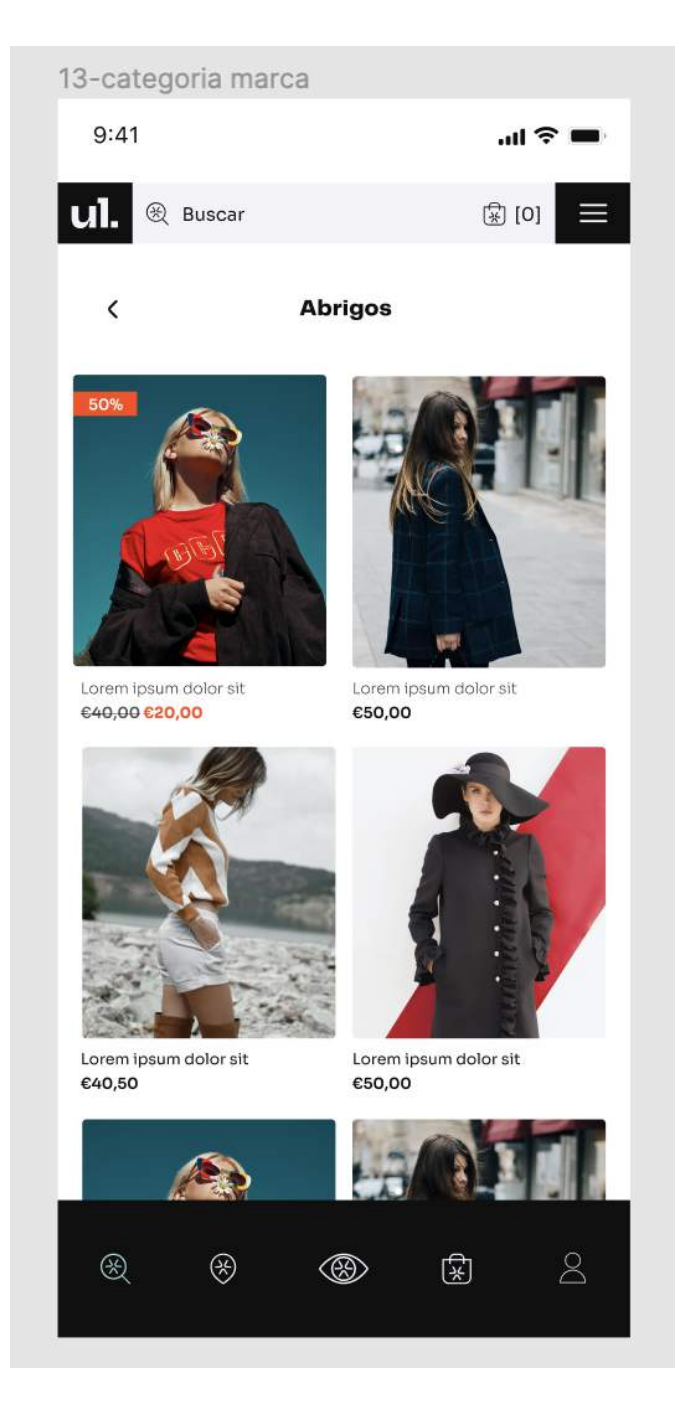

Figura 27: Selección de Productos hecho en Figma

#### **5.1.4 Carrito Final y Compra**

Los productos que hayan sido añadidos al carrito final se irán sumando hasta que el usuario decida realizar la "compra" de dichos productos. Una vez realizada la compra, pueden ocurrir dos escenarios. El primero sería una compra realizada por un usuario no registrado. En dicho caso, el usuario tendría que registrarse con todos sus datos antes de que la compra se pueda llevar a cabo. En el segundo caso, el usuario estaría ya registrado y por lo tanto podría efectuar la compra correctamente. Es importante que el usuario esté ya registrado, debido a que sus datos almacenados en la base de datos de Firebase serán utilizados para que el equipo de desarrollo pueda más adelante utilizar tanto una pasarela de pago como la generación de un pedido en la aplicación de repartidores de Ready For You ya desarrollada.

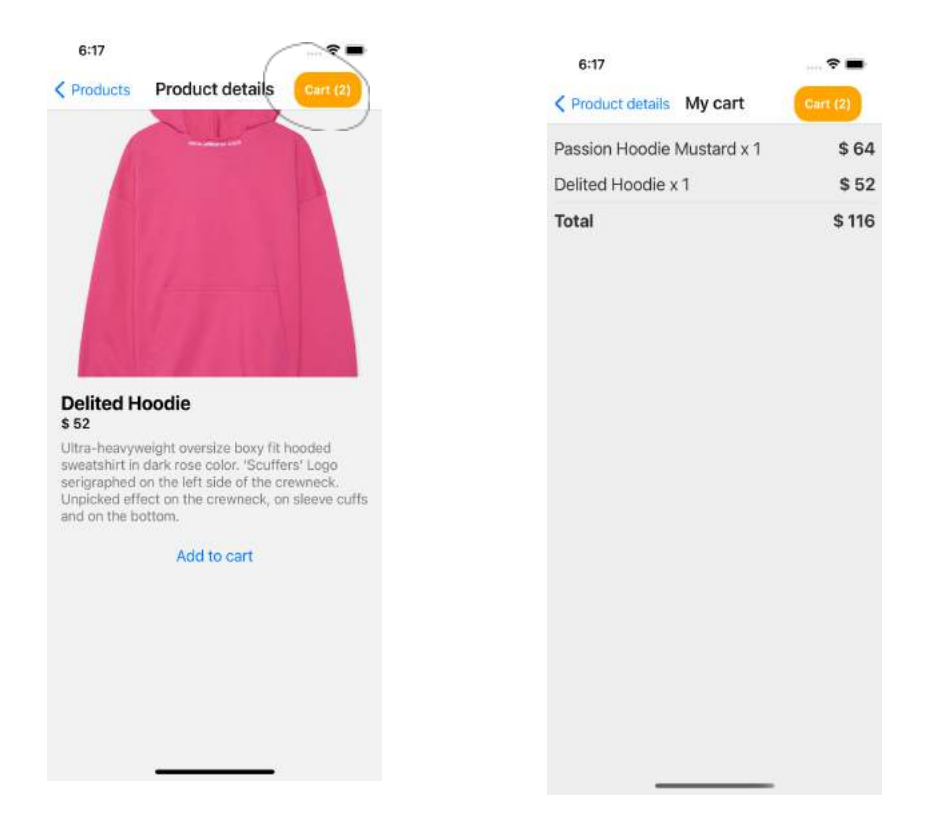

Figuras 28 y 29: Insertar al Carrito y Visualizar el Carrito

Cabe destacar que si se añaden varios productos al carrito, el precio de estos se suma para calcular un total. A partir de aquí ya no hay más pasos, ya que para pagar el producto sería necesario utilizar una pasarela de pago. A continuación se muestra en la Figura 28 el código del carrito de compra.

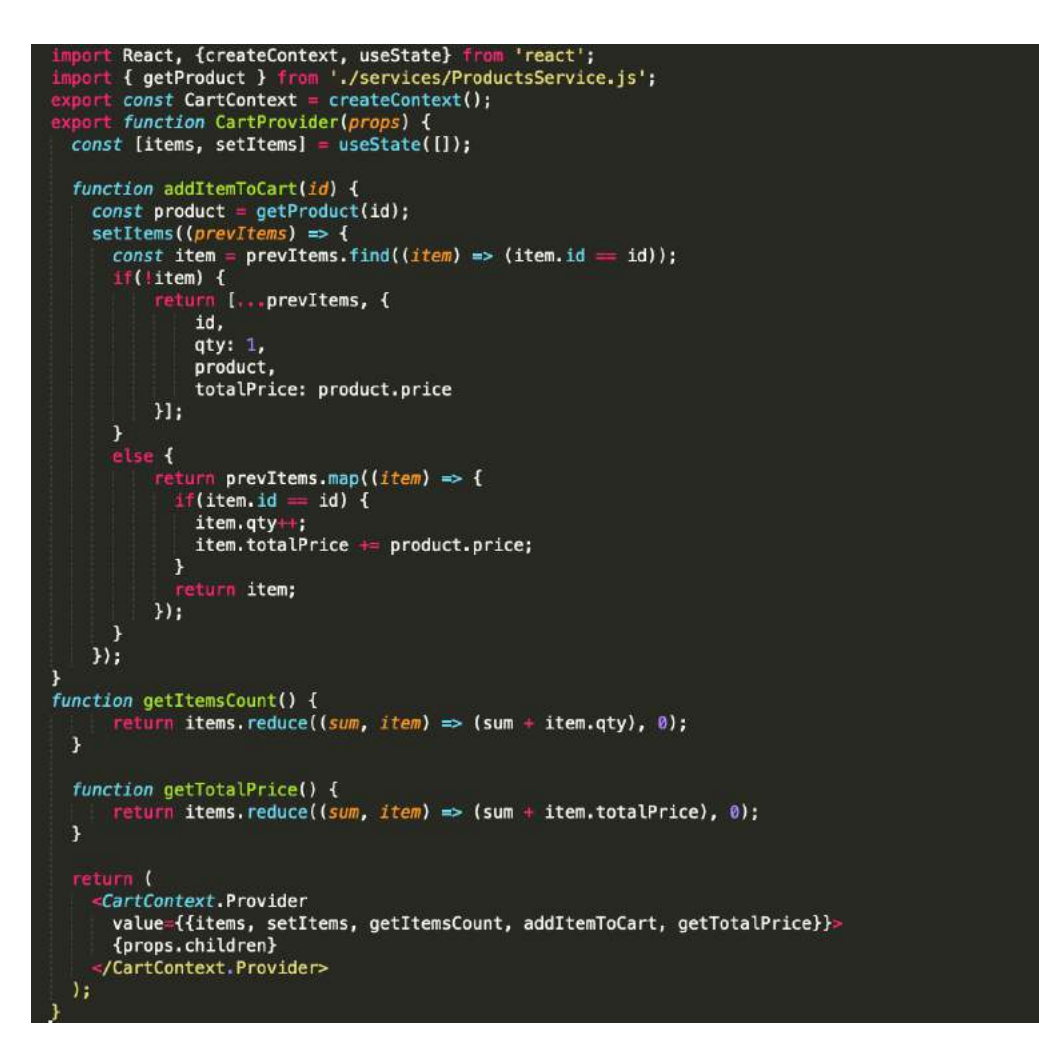

Figura 30: Código Javascript de "CartContext.js"

Lo primero que se hace es crear una clase "CartContext.js" (Contexto de Carrito), la cual nos va a permitir añadir los productos al carrito, contar los productos añadidos y calcular el precio total de dicho carrito.

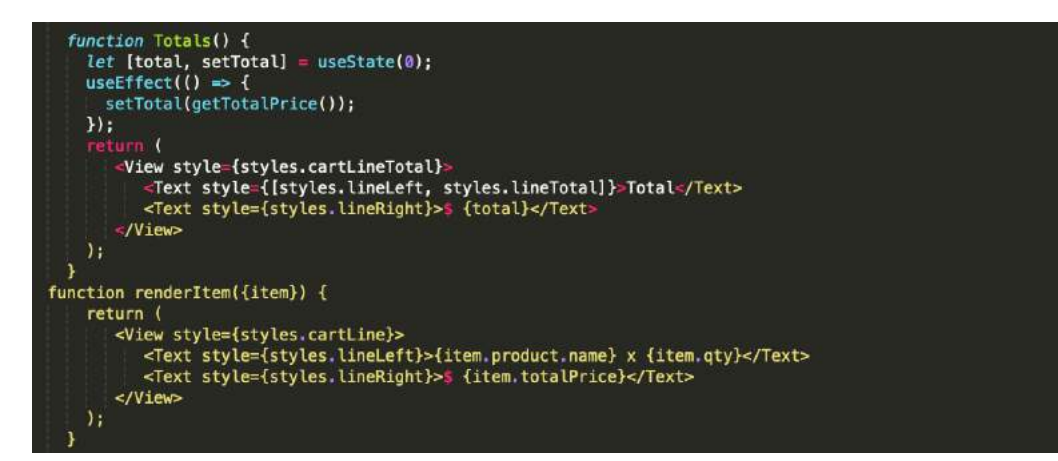

Figura 31: Código Javascript de "Cart.js"

Una vez creada la clase "CartContext.js", creamos otra clase llamada "Cart.js", la cual es la clase propia ya del carrito en sí. Aquí podremos observar los productos seleccionados y el precio total ya calculado anteriormente.

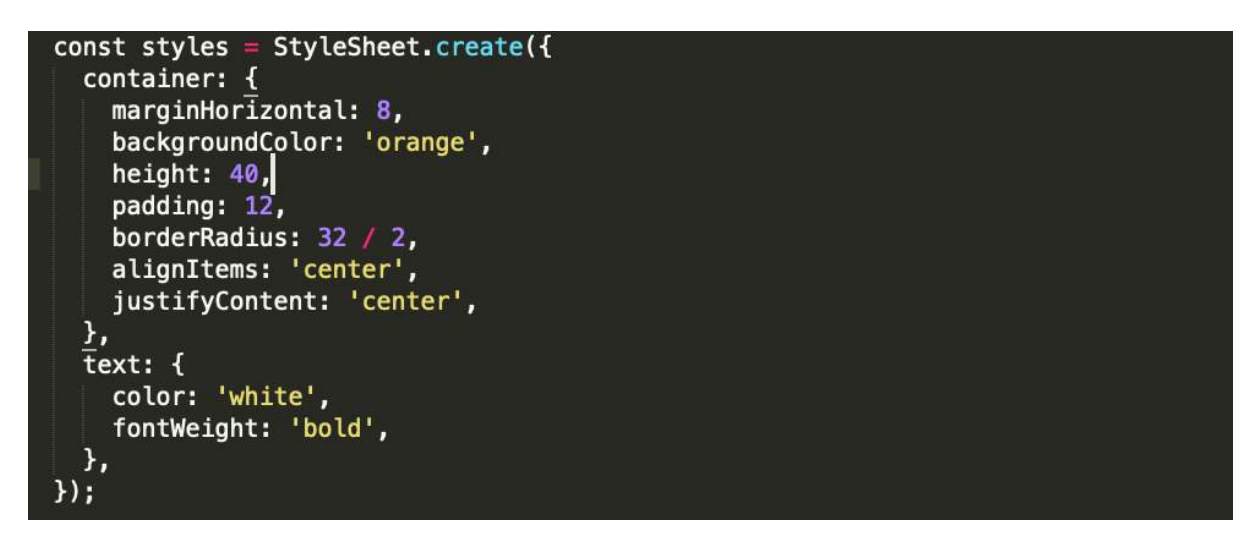

Figura 32: Código CSS de "CartIcon.js"

Se utiliza la clase "CartIcon.js" para crear el icono del carrito final, el cual se puede observar en la aplicación con un color naranja.

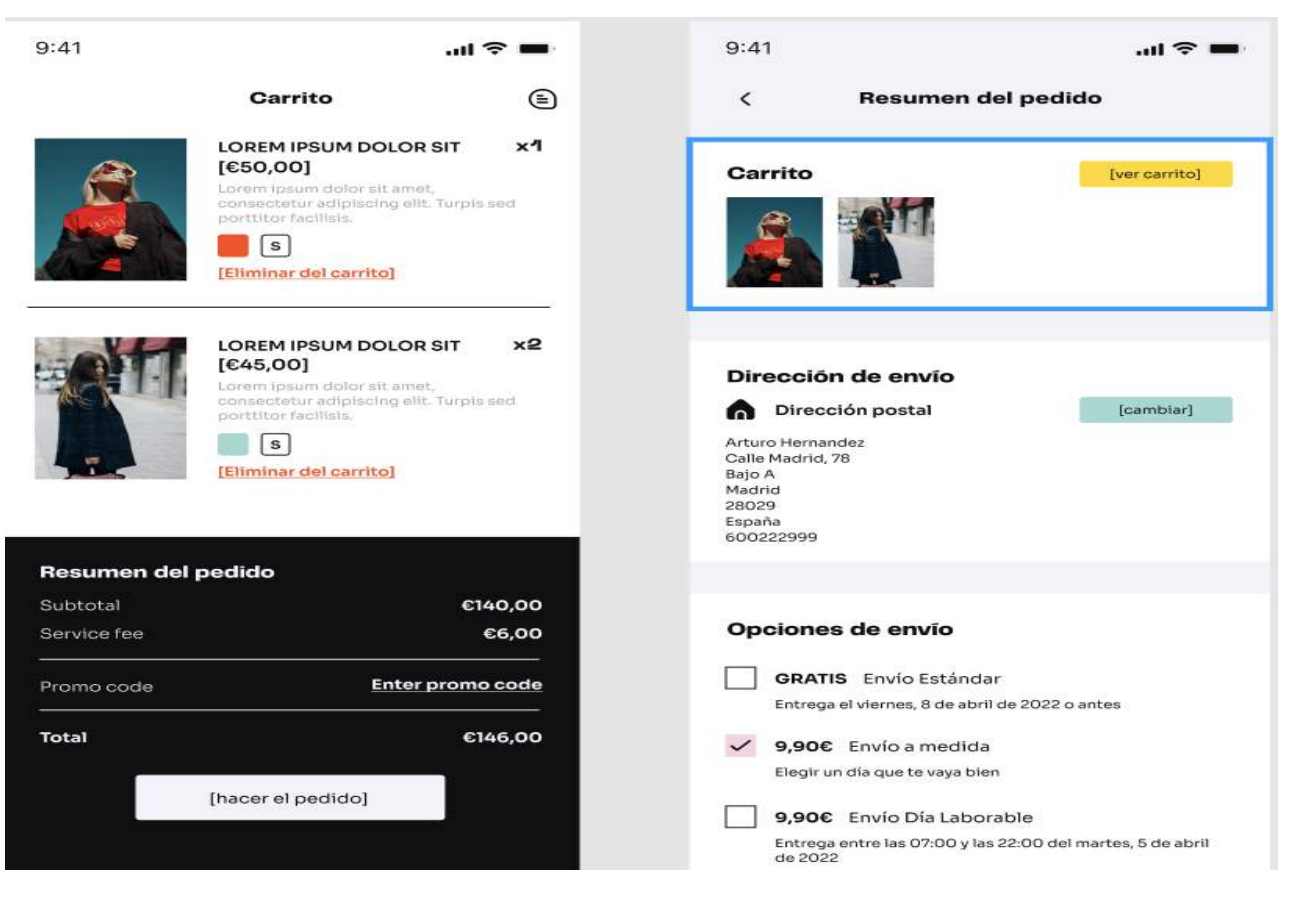

Figura 33: Carrito Final, Resumen del Pedido y Compra hecho en Figma

Finalmente, se hace de nuevo uso de Figma para mostrar unas plantillas (Figura 31) más detalladas y realistas en cuanto a diseño de cómo podría quedar el carrito final. Aparte de que se pueda ver una diferencia estética bastante clara, se ofrecen otro tipo de opciones al cliente como insertar un código promocional, métodos de envío y el mostrado de más datos que nos ha dado el cliente.

#### 6. Análisis de Resultados

En este apartado comentaré los resultados más relevantes conseguidos en este proyecto, y a continuación mencionaré aquellos resultados que la empresa Ready For You ha logrado hasta ahora.

1. El sistema actual de Ready For You se ha analizado satisfactoriamente tanto en el ámbito tecnológico como financiero. Cabe destacar que la tecnología de dicho sistema actual se presenta principalmente en el Anexo I aparte del Estado de la Cuestión.

Ready For You se lanzó oficialmente en Diciembre de 2021, habiendo conseguido entregar hasta la fecha un total de 274 pedidos, una media de 1,67 pedidos al día. Es cierto que los primeros dos meses fueron bastante lentos, teniendo apenas un pedido cada día. Sin embargo, los meses de Marzo y Abril fueron muy buenos para la empresa, habiendo obtenido 180 pedidos en solo dos meses. El número de marcas colaboradoras hasta ahora ha crecido a siete, cubriendo hasta ahora un 40% de la capacidad del almacén de la empresa. El 80% de los pedidos fueron envíos en el día, siendo el 20% restante envíos en 45 minutos (instantáneos).

Al haber validado un modelo de logística fiable y eficaz, la empresa está preparada para pasar a su siguiente fase, la cual consiste en la creación de un Marketplace que atraiga a una serie de usuarios que permitan hacer crecer tanto a las marcas como a la empresa.

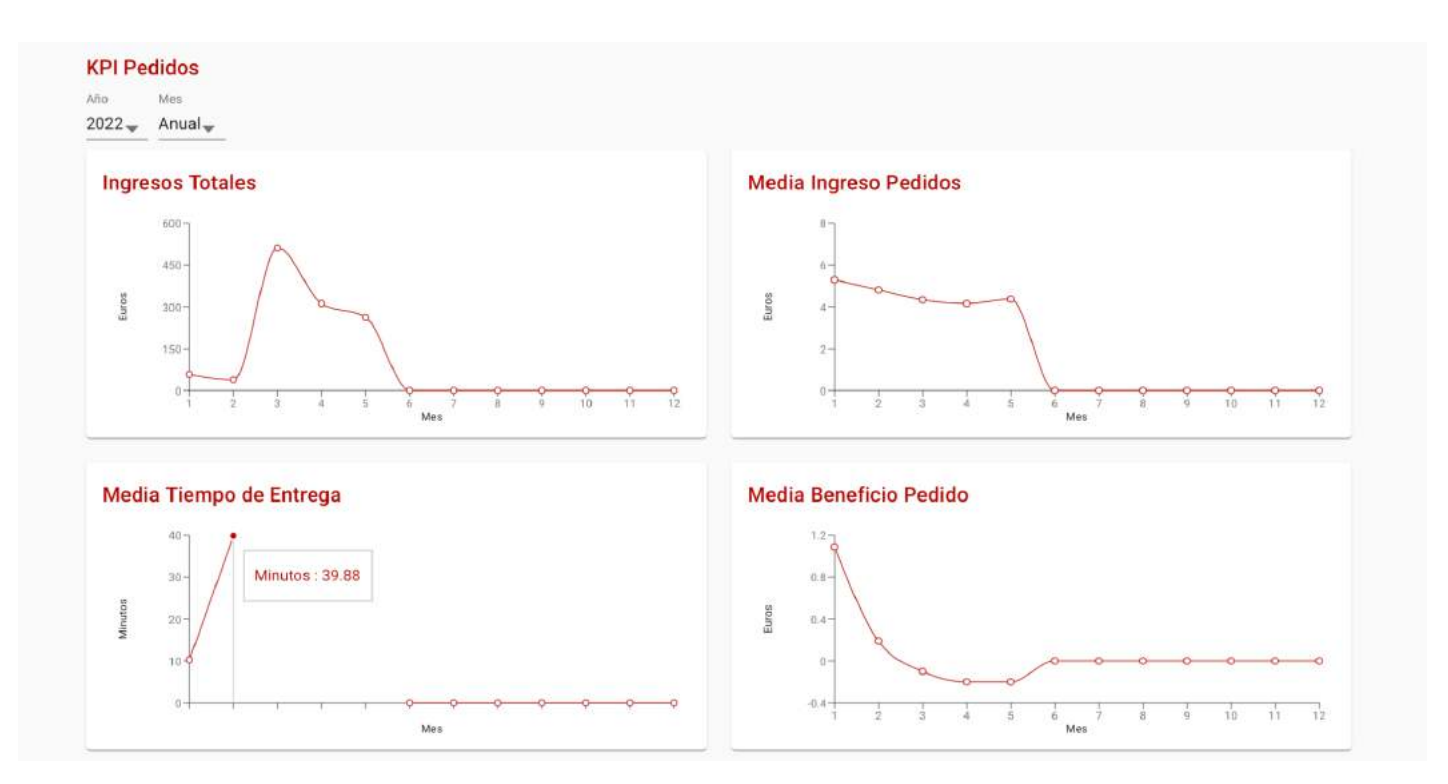

Figura 34: KPI de Ingresos Totales, Media Ingreso por Pedidos, Media de Tiempo de Entrega y Beneficio por pedido

2. En cuanto a la programación de la aplicación, se han llegado a los siguientes resultados:

● Frontend de la aplicación:

El máximo enfoque que se ha puesto en cuanto al desarrollo de la aplicación ha sido en el Frontend. Después de haber seguido una fuerte campaña de rebranding para la empresa, se ha logrado diseñar una aplicación única con rasgos propios de Ready For You. El correcto diseño de la aplicación va a permitir que Netspot OTN, el equipo de desarrollo de Ready For You, desarrolle el complejo y necesario Backend.

El sistema de tallas que se ha incorporado a la aplicación permitirá evitar devoluciones, dado que se le permite al usuario poner una gran variedad de medidas que utilizará más adelante el backend junto a un motor de recomendación para detectar todas aquellas prendas que mejor le vienen al usuario.

Honestamente, el equipo de desarrollo ha acabado muy contento por los resultados del diseño frontend. Además, al haberse programado en React Native, permite que el equipo de desarrollo pueda utilizar fácilmente el código, ya que utilizan la misma plataforma.

Backend de la aplicación:

A pesar de que la mayoría de la aplicación sea Frontend, también hay una sección que contiene componentes de Backend. En este caso se construye una base de datos en Javascript para todos aquellos productos que se vayan a emplear para el Marketplace.

3. Las conclusiones sacadas del Marketplace se exponen en el siguiente apartado.

# 7. Conclusiones y Trabajos Futuros

En este apartado comentaré tanto las conclusiones sacadas de este proyecto como las conclusiones sacadas de los logros de la empresa hasta ahora. Se expondrán qué objetivos se han alcanzado y las aportaciones realizadas. Además, explicaré brevemente el plan técnico a seguir de cara a implementar posibles mejoras.

● Aplicación React Native vs Aplicación Figma:

Se ha llegado a la conclusión de que crear un Marketplace en React Native desde cero requiere muchas horas de trabajo. La sección que sobre todo requiere más tiempo es la de diseño (CSS en caso de React Native), puesto que hay muchas métricas a tener en cuenta. Por ello, se han realizado comparaciones con plantillas puramente de diseño hechas en Figma. Lo interesante de Figma es que permite traducir dicho "diseño" en código, pero dicho código tendría que ser ampliamente modificado dado que ciertas secciones de este código no son compatibles con React Native.

● Futuro del Marketplace:

Los siguientes pasos a seguir con este Marketplace son:

- 1. Mejorar la estética del FrontEnd para que parezca la estética de las plantillas diseñadas en Figma.
- 2. Incluir un Backend más complejo y conectar la base de datos del Marketplace con la base de datos de Ready For You empresa para permitir envíos rápidos.
- 3. Incluir una serie de servicios que permitan mejorar la experiencia del consumidor.
- Enfoque en la experiencia del consumidor:

Después de un largo estudio de mercado, se ha llegado a la certeza de que los usuarios de Marketplace buscan servicios innovadores que permitan mejorar su experiencia de compra. A pesar de que esto no se vea reflejado en el frontend de la aplicación actual, es algo que se realizará en fases posteriores. Se incluirán servicios como "pruebas en casa", "alquiler de ropa" e incluso realidad aumentada para simular pruebas de ropa virtuales. El futuro de las compras de moda online yace en la experiencia online del consumidor.

# 8. Bibliografía

- 1. "El E-Commerce: Sus orígenes, presente y tendencias futuras". *Press Room - Artículo,* [https://www.esic.edu/saladeprensa/prensa/noticia/el-e-commerce-sus-origenes-presente-y](https://www.esic.edu/saladeprensa/prensa/noticia/el-e-commerce-sus-origenes-presente-y-tendencias-futuras)[tendencias-futuras](https://www.esic.edu/saladeprensa/prensa/noticia/el-e-commerce-sus-origenes-presente-y-tendencias-futuras)
- 2. "Estas son las cifras del comercio electrónico en España en 2020". *Tecnología e Innovación,* [https://www.sage.com/es-es/blog/estas-son-las-cifras-del-comercio-electronico-en-espana](https://www.sage.com/es-es/blog/estas-son-las-cifras-del-comercio-electronico-en-espana-en-2020/) [-en-2020/](https://www.sage.com/es-es/blog/estas-son-las-cifras-del-comercio-electronico-en-espana-en-2020/)
- 3. "Quick Commerce: Una nueva generación de comercio electrónico de la mano de Glovo y Delivery Hero". *Marketing 4 Ecommerce,* [https://marketing4ecommerce.net/quick-commerce-una-nueva-generacion-de-comercio-el](https://marketing4ecommerce.net/quick-commerce-una-nueva-generacion-de-comercio-electronico-de-la-mano-de-delivery-hero-glovo/) [ectronico-de-la-mano-de-delivery-hero-glovo/](https://marketing4ecommerce.net/quick-commerce-una-nueva-generacion-de-comercio-electronico-de-la-mano-de-delivery-hero-glovo/)
- 4. "Tipos de plazos de entrega en E-commerce, Saeso logística". *Saeso Logística,* <https://www.saeso.es/la-importancia-de-los-plazos-de-entrega-en-e-commerce/>
- 5. "iF Lastmile cierra una ronda de 1,5M para consolidar su presencia en España y Portugal". *Inversiones España,* [https://elreferente.es/inversiones/if-lastmile-cierra-ronda-1m-consolidar-su-presencia-espa](https://elreferente.es/inversiones/if-lastmile-cierra-ronda-1m-consolidar-su-presencia-espana-portugal/) [na-portugal/](https://elreferente.es/inversiones/if-lastmile-cierra-ronda-1m-consolidar-su-presencia-espana-portugal/)
- 6. "La moda online en España Datos estadísticos". *Comercio electrónico B2C,* <https://es.statista.com/temas/3527/la-moda-online-en-espana/>
- 7. "Xcode qué es, para qué sirve y cómo descargar". *Tecnología,* <https://ipadizate.com/tecnologia/xcode-93212>
- 8. "Qué es Figma y para qué sirve" *CEI,* <https://cei.es/que-es-figma/>
- 9. "React Native: Qué es y para qué sirve este framework de programación". *Blog de programación y sistemas,* <https://openwebinars.net/blog/react-native-que-es-para-que-sirve/>
- 10. "Shopify Polaris What is the polaris design system and how to use it". *Shopify Web Design,* <https://liquify.design/all/ecommerce/shopify/shopify-polaris-design-system/>

# 9. ANEXO I: Manual Usuario/Desarrollo Plataforma

## 9.1 Aplicación Ready For You de Shopify

La aplicación de Ready For You de Shopify es un plugin creado con el propósito de integrarse con las marcas que trabajan con plataformas e-commerce de tipo Shopify. Dicha aplicación ha sido programada con Polaris, una plataforma de desarrollo de aplicaciones propia de Shopify, por el equipo Netspot OTN y bajo la supervisión de Johannes Orssich, socio fundador de Ready For You.

#### **9.1.1 ¿Qué es Shopify?**

Shopify es un sistema de gestión de contenidos (CMS) para eCommerce que permite a sus usuarios diseñar su propia tienda online. Plataformas como Shopify permiten a comercios vender online.

#### **9.1.2 Datos de la Cuenta:**

Esta sección tiene como propósito registrar a los proveedores que vayan a trabajar con Ready For You. Los datos que se requieren a la marca son de dos tipos:

Datos de la Empresa:

- *Nombre de la Empresa:* Esta caja de texto deberá incluir el nombre de la entidad que tenga el interés de operar con Ready For You
- *Nombre del Contacto Principal:* En este campo se requerirá el nombre de la persona responsable de la marca colaboradora que se encargará de gestionar los pedidos con Ready For You.
- *Email de Contacto:* Se rellenará el correo electrónico de aquella persona responsable.
- *Teléfono de Contacto:* Se completará el teléfono fijo/móvil de aquella persona responsable.

Datos de Configuración:

- *Tipo de Almacén:* Aquí se tendrá que especificar si se trabajará desde un almacén propio de la marca o si se operará desde el almacén de Ready For You. En el segundo caso, el proveedor tendrá que introducir el texto "Ready4u"
- *Dirección de Recogida:* Este campo incluirá la dirección del tipo de almacén especificado. Si se escogiera el almacén de Ready For You, dicha dirección tendría que ser "Calle Cartagena 62".

Una vez introducidos dichos datos, habrá que pulsar en el botón Conectar. Dicho botón establecerá una conexión entre el plugin y el Back Office de Ready For You. Cabe destacar que para poder realizar dicha conexión, dicha cuenta debe de estar dada de alta

en el Back Office. De esta forma se evita dar acceso a cualquier persona en Shopify que tenga acceso a la aplicación de tipo plugin.

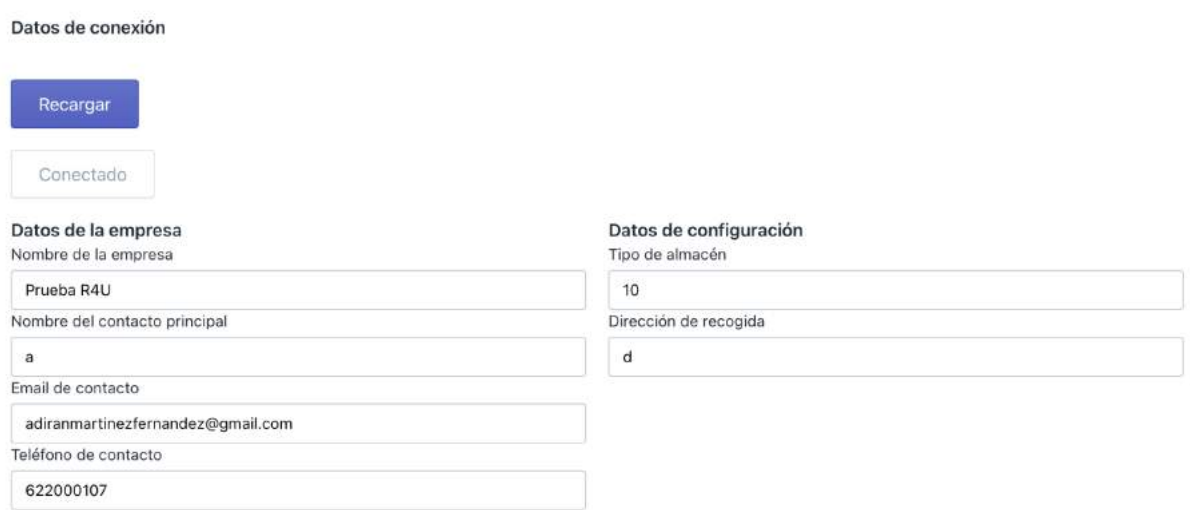

Figura 1.1: Ejemplo de datos de conexión

#### **9.1.3 Configuración de Envíos:**

Una vez conectada la cuenta, se procederá a la sección de configuración de envíos. Desde esta sección se podrán añadir y editar productos por parte de la marca. Los productos que se seleccionen son aquellos que la marca tenga dados de alta en Shopify. Dicha sección cuenta con unas instrucciones que son las siguientes (ver Figura 2.1):

- *Añadir Productos:* Para añadir productos será necesario pulsar en el botón de "Añadir Productos". Una vez pulsado este campo, se abre una ventana que permite a la marca seleccionar los productos que tiene dados de alta en su tienda de Shopify (ver Figura 2.2).
- *Editar Productos:* Para editar productos será necesario pulsar en el botón de "Editar Productos". Al pulsar en este botón, se abre una caja de texto que permite editar el número de unidades por producto dado de alta. Si se desea eliminar un producto por completo, basta con poner a cero el campo de número de unidades (ver Figura 2.3).

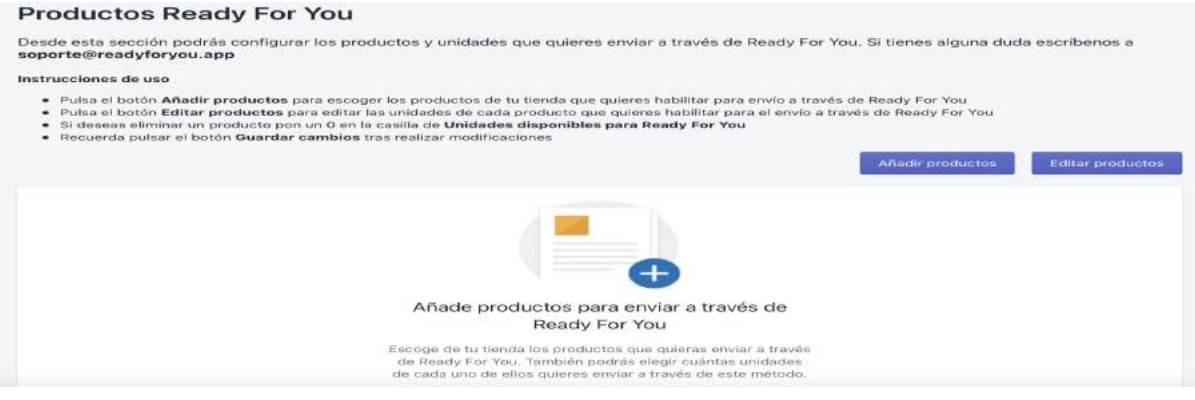

Figura 2.1: Instrucciones de uso

En cualquier caso, si se desea realizar cualquier cambio, será necesario pulsar en el botón de "Guardar".

# Añadir productos

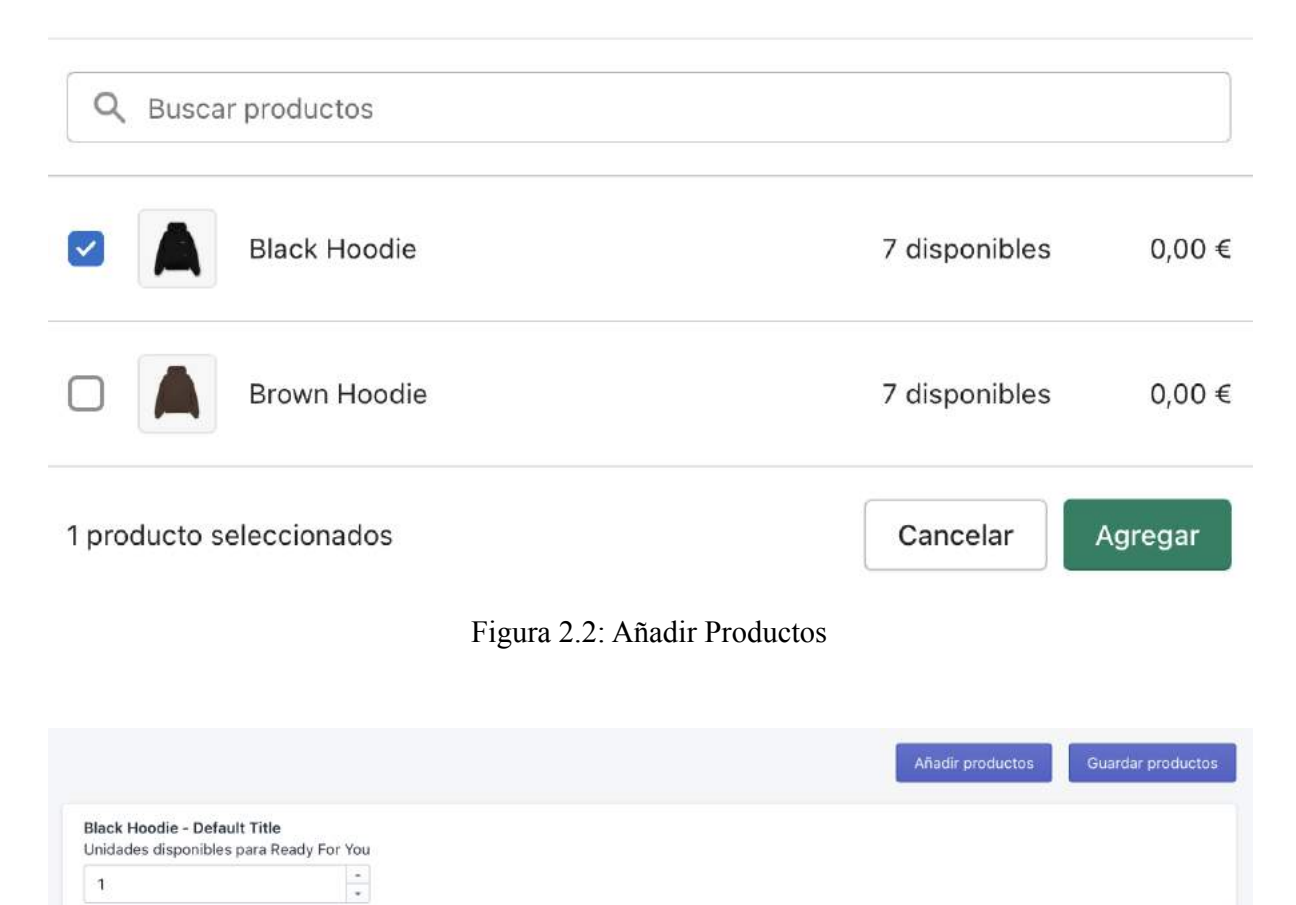

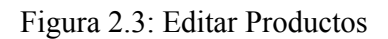

# **9.1.4 Envíos Realizados:**

En esta sección se podrá observar a tiempo real por parte de la marca los pedidos que se hayan realizado a través de Ready For You. De esta manera, se contabiliza correctamente el stock de la marca para asegurar la disponibilidad de envío de sus productos.

#### **Envíos Ready For You**

Desde esta sección podrás visualizar el estado de los pedidos enviados a través de Ready For You. Si tienes alguna duda escríbenos a soporte@readyforyou.app

#### Instrucciones de uso

- En la lista inferior podrás visualizar un resumen de los pedidos realizados a través de Ready For You<br>- También podrás comprobar el estado del envío para poder tenerlo en cuenta en tus operaciones
- 

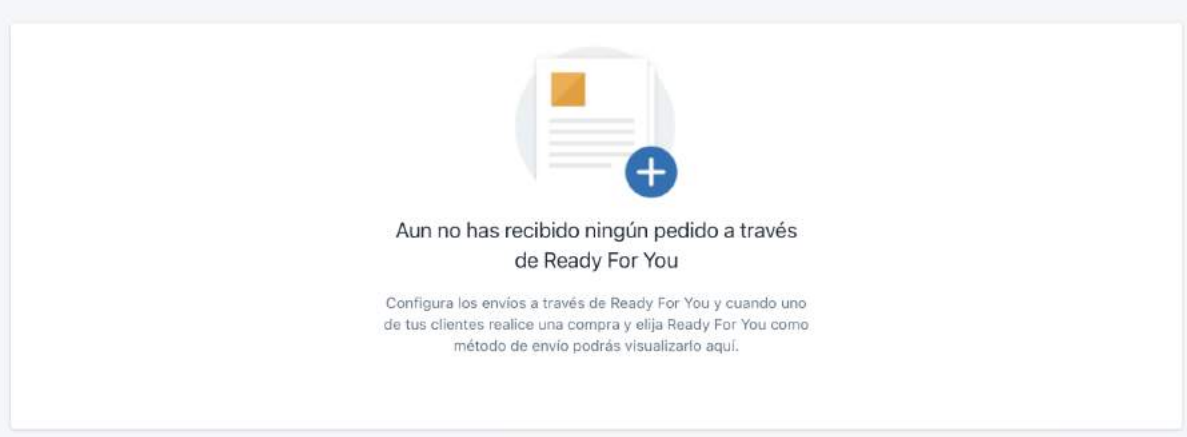

Figura 3.1: Envíos Ready For You

#### 9.2 Aplicación de Riders Ready For You

La aplicación de riders de Ready For You tiene como objetivo asegurar entregas de última milla por parte de la flota de riders subcontratados. Dicha aplicación ha sido programada en React Native por el equipo de Netspot OTN, bajo supervisión de Johannes Orssich, socio fundador de Ready For You.

Las funcionalidades en cada vista serán explicadas con un indicador (Figura 4.1 a la derecha).

#### **9.2.1 Bandeja de Pedidos (Figura 4.2):**

Al entrar en la App, la primera sección que nos encontramos es la de bandeja de pedidos. En esta sección se podrá observar aquellos pedidos que estén pendientes de ser asignados.

- *Botón de actividad/inactividad (Punto 1, Figura 4.2):* Indica la disponibilidad del usuario. Si el usuario está en su horario laboral, el botón aparecerá en verde. De lo contrario, el botón aparecerá en rojo. Por defecto está desactivado, y se pondrá en verde una vez el usuario haya establecido en su perfil un horario (lo veremos en la vista de Mi Perfil - Horario de la Figura 4.5).
- *Pedido por asignar (Punto 2, Figura 4.2):* El listado de pedidos sin repartidor recoge todos los pedidos que aún no han sido aceptados por otro repartidor. En caso de que no haya ningún pedido disponible, no se mostrará ningún pedido en esta sección. En caso contrario, el usuario puede pulsar sobre cualquiera de ellos. Si se pulsa en el pedido, el usuario puede ver el emergente: la dirección de recogida y de entrega, el id de pedido, la distancia medida, el importe a facturar y el tiempo restante de entrega. A continuación se podrá tanto aceptar como rechazar este pedido (Figura 4.2.1). En caso de rechazar el pedido, dejará de aparecer en la sección de Bandeja. En caso de aceptar el pedido, el pedido pasa al estado de En Curso en el menú TabBar.
- *Menú TabBar (Punto 3, Figura 4.2):* El menú tabBar muestra las siguientes opciones:
	- Bandeja: Vista Actual (Figura 4.2)

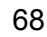

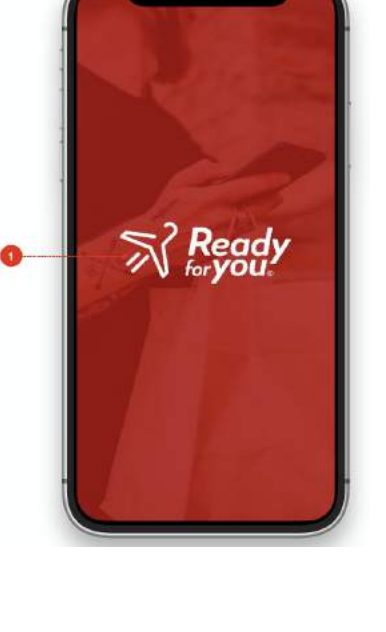

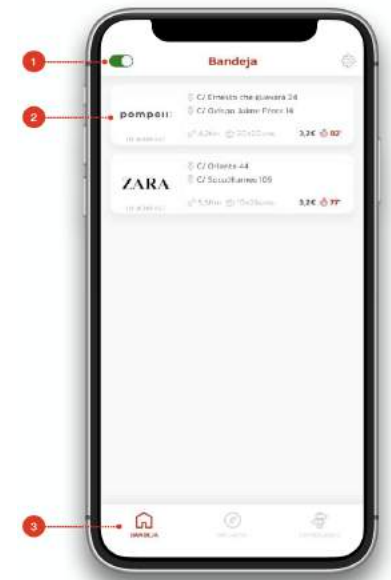

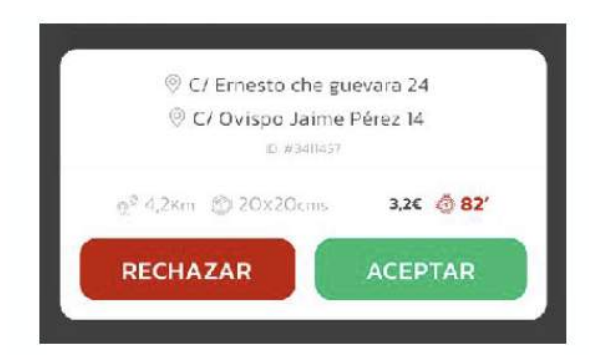

- En Curso: Nos lleva a Pedidos en Curso (Figura 4.3)
- Entregados: Nos dirige a la sección de "Entregados" (Figura 4.4)

#### **9.2.2 Pedidos en Curso (Figura 4.3):**

En caso de haber aceptado un pedido, entramos en la sección de los pedidos en curso. Esta sección permitirá al usuario observar y cambiar el estado del pedido a tiempo real.

- *El listado de pedidos (Punto 1, Figura 4.3):* El listado de pedidos recoge todos los pedidos que han sido aceptados en la bandeja de pedidos. En el pedido se podrán observar las siguientes características por las siguientes secciones:
	- Sección Izquierda:
		- Logo de la empresa donde se debe recoger el pedido (tienda donde ha comprado el usuario)
		- ID del pedido
	- Sección Derecha:
		- Dirección de recogida y de entrega
		- Distancia, medidas (ancho y largo), importe a percibir y tiempo restante para entrega

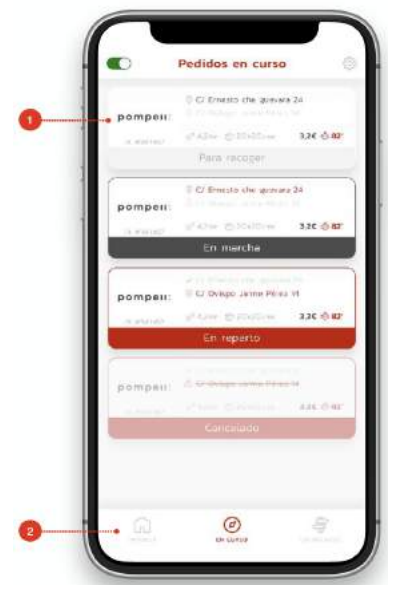

- Sección Pie:
	- Estado del pedido, que puede ser de diferentes tipos:
	- Para Recoger: Pedido que aún no se ha recogido en la empresa, no se ha ido a recoger aún y por tanto no se dispone de los productos para repartir. Al pulsar sobre el pedido, nos lleva a la sección Detalles de Pedido (pedido para recoger)
	- En Marcha: Pedido que se ha marcado y por tanto se está yendo a recoger, pero aún no se dispone de los productos pero está en camino a ellos. Al pulsar sobre el pedido, nos lleva a la sección de Detalles de Pedido (pedido en marcha).
	- En Reparto: Pedido que se ha recogido en la empresa y está en reparto, de camino a entregar al cliente. Al pulsar sobre el pedido, nos lleva a la sección de Detalles de Pedido (pedido en reparto)
	- Cancelado: Un pedido que se cancela puede estar en cada una de las diferentes situaciones:
	- Aún está por recoger: Se auto asignará a otro repartidor con ambas direcciones tachadas
	- En marcha: Aparecerá tachada la dirección de recogida y entrega

Se auto asignará a otro repartidor, poniendo la dirección de recogida que indique el usuario que ha cancelado el pedido. Cuando el repartidor cancela el pedido, se le muestra un alert box con las siguientes opciones:

¿Dónde se puede recuperar el pedido?

- En la misma tienda
- Dirección personalizada
- No puede devolverlo ahora, en este caso se le mostrará un teléfono de contacto

Al pulsar sobre el pedido nos lleva a Detalles de pedido

- *El Menú de TabBar (Punto 2, Figura 4.3):* El menú de TabBar nos muestra las siguientes opciones:
	- Bandeja: Nos lleva a la sección de "Bandeja de entrada"
	- En curso: Vista actual
	- Entregados: Nos lleva a la sección de "Entregados"

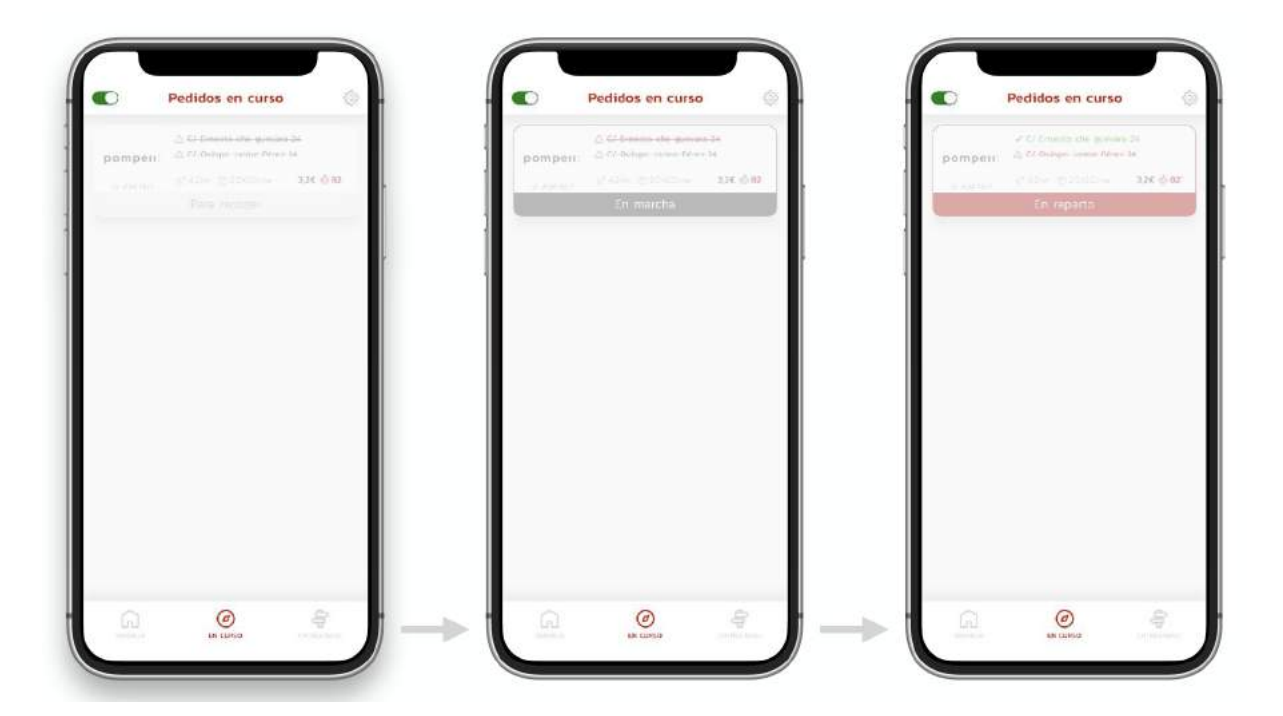

# **9.2.3 Detalle de un pedido (Figura 4.5):**

En esta ventana se podrá observar el detalle del pedido que se ha aceptado.

- *La Cabecera de Pedido (Punto 1, Figura 4.5):*
	- Opción de volver: Botón situado en la esquina superior izquierda que permite al usuario volver a la vista anterior.
	- Nombre de sección actual: Text Field que nos indica en qué sección está situado el usuario. En el caso de la Figura 4.5, la sección actual es "Pedido para Recoger".
	- Enlace a soporte: Botón situado en la esquina superior derecha que permite al usuario ponerse en contacto con el equipo de soporte (ver Figura 4.10).
- *- El Detalle de Pedido (Punto 2, Figura 4.5):*
	- Logo de la empresa: Se mostrará al usuario el logo de la empresa a la que se le ha hecho el pedido.
	- Listado de productos a recoger: Se mostrarán todos los productos de forma numerada que se debían de recoger en el lugar de recogida.
	- Cancelar pedido: Al pulsar en este botón, se mostrará un emergente con un campo para dejar un motivo en un campo de comentario.

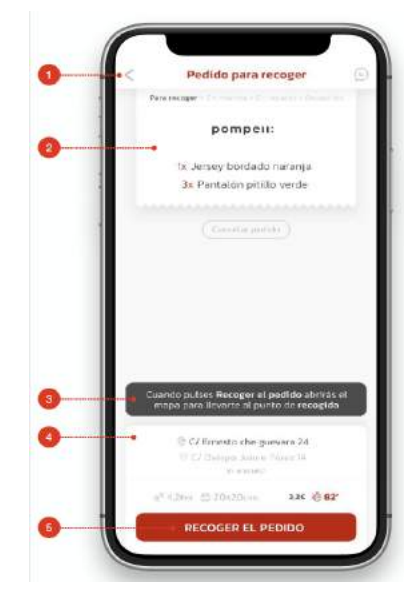

- *- Recomendación de Pedido (Punto 3, Figura 4.5):*
	- La recomendación muestra un mensaje con las

instrucciones que dependen del estado del pedido actual, indicando lo que pasará al pulsar el botón de cambiar el estado. Los tipos de mensajes que hay son los siguientes:

- Pedido para recoger: Si el pedido está en el estado de "para recoger", se mostrará un mensaje que sugiere al repartidor pulsar en el botón "Recoger el pedido". Una vez pulsado dicho botón, se le abriría automáticamente el mapa (Google Maps) para llevarle al punto de recogida.
- Pedido en marcha: Si el pedido está en el estado de "recogiendo pedido", se mostrará un mensaje que sugiere al repartidor pulsar en el botón "Pedido recogido". Una vez pulsado dicho botón, se abrirá el lector QR de validar recogida, y después se abrirá el mapa para llevarle al punto de entrega.
- Pedido en reparto: Si el pedido está en el estado de "en reparto", se mostrará un mensaje que sugiere al repartidor pulsar el botón "Pedido entregado". Una vez pulsado dicho botón, el pedido pasará al estado "Entregado" y será el final del ciclo del pedido.
- *- Datos de Entrega (Punto 4, Figura 4.5):* Los datos de entrega recogen la información detallada del paquete a entregar. Aquellos datos que se pueden apreciar son los siguientes (en orden de arriba a abajo y de izquierda a derecha)
	- Dirección de recogida
	- Dirección de entrega
	- ID de pedido
	- Distancia a recorrer desde el punto de recogida hasta el punto de entrega
	- Medidas del paquete (base por altura)
	- Importe a facturar por el trayecto realizado
	- Tiempo restante para la entrega aproximada
- *Botón de Cambio de Estado (Punto 5, Figura 4.5):* Este botón ofrece la opción de cambiar el estado del pedido al siguiente estado. En cada estado el botón cambia su mensaje a:
	- Pedido para recoger: En este estado, se pulsará el botón de "Recoger el pedido"
	- Pedido en marcha: En este estado, se pulsará el botón de "Pedido Recogido"
	- Pedido en reparto: En este estado, se pulsará el botón de "Pedido Entregado"

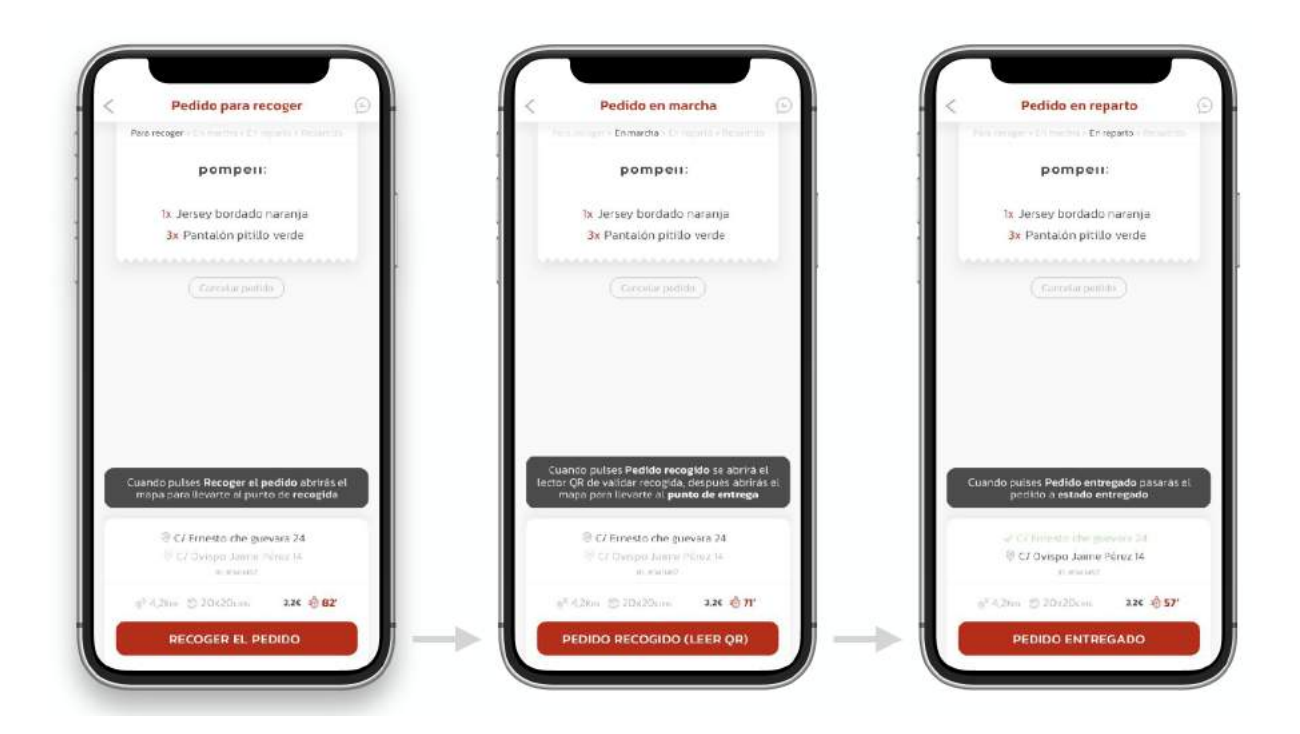

**9.2.4 Soporte sobre pedidos (Figura 4.7):**
La sección de soporte está creada para ofrecer soporte a aquel repartidor que esté teniendo cualquier tipo de problema o duda al utilizar la aplicación. Dentro de cada pedido está localizado en la parte superior derecha de la cabecera un botón que siempre podrá redirigir al repartidor a la página de soporte.

- *- La cabecera interna (Punto 1, Figura 4.7):*
	- Opción de volver: Este botón permite al usuario volver a la vista anterior
	- Nombre de sección actual + id del pedido: Este texto muestra al usuario que está ubicado en la zona de soporte y también muestra el id de pedido.
- *La caja de conversación (Punto 2, Figura 4.7):* La caja de conversación enumera todos los mensajes enviados y recibidos con el soporte de la plataforma. Los mensajes enviados por parte del usuario se muestran a la derecha con fondo gris. Todos los mensajes que se reciben desde el soporte llevan el título de "soporte técnico". Finalmente, encima de cada mensaje se mostrará la fecha de envío.
- *Campo mensaje (Punto 3, Figura 4.7):* El campo para enviar el mensaje permite escribir el mensaje que se quiere enviar, pulsando siempre en el icono de la derecha para poder enviar dicho mensaje.

# **9.2.5 Pedidos entregados (Figura 4.8):**

En la sección de pedidos entregados, el repartidor podrá observar aquellos pedidos que haya entregado.

- *Tabs de pedidos entregados (Punto 1, Figura 4.8):* Los tabs de pedidos entregados permiten filtrar todos los pedidos que se han entregado, mostrando únicamente aquellos que cumplan la condición marcada en el filtro.
	- Hoy: Todos los pedidos entregados en el día actual desde las 00:00 hasta las 23:59.
	- Esta Semana: Todos los pedidos entregados desde las 00:00 del Domingo hasta las 23:59 del Domingo siguiente.
	- Este Mes: Todos los pedidos entregados desde el día 1 a las 00:00 hasta las 23:59 del último día del mes.
- *- Resumen de ingresos (Punto 2, Figura 4.8):* El resumen de ingresos muestra la suma total de los pedidos que se enumeran en la vista, según la opción marcada en los tics de pedidos entregados.
- *- Menú de TabBar (Punto 3, Figura 4.8):*

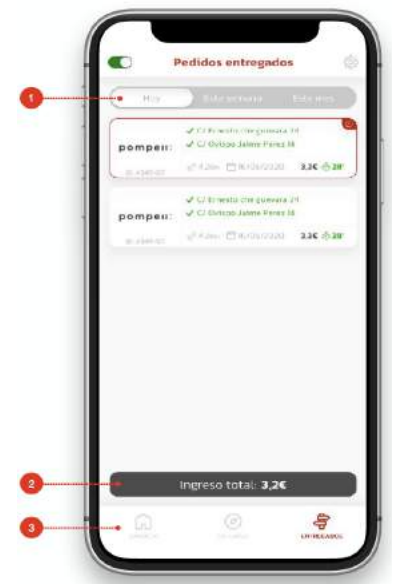

- Botón bandeja: Al pulsar este botón, se le redirige al usuario a la bandeja de entrada (Figura 4.2)
- Botón en curso: Al pulsar este botón, se le redirige al usuario a los pedidos en curso (Figura 4.3)
- Botón entregados: Se trata de la vista actual (Figura 4.8)

# **9.2.6 Mi perfil - Datos personales (Figura 4.9.1):**

La zona de "Mi Perfil" se divide en dos secciones. Para empezar tenemos la sección de datos personales, donde se pueden observar los datos personales del repartidor como el nombre, apellidos, fecha de nacimiento etc.

- *- Cabecera interna con información adicional (Punto 1, Figura 4.9.1):*
	- Opción de volver: Botón que permite al usuario volver a la zona de ajustes.
	- Nombre de sección actual: En este caso, la sección actual se trata de "Mi perfil"
- *- Tabs de "Mi perfil" (Punto 2, Figura 4.9.1):*
	- Datos personales: Se trata de la vista actual
	- Horario: En caso de pulsar este botón, se direcciona al usuario a la vista de "Mi Perfil" - Horario (Figura 4.9.2).
- *Mensaje de introducción (Punto 3, Figura 4.9.1):* La introducción explica las opciones que se pueden realizar en la vista actual. Se trata sencillamente de un mensaje informativo al usuario.
- *Campos de perfil del usuario (Punto 4, Figura 4.9.1):*
- *Botón de guardar cambios (Punto 5, Figura 4.9.1):* La opción de guardar guardará los cambios realizados por el usuario.

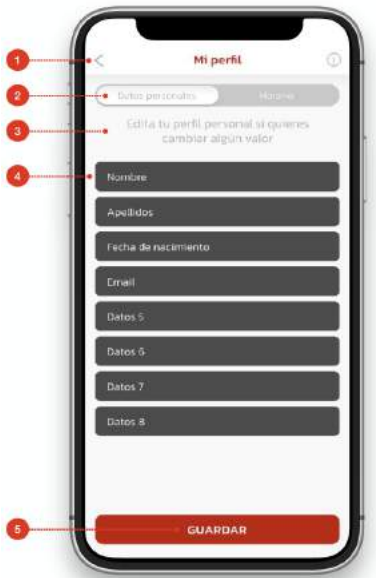

### **9.2.7 Mi perfil - Horario (Figura 4.9.2):**

La vista del horario dentro de "Mi Perfil" permite al usuario establecer disponibilidad operativa

diaria por franjas horarias. El horario activa las notificaciones push por cada nuevo pedido que llega, siempre que tenga el horario activo y no se esté repartiendo.

- *Tabs de mi perfil (Punto 1, Figura 4.9.2):* Los tabs contienen dos opciones.
	- Datos personales: Este botón nos llevaría a la sección anterior (Mi perfil - Datos Personales).
	- Horario: La vista actual
- *Tabla de configuración de horario (Punto 2, Figura 4.9.2):* Esta tabla permite al usuario establecer un horario semanal de trabajo, desde donde el repartidor podrá pre-configurar el horario en el que estará disponible con seguridad. Esta sección se compone de varios elementos.

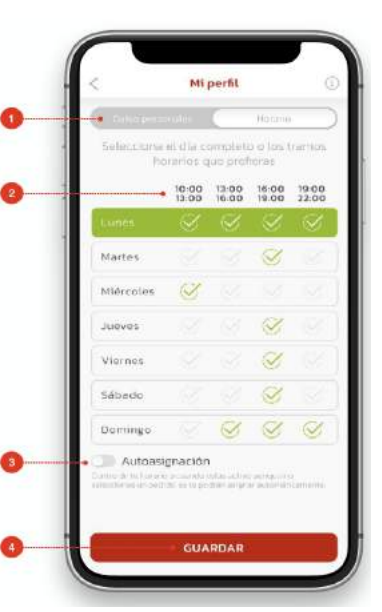

- Cabecera: Muestra los diferentes horarios. Las franjas horarias existentes son las siguientes: De 10:00 a 13:00, de 13:00 a 16:00, de 16:00 a 19:00 y de 19:00 a 22:00.
- Al pulsar sobre la "v" debajo de la columna de la hora, se activa dicha hora para el día seleccionado.
- *Botón de autoasignación (Punto 3, Figura 4.9.2):* La autoasignación permite al usuario la opción de que le asignen pedidos sin haberlos aceptado, de manera manual a través de un administrador o de forma automática.
- *Botón de guardar (Punto 4, Figura 4.9.2):* La opción de guardar guarda los cambios realizados por el usuario.

# **9.2.8 Ayuda (Figura 4.10):**

La página de ayuda es la página definitiva de la aplicación de los repartidores. Dicha página es accesible en todo momento por el usuario y tiene como función ofrecer asistencia técnica y operativa al repartidor.

- *Título de sección de ayuda (Punto 1, Figura 4.10):* Muestra el nombre de la sección sobre la que se está consultando la ayuda.

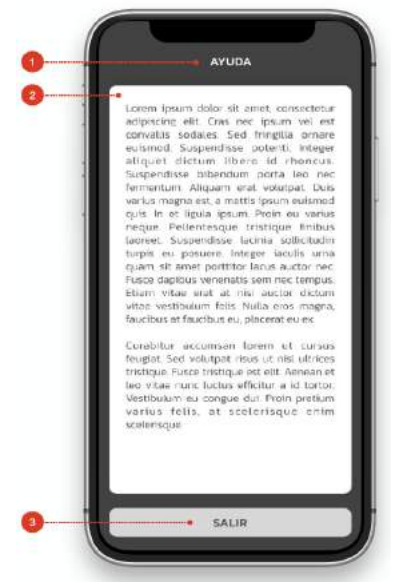

- *Detalle de la ayuda (Punto 2, Figura 4.10):* Describe en un texto una descripción completa de las características, opciones o detalles que ayuden a aclarar el funcionamiento de la sección sobre la que se encuentra el usuario.
- *Opción de salir (Punto 3, Figura 4.10):* Esta opción devuelve al usuario la vista en la que se encontraba anteriormente.

### 9.3 Sistema Back Office de Ready For You

El sistema de gestión empresarial de la empresa (Back Office) es el motor principal del sistema tecnológico de Ready For You. Dicho sistema permite visualizar y gestionar los pedidos a tiempo real con sus respectivos estados, gestionar los diferentes proveedores, administrar a los repartidores subcontratados por la empresa, detectar incidencias, analizar reportes estadísticos, establecer una configuración general en cuanto a tarifas y finalmente gestionar usuarios con acceso a dicho sistema. Dicho Back Office ha sido programado en React Native para el Front End y en Node para el Back End, junto con algunas otras funciones en la nube. Ha sido desarrollado por el equipo Netspot OTN, bajo supervisión de Johannes Orssich, socio fundador de Ready For You.

### **9.3.1 Página de inicio (Figura 5.1)**

La página de inicio es la página principal del Back Office de Ready For You. En dicha página podemos observar la totalidad de pedidos que se han realizado hasta el momento a través de Ready For You. En la parte superior podremos apreciar una gráfica de los ingresos diarios que se hayan generado. El usuario podrá filtrar los pedidos tanto por fecha, como por estado o por empresa. Para saber más información sobre el pedido, será necesario pulsar en el botón de la lupa debajo del campo "Info". Una vez pulsado dicho botón, se amplía la ventana por la parte inferior con la información del pedido, los datos del cliente y finalmente los productos comprados. Los datos del cliente son extraídos y guardados siguiendo la ley orgánica 3/2018 de protección de datos.

- *Información del Pedido (Figura 5.2):*
	- Número de Pedido: Muestra el número de pedido interno del sistema Ready For You.
	- Fecha de Creación: Muestra la fecha de creación de dicho pedido.
	- Empresa: Muestra la empresa proveedora relacionada al pedido.
	- Rider: Muestra el nombre y apellido del repartidor encargado de repartir el pedido.
	- Tipo de envío: Muestra el tipo de envío que se va a realizar (45 minutos o envío en el día).
	- Precio del pedido: Representa el precio que paga el consumidor final por tramitar Ready For You el pedido.
	- Distancia: Muestra la distancia en kilómetros que debe recorrer el repartidor para llegar al destino.
	- Coste Rider: Representa la cantidad a abonar al repartidor por transportar el pedido.
	- Tiempo de Entrega: Es el tiempo que ha tardado el repartidor en entregar el pedido. De esta manera, se podrá comprobar que los servicios se están llevando a cabo de forma eficaz.
- Dirección del Almacén: Muestra la dirección del almacén de recogida por parte de los repartidores. En este caso, el almacén principal se encuentra en la Calle Cartagena 62, siendo este el centro de distribución de los pedidos.
- CP: Representa el código postal de la dirección del almacén de recogida.
- Ciudad: En este caso siempre será Madrid.
- Dimensiones: Muestra las dimensiones del paquete que será transportado. Esta variable aún no está siendo utilizada.
- Peso: Muestra el peso del paquete que será transportado. Esta variable aún no está siendo utilizada.
- Estado del Pedido: Como bien hemos visto en la sección 2.2, el estado del pedido puede ser para recoger, en marcha, en reparto, entregado y cancelado. Los estados pueden cambiarse tanto en la Aplicación de Riders (sección 2.2) o bien manualmente a través del Back Office si existiese un error o una emergencia. Esta sección nos muestra por tanto el estado actual del pedido.
- Finalmente, la papelera situada en la parte superior derecha de la figura 5.2 es un botón que sirve para eliminar el pedido manualmente si es necesario.
- *- Datos del Cliente (Figura 5.2):*
	- Cliente: Es un campo que muestra el nombre y los apellidos del cliente.
	- Teléfono: Campo que muestra el teléfono del cliente con el prefijo seleccionado.
	- Email: Correo electrónico del cliente. Es importante que este campo sea correcto, ya que la principal línea de comunicación con nuestros clientes es a través del correo electrónico.
	- Dirección de Entrega: Dirección de entrega del cliente.
	- CP de Entrega: Código postal de la dirección de entrega del cliente.
	- Ciudad: Muestra la ciudad donde se encuentre el cliente que ha tramitado el pedido. En este caso, se trataría de las inmediaciones de Madrid.
- *- Productos (Figura 5.2):*
	- Artículo: Se trata del nombre del artículo que ha sido extraído del plug-in de Shopify. El nombre del artículo siempre va acompañado de la talla  $(XS, S, M, L, XL)$ .
	- Cantidad: Muestra la cantidad de cada artículo que haya comprado el cliente final.
	- Peso (KG): Muestra el peso de cada artículo, en kilogramos.

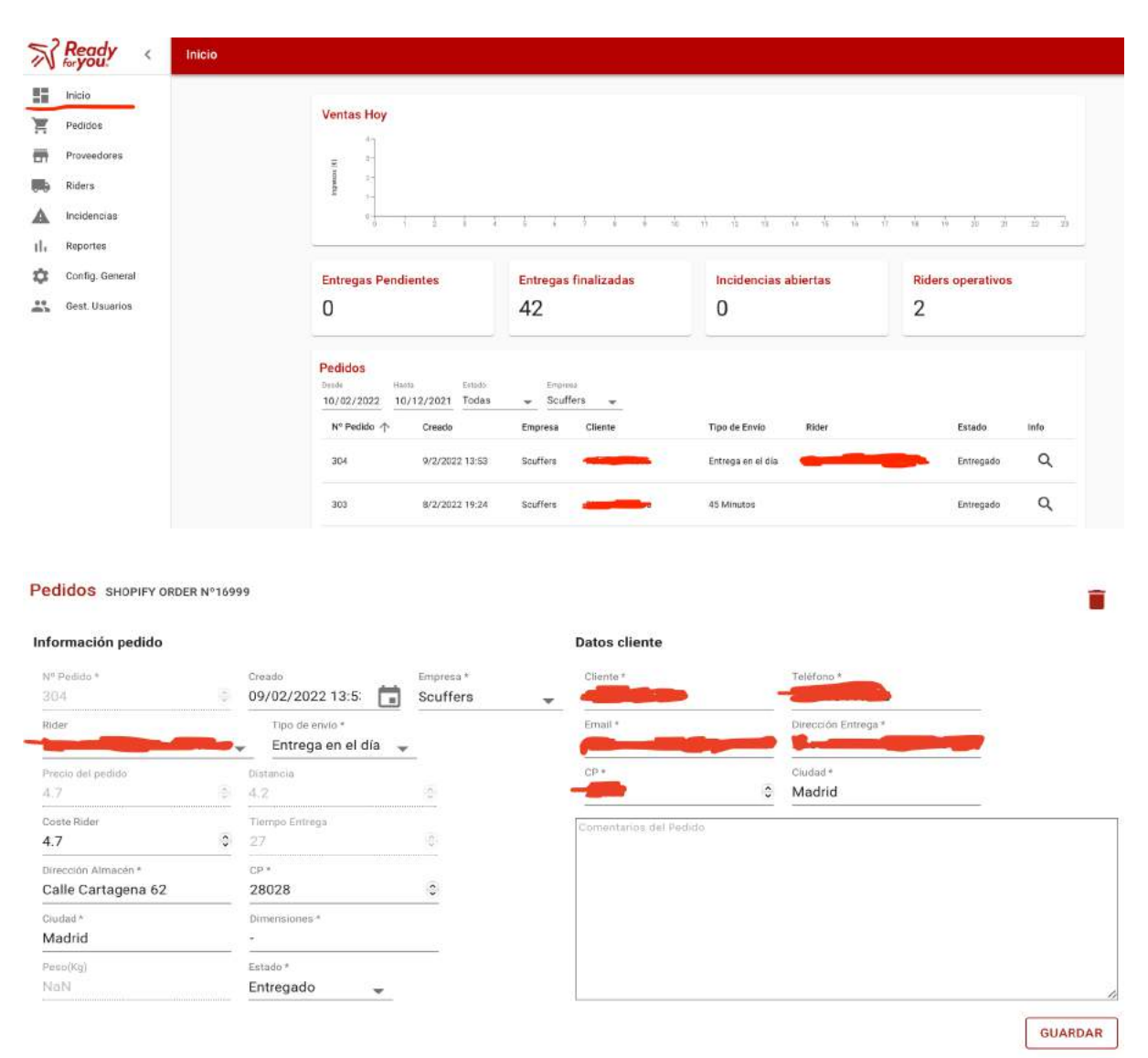

#### Productos

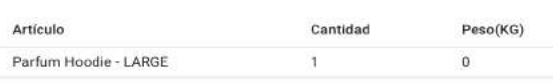

### **9.3.2 Página de Pedidos (Figura 5.2):**

La página de pedidos contiene las funcionalidades ya explicadas en el apartado 2.3.1 y mostradas en la Figura 5.2. Para poder acceder a esta sección, es posible tanto por la sección de Inicio como por la sección de Pedidos. La única diferencia con respecto a la sección 2.3.1 de Inicio es que no aparece la gráfica de ventas diarias, ni las entregas que se hayan realizado en su totalidad. Cabe recalcar que los pedidos también se podrán observar filtrados por proveedor en la página 5.3 de proveedores.

### 9.3.3 Página de Proveedores (Figura 5.3):

En la página de proveedores se mostrarán los diferentes proveedores que tengan un acuerdo cerrado con Ready For You. En esta página también se muestran los datos del cliente, el estado contable, los códigos postales de operativa, el stock disponible extraído de Shopify y finalmente los pedidos de ese proveedor.

- *Proveedores (Figuras 5.3 y 5.3.1):*
	- Nombre: Representa el nombre del proveedor.
	- Fecha de Registro: Representa la fecha de registro de dicho proveedor. El registro de un proveedor se explicará más adelante en los apartados de gestión de usuarios y guía del usuario.
	- Email: Correo que ha utilizado el proveedor para darse de alta en el sistema. Este correo forma parte de las credenciales del proveedor para acceder al Back Office.
	- Teléfono: Teléfono que ha utilizado el proveedor para darse de alta en el sistema.
	- Persona de Contacto: Nombre y apellidos de la persona de contacto de dicho proveedor.
	- Ciudad: Ciudad perteneciente a la persona de contacto.
	- Info/Eliminar: El botón de info (forma de ojo) redirige al usuario a la sección de "Datos Cliente". El botón de eliminar (forma de papelera) permite al usuario administrador eliminar toda la información de dicho proveedor.
	- Crear Proveedor: Este botón abre otra ventana (Figura 5.3.1) que permitirá al usuario introducir todos los datos del proveedor a crear. Todos los campos son obligatorios, y están marcados con un asterisco para recordárselo al usuario.

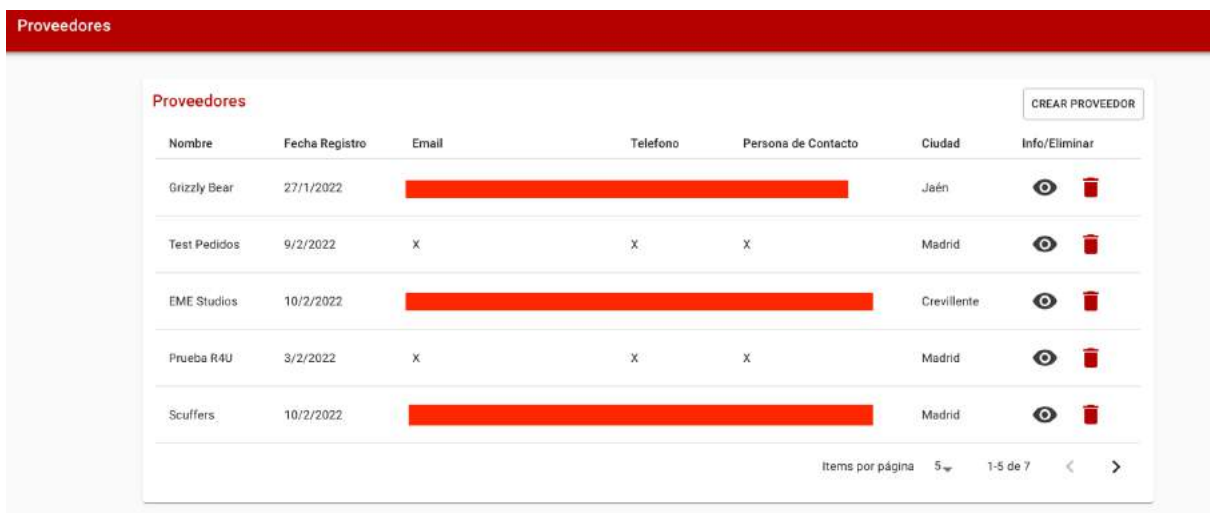

- Logotipo: El proveedor podrá subir de forma opcional un archivo de su logotipo, para que se pueda visualizar en el sistema.
- Razón Social: Nombre oficial de la sociedad asociado al proveedor y registrado legalmente.
- Nombre Marca: Nombre de la marca que el proveedor deberá introducir.
- Persona de Contacto: Nombre y apellidos de la persona de contacto dentro del proveedor.
- URL Tienda: URL de la página web/tienda online de dicho proveedor.
- Teléfono: Teléfono de la persona de contacto perteneciente al proveedor.
- Email: Correo electrónico perteneciente a la persona de contacto.
- Dirección: Dirección del proveedor (Calle y número).
- Ciudad: Ciudad de origen del proveedor.
- Código Postal: Código postal del proveedor.
- Tipo de Almacén: El proveedor podrá escoger entre tipo de almacén Ready4u (almacén propio de Ready For You) o Cliente (almacén propio del proveedor) como

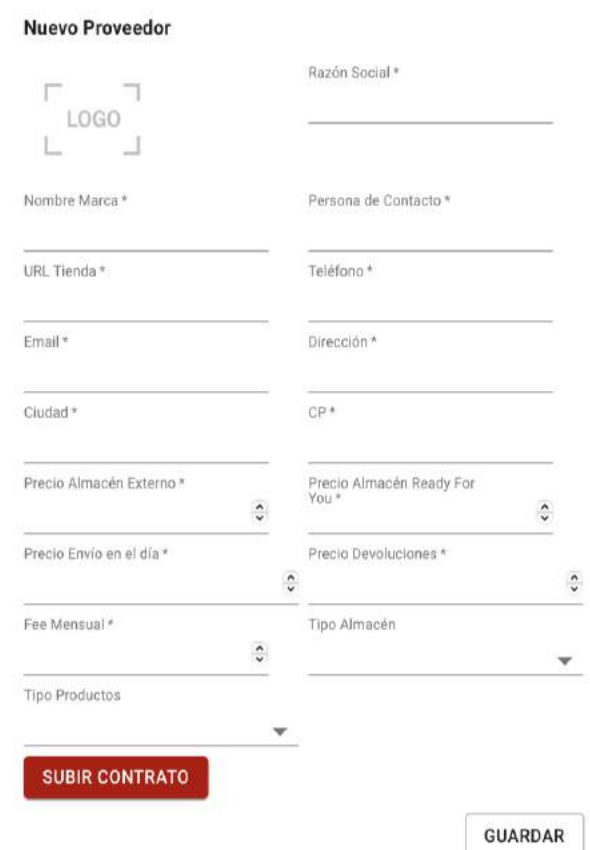

centro de distribución de pedidos de Ready For You.

- Tipo de productos: Tipo de productos que vende el proveedor. En este caso el proveedor podrá escoger entre ropa, zapatos, joyas o complementos.
- Precio almacén cliente: Representa el precio que le cuesta al cliente final de dicho proveedor por un envío inmediato (menos de 45 minutos), siendo el almacén del cliente como centro de distribución.
- Precio almacén Ready For You: Representa el precio que le cuesta al cliente final de dicho proveedor por un envío inmediato (menos de 45 minutos), siendo el almacén de Ready For You como centro de distribución.
- Precio de envío en el día: Representa la tarifa que le cuesta al cliente final de dicho proveedor por un envío en el día. El almacén de origen en este caso no es relevante.
- Precio devoluciones: Representa la tarifa que le cuesta al cliente final de dicho proveedor por una devolución exprés.
- Fee Mensual: Representa una tarifa mensual de suscripción que el proveedor tendrá que pagar a Ready For You por ofrecer sus servicios. Se hablará más en detalle de estas tarifas en el análisis financiero.
- Subir Contrato: Botón que permite al usuario administrador dar de alta el contrato acordado entre Ready For You y el proveedor.

- *Datos Cliente (Figura 5.4):* En los datos del cliente el usuario podrá observar los datos del proveedor introducidos en la figura 5.3.1. Los campos en este caso serían todos iguales aparte de algunos elementos adicionales.

# 10. ANEXO II: ALINEACIÓN DEL TFG CON LOS ODS

Los ODS (objetivos de desarrollo sostenible), son una iniciativa que ha sido establecida en 2015 por las Naciones Unidas para cumplir con una serie de objetivos globales de cara a conseguir un futuro mundo más sostenible. Dichos objetivos están relacionados con aspectos como el cambio climático, la pobreza mundial, el crecimiento económico y la innovación entre otros.

Debido a que este Trabajo de Fin de Grado es un trabajo puramente de innovación e investigación, debe de cumplir con ciertos requisitos que buscan los Objetivos del Desarrollo Sostenible de cara a aportar también a un mundo más sostenible. Después de haber analizado los resultados obtenidos en este proyecto, se ha llegado a la conclusión de que se alinea con los Objetivos de Desarrollo Sostenible en los siguientes aspectos:

# **1. Reducción de Emisiones**

Inicialmente, Ready For You trabajaba con repartidores subcontratados que utilizaban motos como medio de transporte por la ciudad de Madrid. Los repartidores debían aceptar un mínimo de tres pedidos. De esta manera, el recorrido en general era más corto, por lo que se reducían considerablemente las emisiones CO2. Aparte, para el repartidor también era más económico trabajar de esta manera, ya que se realiza un recorrido más corto y se consume menos combustible.

A día de hoy, Ready For You solamente permite envíos con bicicleta o moto eléctrica a sus repartidores. Con esto se consigue reducir las emisiones, y es algo que otras empresas de reparto de última milla están planteando. Además, para el repartidor es más rentable utilizar una bicicleta, dado que no hay costes de combustible involucrados.

# **2. Más empleo**

Ready For You genera más empleo, debido a que anima a personas a llevar a cabo los envíos y ejercer de repartidores. Es cierto que tras la nueva regulación del trabajo de los repartidores impuesta en el año 2021, es más complicado contratar a este tipo de trabajadores, pero desde un punto de vista legal se puede realizar a través de diferentes métodos. Además, el equipo de Ready For You está en pleno crecimiento, ampliándose el equipo a 5 personas a partir de Junio 2022.